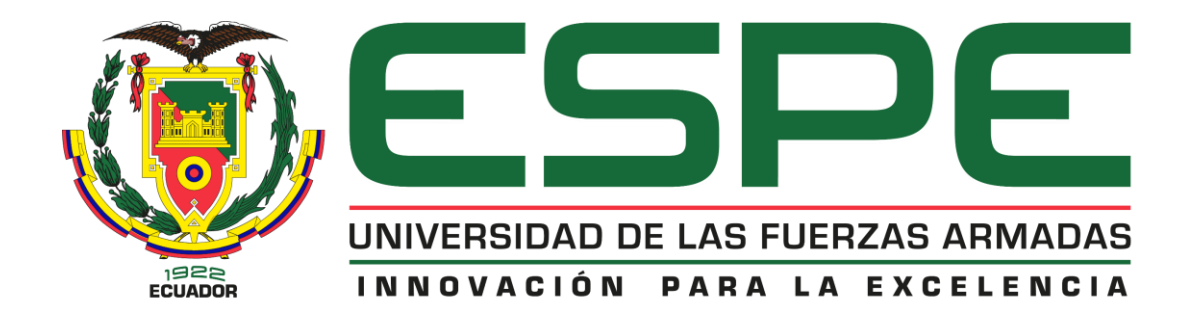

**"Diseño e Implementación de un sistema de medición inteligente de variables eléctricas para motores de corriente continua, en el Laboratorio de Accionamientos eléctricos de la Universidad de las Fuerzas Armadas ESPE- Sede Latacunga, Campus Gral. Guillermo Rodríguez Lara.""**

Paredes Moreno, Enrique Oswaldo y Tonato Pallasco, Michael Wladimir

Departamento de Eléctrica, Electrónica y Telecomunicaciones

Carrera de Ingeniería Electromecánica

Trabajo de Integración Curricular, previo a la obtención del Título de Ingeniero Electromecánico

Ing. Jiménez León, Mario Polibio

23 de agosto del 2023

Latacunga

## Reporte de Verificación de Contenido

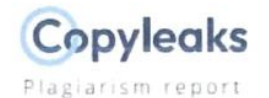

Trabajo\_de\_Integracion\_Paredes\_Ton...

<span id="page-1-0"></span>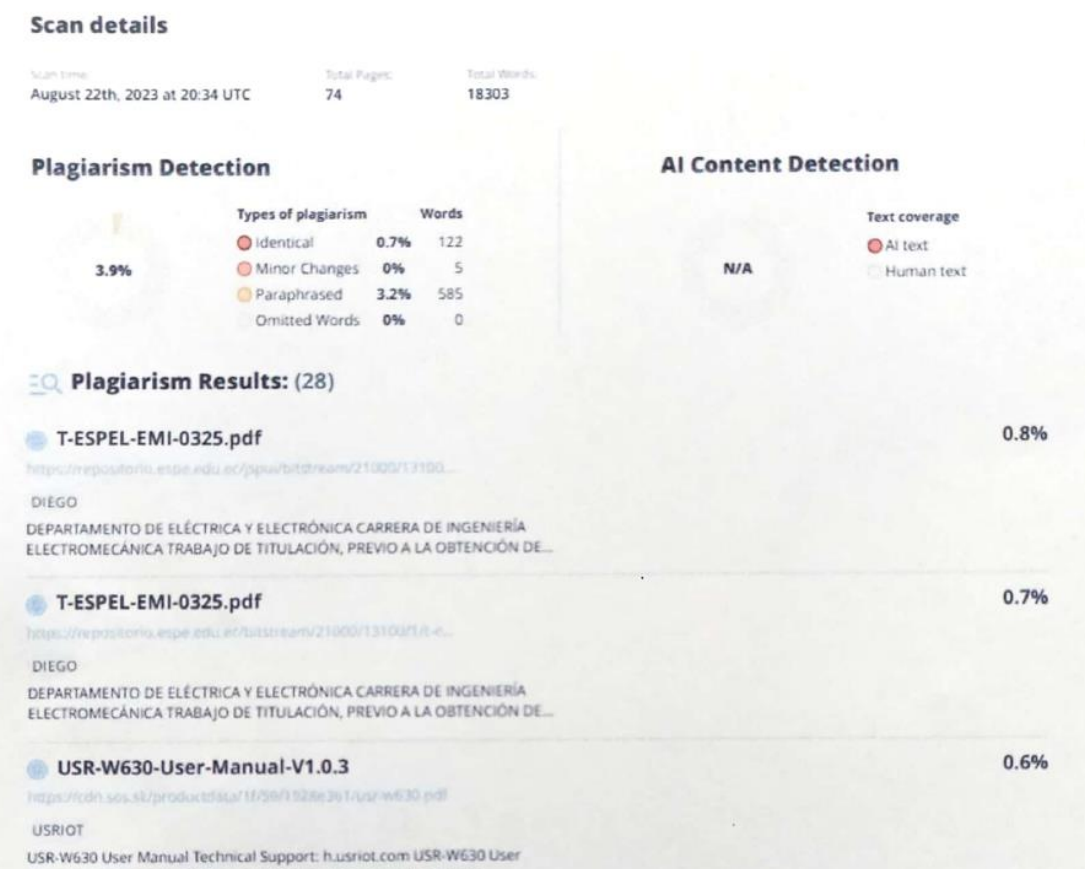

Manual File Version: V1.0.3 Jinan USR IOT Technology Limited 1 US...

à.

Firma:

 $\mu$ and  $m12$  $\cdots$ 

Ing. Jiménez León Mario Polibio

**Director** 

<span id="page-2-0"></span>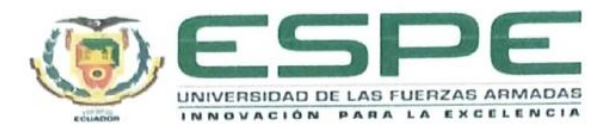

## Departamento de Eléctrica, Electrónica y Telecomunicaciones

Carrera de Ingeniería Electromecánica

#### Certificación

Certifico que el trabajo de integración curricular: "Diseño e Implementación de un sistema de medición inteligente de variables eléctricas para motores de corriente continua, en el Laboratorio de Accionamientos eléctricos de la Universidad de las Fuerzas Armadas ESPE- Sede Latacunga, Campus Gral. Guillermo Rodríguez Lara" fue realizado por los señores Paredes Moreno, Enrique Oswaldo Y Tonato Pallasco, Michael Wladimir; el mismo que cumple con los requisitos legales, teóricos, científicos, técnicos y metodológicos establecidos por la Universidad de las Fuerzas Armadas ESPE, además fue revisado y analizado en su totalidad por la herramienta de prevención y/o verificación de similitud de contenidos; razón por la cual me permito acreditar y autorizar para que se lo sustente públicamente.

Latacunga, 23 de agosto del 2023

ing. Jiménez Léón Mario Polibio

C.C.: 0501519326

<span id="page-3-0"></span>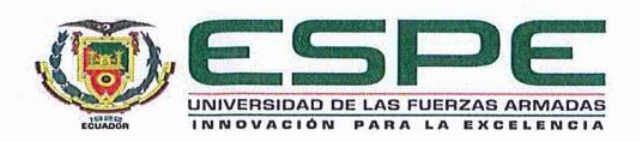

#### Departamento de Eléctrica, Electrónica y Telecomunicaciones

Carrera de Ingeniería Electromecánica

Responsabilidad de Autoría

Nosotros, Paredes Moreno, Enrique Oswaldo Y Tonato Pallasco, Michael Wladimir, con cédulas de ciudadanía nº 1805422951 y 0503986945, declaramos que el contenido, ideas y criterios del trabajo de integración curricular:: "Diseño e Implementación de un sistema de medición inteligente de variables eléctricas para motores de corriente continua, en el Laboratorio de Accionamientos eléctricos de la Universidad de las Fuerzas Armadas ESPE- Sede Latacunga, Campus Gral. Guillermo Rodríguez Lara" es de nuestra autoría y responsabilidad, cumpliendo con los requisitos legales, teóricos, científicos, técnicos, y metodológicos establecidos por la Universidad de las Fuerzas Armadas ESPE, respetando los derechos intelectuales de terceros y referenciando las citas bibliográficas.

Latacunga, 23 de agosto del 2023

Emayrie Parceles

Paredes Moreno, Enrique Oswaldo C.C.: 1805422951

- PIPER

Tonato Pallasco, Michael Wladimir C.C.: 0503986945

<span id="page-4-0"></span>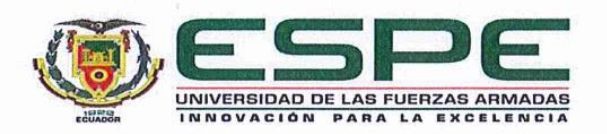

Departamento de Eléctrica, Electrónica y Telecomunicaciones

Carrera de Ingeniería Electromecánica

#### Autorización de Publicación

Nosotros Paredes Moreno, Enrique Oswaldo Y Tonato Pallasco, Michael Wladimir, con cédulas de ciudadanía nº 1805422951 y 0503986945, autorizamos a la Universidad de las Fuerzas Armadas ESPE publicar el trabajo de integración curricular: "Diseño e Implementación de un sistema de medición inteligente de variables eléctricas para motores de corriente continua, en el Laboratorio de Accionamientos eléctricos de la Universidad de las Fuerzas Armadas ESPE- Sede Latacunga, Campus Gral. Guillermo Rodríguez Lara" en el Repositorio Institucional, cuyo contenido, ideas y criterios son de nuestra responsabilidad.

Latacunga, 23 de agosto del 2023

Sarryus Joseph

Paredes Moreno, Enrique Oswaldo C.C.: 1805422951

- PIRER

Tonato Pallasco, Michael Wladimir C.C.: 0503986945

# <span id="page-5-0"></span>**Dedicatoria**

El presente trabajo de titulación está dedicado a Dios, a mi padre, quien me ayudó y fue guía en cada uno de mis pasos; a mi hermano, que fue cómplice en este camino; y a mis familiares y amigos que creyeron en mí y me brindaron su apoyo para que llegara a culminar esta etapa de mi vida. Este proyecto es para ustedes.

*Paredes Enrique*

# <span id="page-6-0"></span>**Dedicatoria**

A mi familia y docentes que fueron participes de mi formación personal, intelectual y académica durante mi vida universitaria.

7

*Tonato Michael*

#### <span id="page-7-0"></span>**Agradecimiento**

Quiero expresar mi profundo agradecimiento a Dios, quien ha sido y sigue siendo mi fuente de fe y fortaleza. Él me ha impulsado a seguir adelante y a superar los obstáculos que he enfrentado en mi camino.

También quiero dar las gracias a mi padre, quien, ante la ausencia de mi madre, me ha guiado y apoyado en esta carrera que he emprendido. Sus palabras de aliento y sus oraciones constantes han sido fundamentales para mi desarrollo y crecimiento académico.

Mi madre, aunque estuvo presente en mi vida por un corto período, me brindó su amor de madre y dejó una huella imborrable en mi corazón. Su amor y cuidado perduran en mis recuerdos.

Mi hermano ha sido un gran compañero en momentos difíciles, infundiéndome valor y alentándome a enfrentar los desafíos con determinación. Sus ocurrencias han sido un bálsamo en mis momentos de necesidad.

Agradezco de manera especial a mi abuelita Esperanza, quien asumió un rol de madre y me brindó consejos y sabiduría con un amor incondicional. También reconozco la influencia positiva de mi tía Charito y sus hijas, quienes me acogieron como uno más de la familia y me mostraron el valor del trabajo y la integridad.

Mis tíos, con su ejemplo de esfuerzo y dedicación, me enseñaron la importancia del trabajo duro. Mi tío Beto, ingeniero trabajador, fue mi primera inspiración en ese sentido.

Agradezco a mi familia en Guayaquil, quienes me han demostrado el poder del amor familiar y la importancia de compartir momentos juntos. Mi tío Toño, con su humor y su generosidad, ha sido un faro de alegría en mi vida.

Quiero expresar mi sincero agradecimiento a mi abuelita Yolanda, quien siempre estuvo pendiente de mis avances. Sus llamadas constantes eran un recordatorio de que también tenía una madre en la perla del Pacífico.

También quiero extender mi gratitud a mi tío Beto Paredes y mi tía Marcela. A pesar de estar lejos del país, nunca han estado distantes en lo que respecta a la familia. Siempre preguntando por mí y brindándome su apoyo constante. Su generosidad es algo que valoro profundamente.

No puedo dejar de mencionar a mis primos. Fabricio ha sido como un hermano, mostrándome con su corazón generoso qué significa ser un ser humano excepcional. Jeffer, a pesar de los desafíos, es un ejemplo del poder del autoconvencimiento la determinación y éxito.

Por último, mi gratitud se extiende a toda mi familia, amigos y todas las personas que me han brindado su apoyo a lo largo de este camino. Sus contribuciones han sido fundamentales para mi crecimiento personal y profesional.

*Paredes Enrique*

# <span id="page-9-0"></span>**Agradecimiento**

A mi familia que siempre me ha apoyado, a mis padres que gracias a su esfuerzo he podido salir adelante en mi carrera universitaria.

# <span id="page-10-0"></span>**INDICE DE CONTENIDOS**

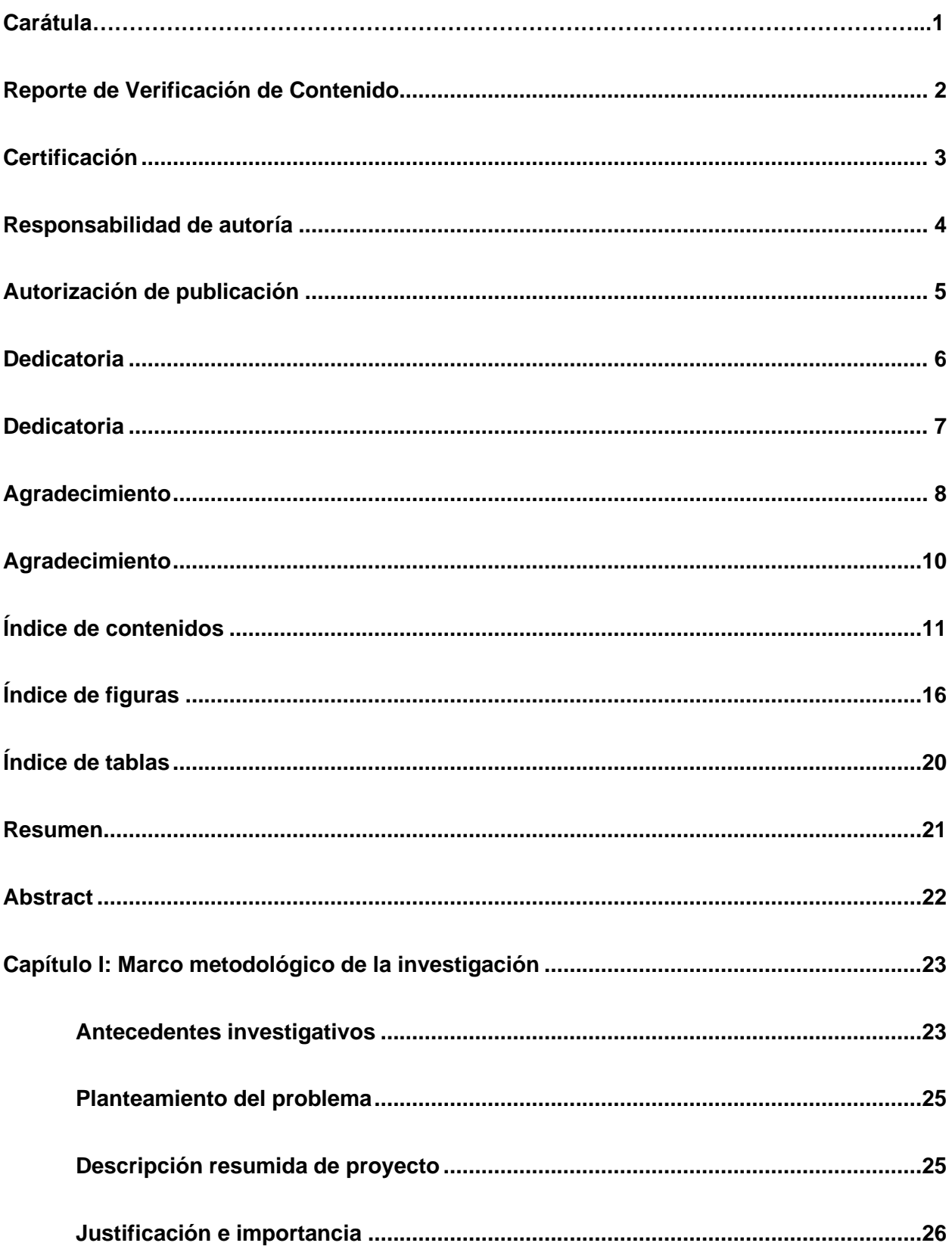

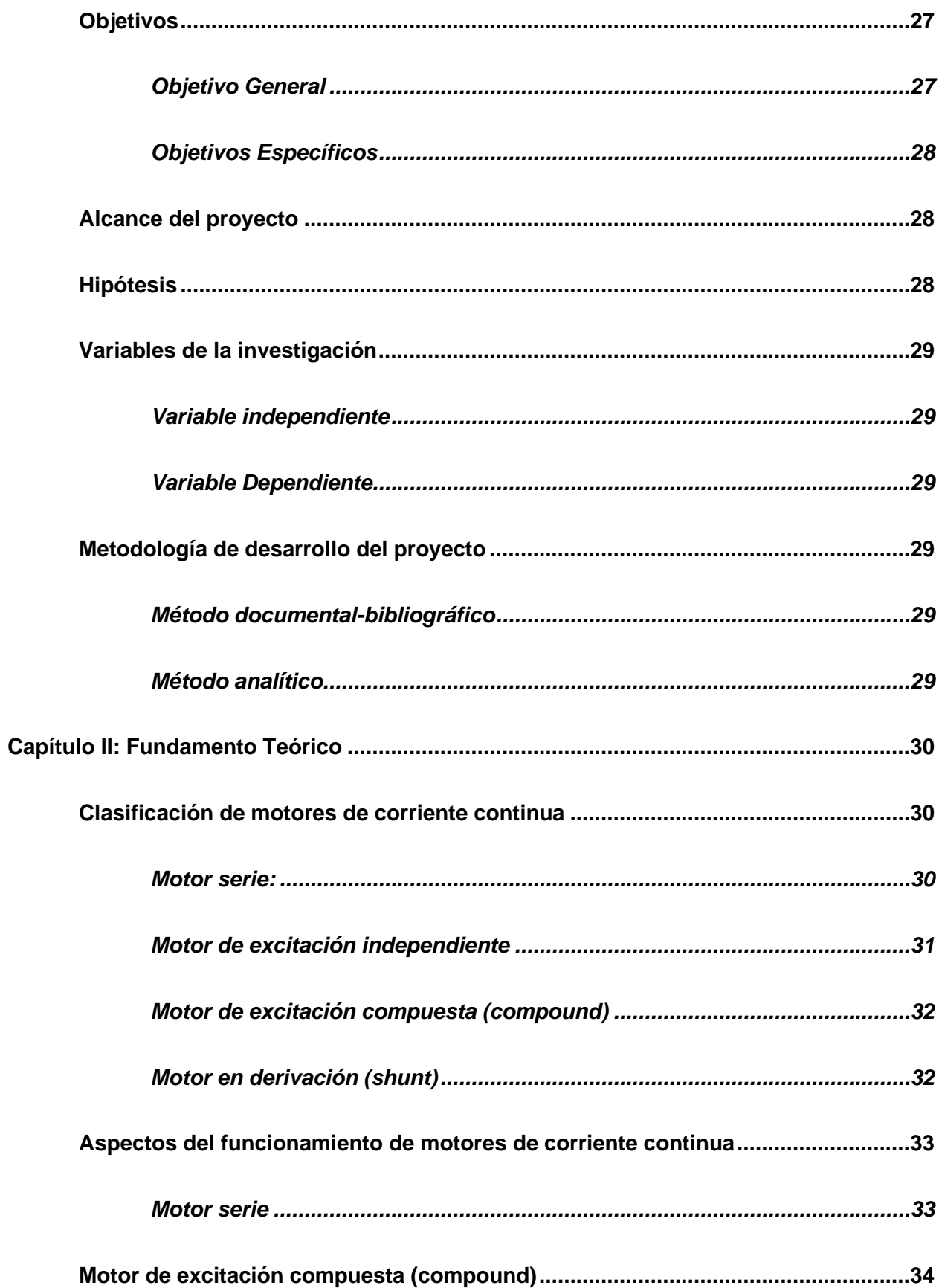

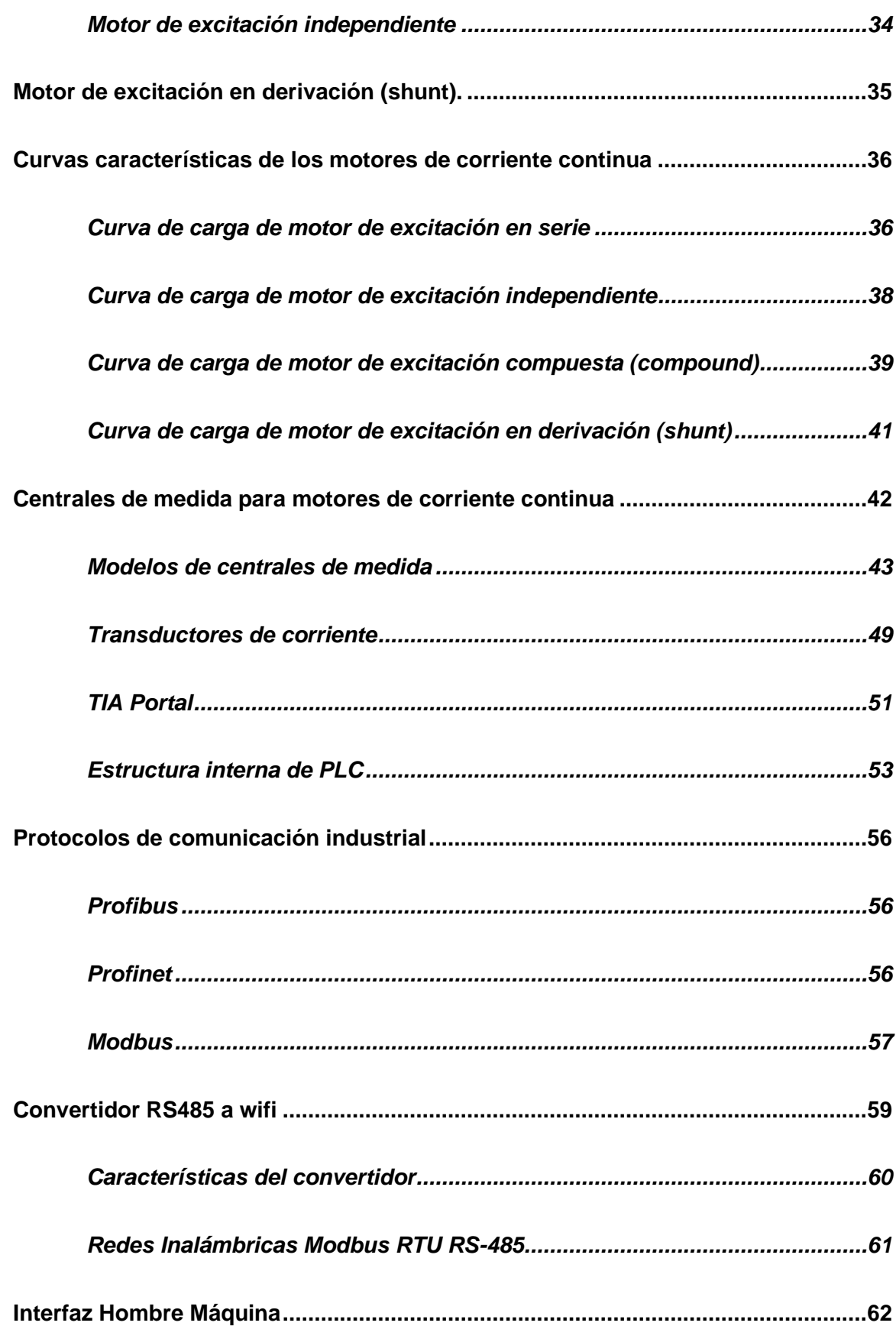

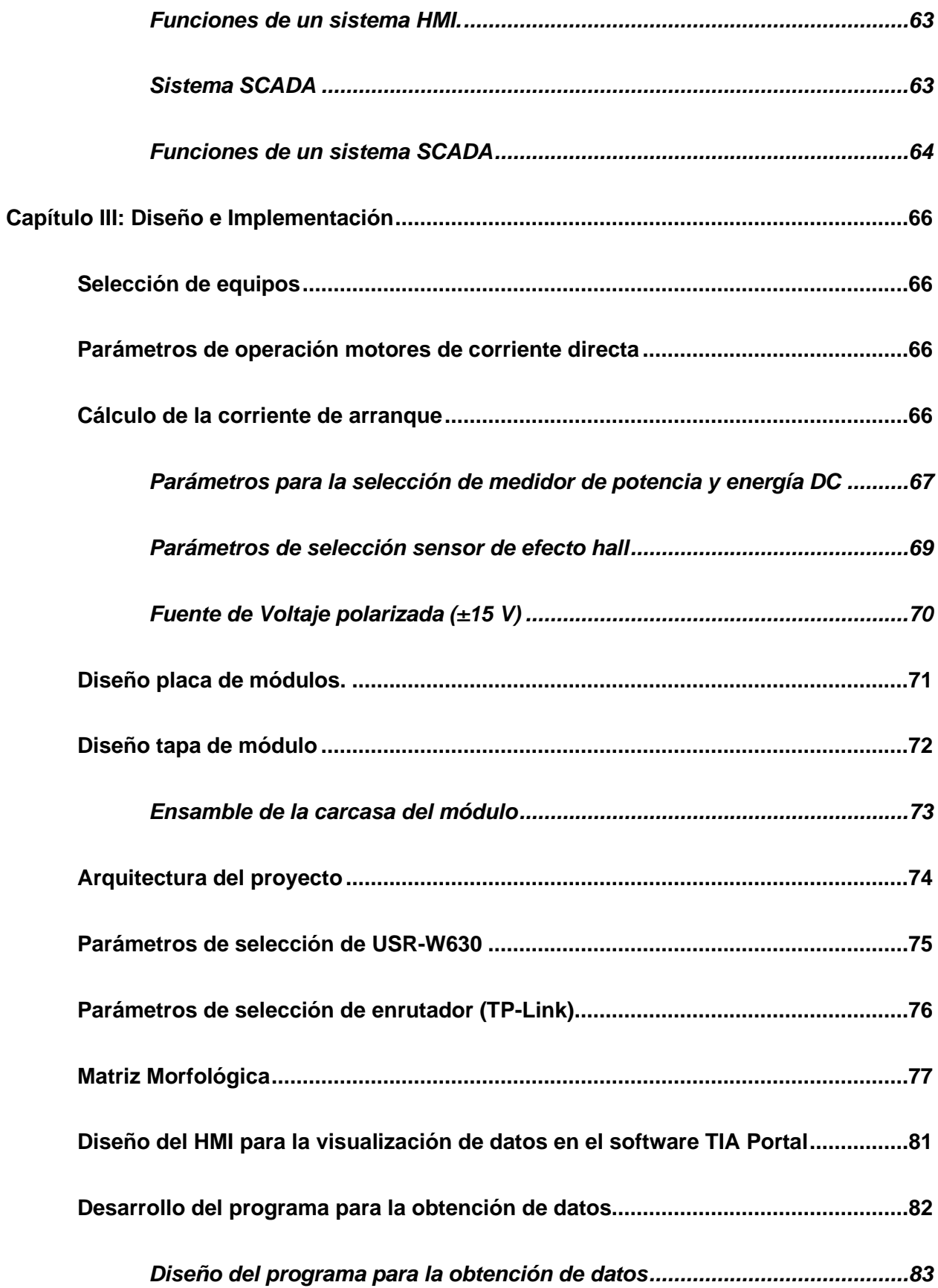

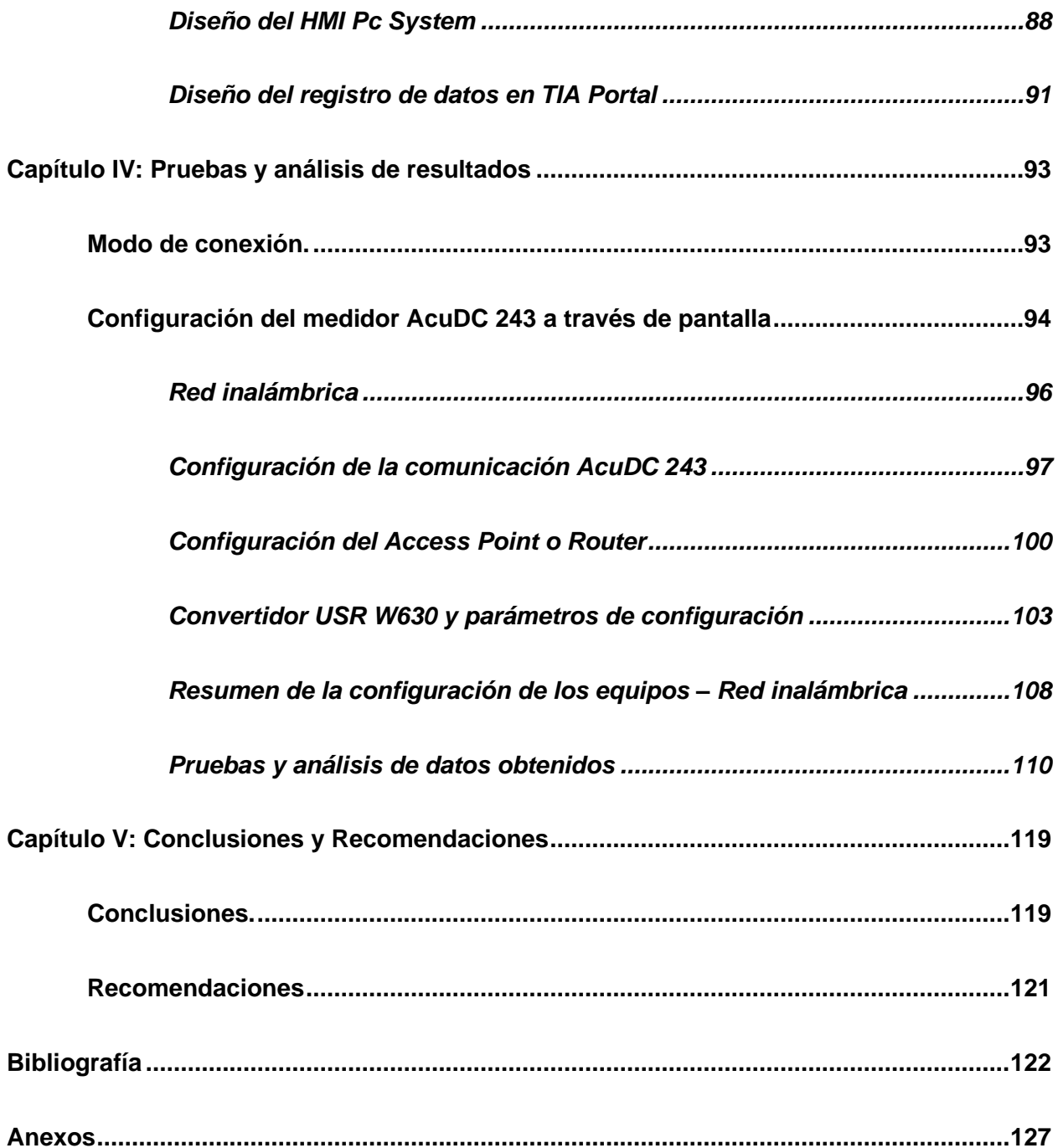

# <span id="page-15-0"></span>**ÍNDICE DE FIGURAS**

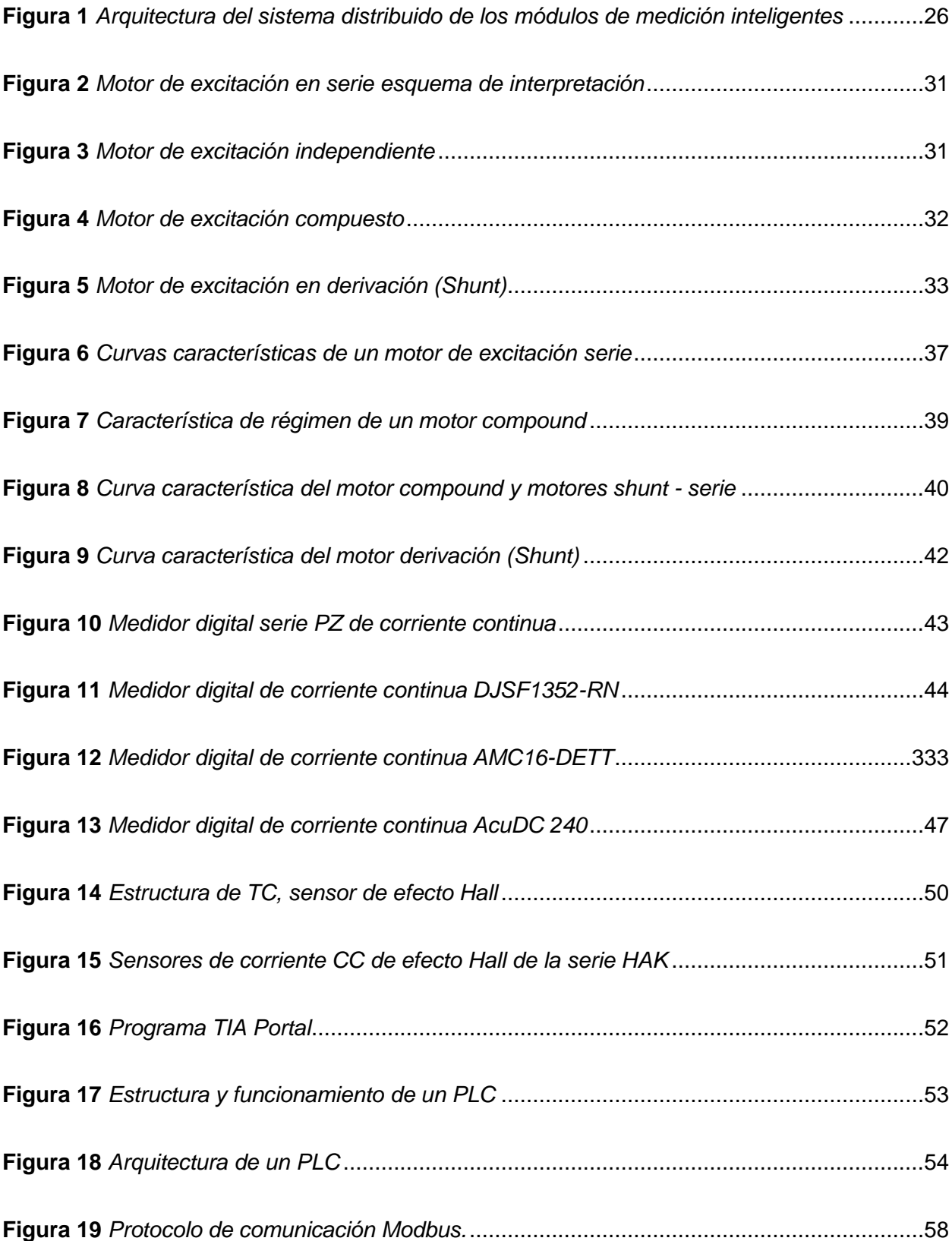

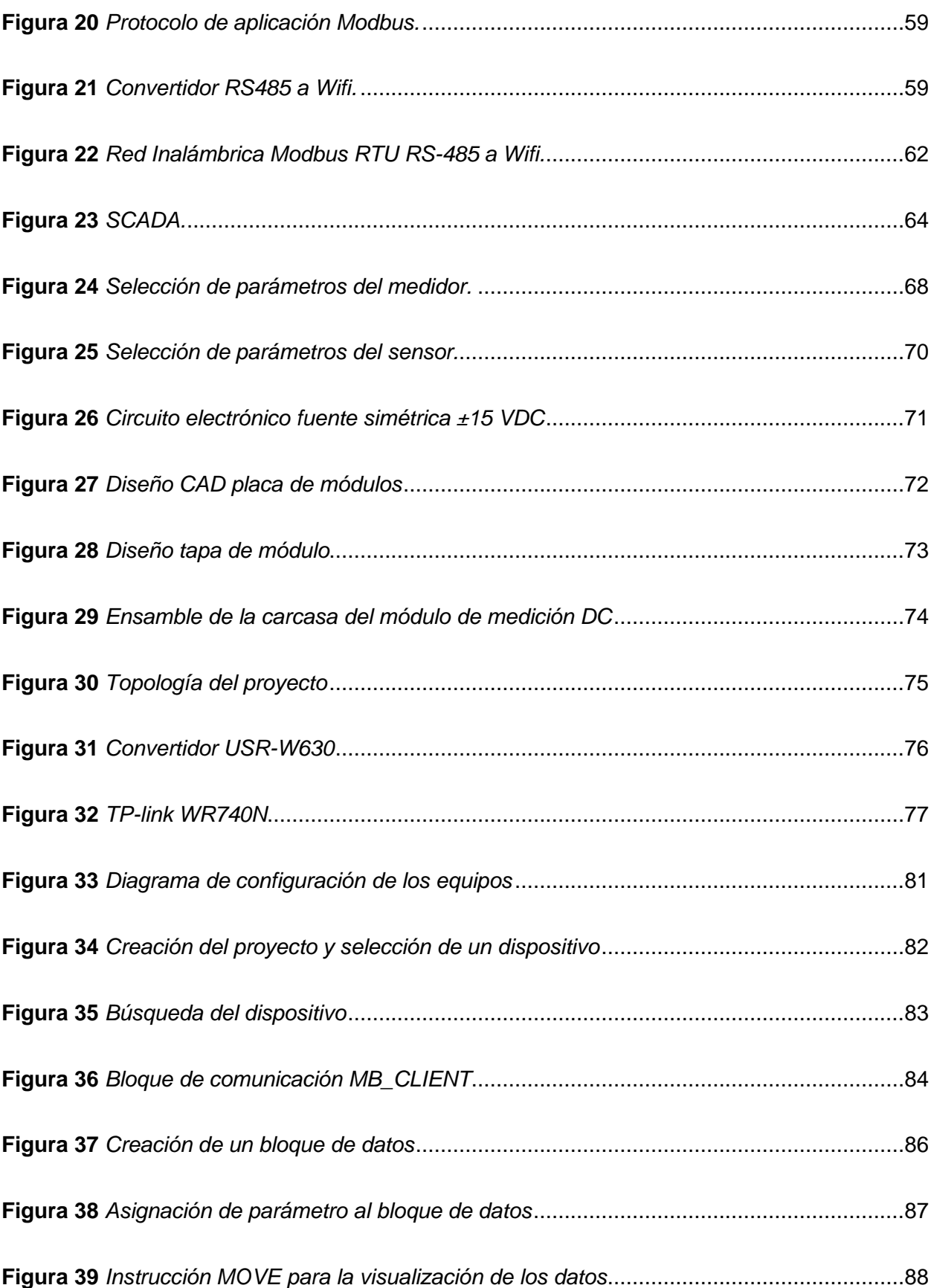

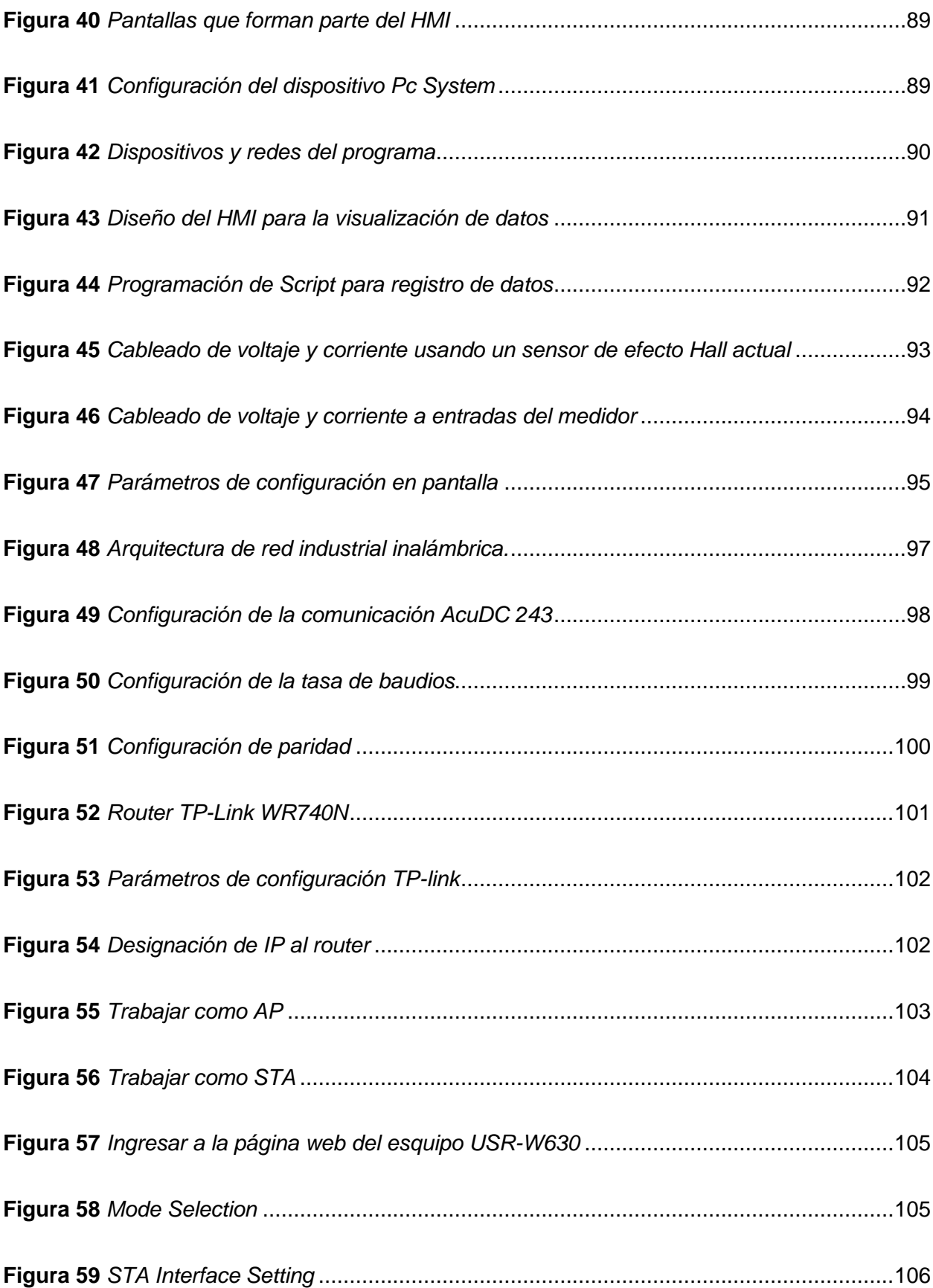

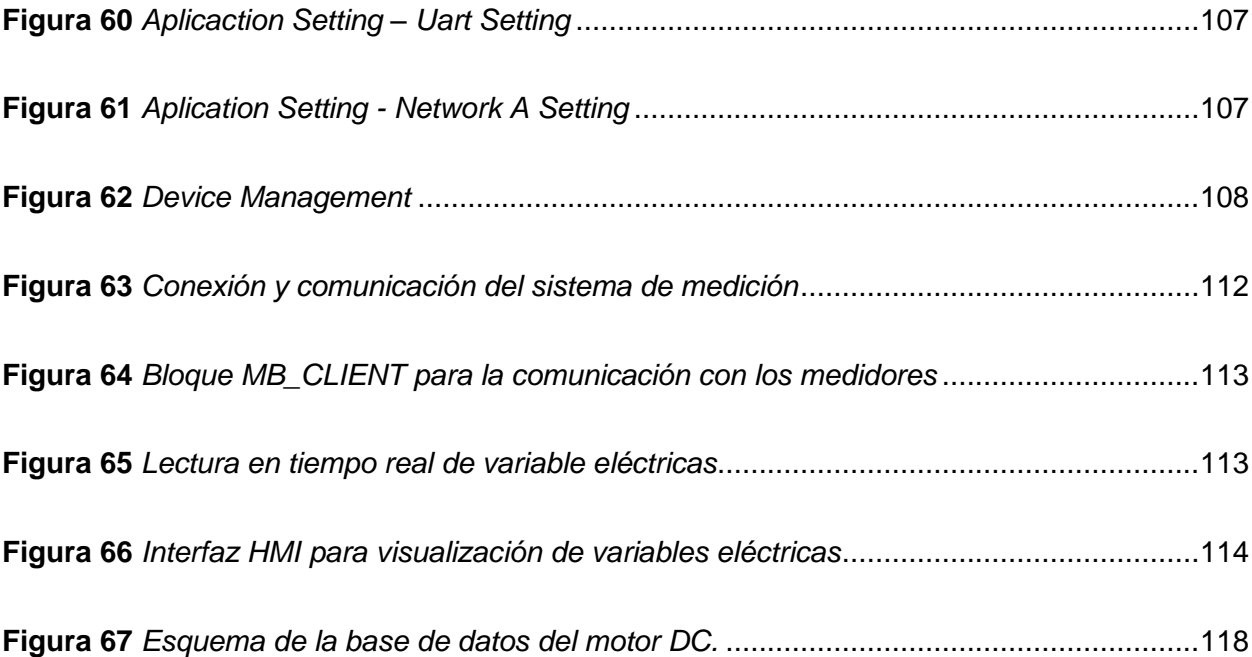

# <span id="page-19-0"></span>**ÍNDICE DE TABLAS**

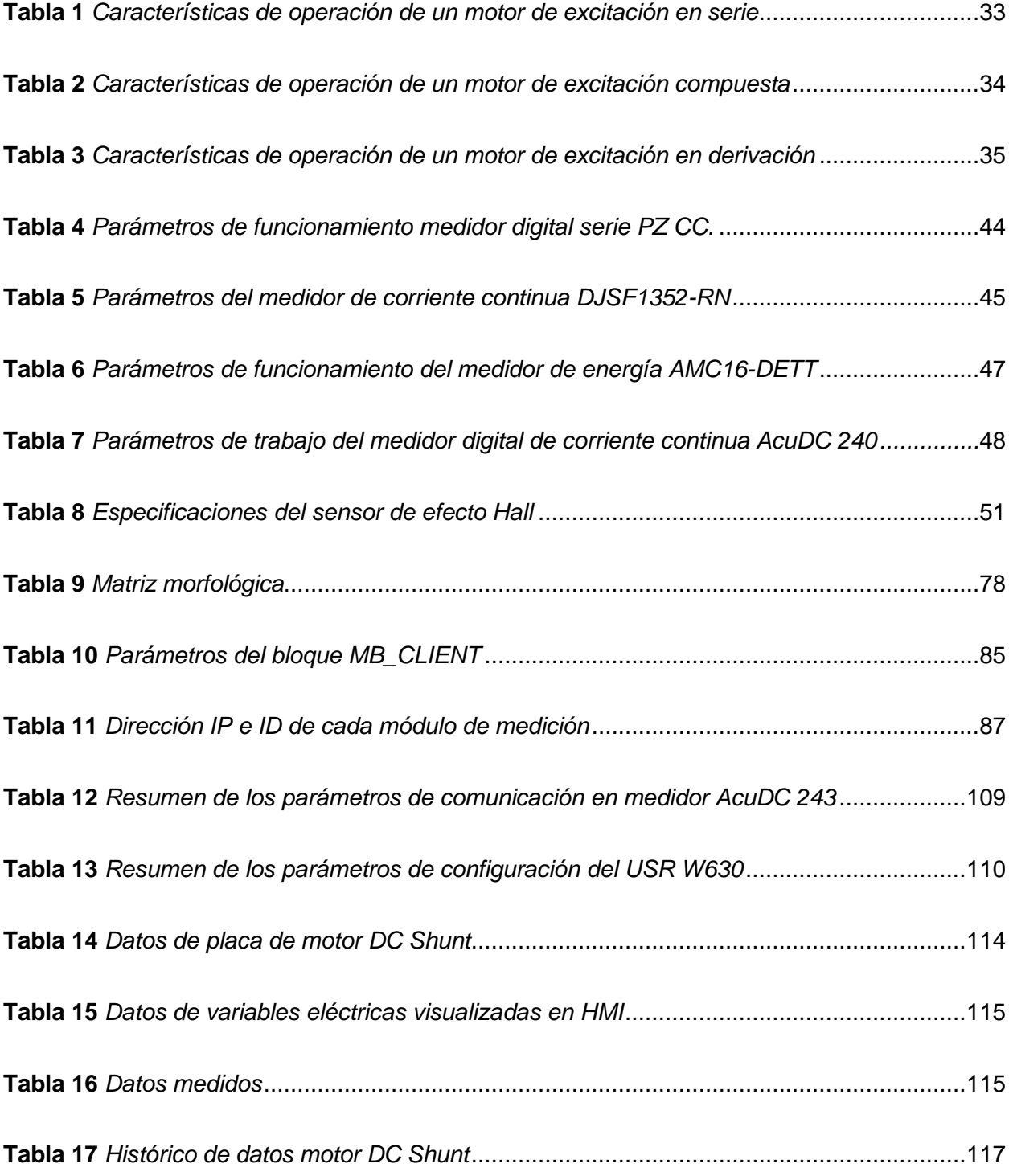

#### **Resumen**

<span id="page-20-0"></span>El interés del siguiente proyecto tiene que ver con poner en práctica el medir magnitudes eléctricas mediante la aplicación de un sistema de medición inteligente Este sistema consta de cuatro módulos de medición en los que se encuentran integrados medidores de potencia y energía DC (AcuDC 243-300VA2-P1-X1-C-D). En este contexto, cada módulo interactúa de manera independiente con un único Pc System en el que se supervisan y registran las variables eléctricas. Esto es posible gracias a una red inalámbrica constituida por: medidores, convertidores RS485 a Wifi (USR W630) y un PLC (S7-1200 1214AC/DC RLY) que están dirigidos hacia un punto de acceso (router) bajo el protocolo de comunicación Modbus TCP/IP, creando así una topología de red de tipo árbol. Esta configuración permite la lectura y visualización de los valores de voltaje, corriente y potencia de cada uno de los módulos en una misma interfaz gráfica (HMI). Se determina la funcionalidad del sistema al contrastar lo valores medidos por el mismo con respecto a un instrumento patrón (Fluke) obteniendo el error relativo porcentual más significativo en la variable de voltaje siendo del 0.067 %. La aplicabilidad del módulo dentro del ámbito académico está en agilitar el modo de enseñanza aprendizaje en cuanto a máquinas eléctricas de corriente continua se refiere. El sistema se orienta al sector industrial gracias a que se lleva registro de datos en los cuales se pueden ver y analizar el comportamiento de motores DC a lo largo de su vida útil identificando perturbaciones debido a sobrecargas u otros agentes que intervienen en el funcionamiento normal del motor.

*Palabras clave:* medidor de potencia y energía DC, motor DC, red inalámbrica.

21

#### **Abstract**

<span id="page-21-0"></span>In the present work of curricular integration, an intelligent measurement system of electrical variables for direct current motors is designed and put into practice in the electrical drives laboratory. This system consists of four measurement modules in which DC power and energy meters are integrated (AcuDC 243-300VA2-P1-X1-C-D). In this context, each module interacts independently with a single Pc System in which electrical variables are monitored and recorded. This is possible thanks to a wireless network made up of: meters, RS485 to Wifi converters (USR W630) and a PLC (S7-1200 1214AC/DC RLY) that are directed towards an access point (router) under the Modbus communication protocol. TCP/IP, thus creating a tree-like network topology. This configuration allows the reading and visualization of the voltage, current and power values of each of the modules in the same graphical interface (HMI). The functionality of the system is determined by contrasting the values measured by it with respect to a standard instrument (Fluke) obtaining the most significant percentage relative error in the voltage variable being 0.067%. The applicability of the module within the academic field is to expedite the teaching-learning mode in terms of direct current electrical machines. The system is oriented to the industrial sector thanks to the fact that data records are kept in which the behavior of DC motors can be seen and analyzed throughout their useful life, identifying disturbances due to overloads or other agents that intervene in the normal operation of the motor. engine.

*Key words:* DC power and energy meter, DC motor, wireless network.

#### **Capítulo I**

### **Marco metodológico de la investigación**

#### <span id="page-22-1"></span><span id="page-22-0"></span>**Antecedentes investigativos**

Para poner en marcha este proyecto de investigación, serán considerados los beneficios que brinda un sistema Scada para realizar el seguimiento o supervisión de variables eléctricas (corriente, voltaje y potencia) en motores de corriente continua dentro del laboratorio de accionamientos eléctricos de la Universidad de las Fuerzas Armadas – ESPE Extensión Latacunga, haciendo referencia a proyectos realizados en el mismo campo con anterioridad.

Como referencia para el primer antecedente se cita a (Montalvo & Cabezas, 2011), el cual señala que Un sistema SCADA tiene por finalidad en lo que compete a automatización, vigilar de forma constante un sistema, el mismo que es controlado de manera remota, con la comodidad de contar con acceso a la programación del PLC para que de esa manera se reciba y se envíen señales del sistema automatizado contando con la alternativa de ver en una pantalla HMI dónde se podrá monitorear en tiempo real lo que está pasando en el sistema puesto en ejecución.

De acuerdo a los autores (Bassa & Parra, 2014). Un sistema de control y monitoreo para llevar a cabo prácticas de laboratorio con motores de corriente continua tiene que contar con un sistema lo más simple posible y con ejecución en tiempo real debido a que los períodos de muestreo críticos que tienen los elementos de control. La presente investigación tuvo como finalidad el realizar un sistema que lleve monitoreo y control en tiempo real. Dicho sistema tiene que hacer posible la conexión al motor por medio del puerto serie, leer y controlar los valores de la velocidad y por ciento de ciclo.

(Solórzano, 2015) en su publicación, menciona que la interfaz gráfica de usuario y el algoritmo de control a través del PLC se llevaron a cabo en su totalidad en el software TIA

PORTAL, ya que este acoge los distintos lenguajes de programación de PLC con el uso de herramientas graficas que hace posible por medio de distintos visualizaciones la relación con un proceso, también dicha aplicación tiene como objeto ser una interfaz modelo la que permite ser utilizada por alumnos y maestros en el transcurso del avance del curso.

De acuerdo a los autores (Arciniegas & Imbajoa, 2017). En su proyecto se detalla la presentación de un plan para administrar la medición, desde la etapa de concepción hasta la ejecución de un prototipo de medidor con capacidades avanzadas. Este dispositivo está destinado a operar en la microrred perteneciente a la Universidad de Nariño. Dicho dispositivo se identifica por el registro de medidas con resolución de 24 bits, necesario para llevar a cabo el análisis de calidad de la potencia. Por medio de los protocolos abiertos MODBUS se incorporan al sistema SCADA. De igual forma, se implementan distintas plataformas de monitoreo de variables eléctricas.

En el proyecto de grado, elaborado por Tannya Gallo y Zambrano Herrera, propone establecer una red en el ámbito industrial mediante la utilización del protocolo de comunicación MODBUS RTU. El propósito principal es adquirir y acumular información relativa al flujo, la presión y el nivel de múltiples estaciones por medio de una infraestructura inalámbrica y una interfaz HMI. Para implementar esta configuración, se cuenta con un PLC COMPACT LOGIX que se encarga de llevar a cabo el control PID en cada una de las estaciones. La ejecución de la red MODBUS RTU se efectúa mediante el módulo 1761 NET-AIC, con el objetivo de establecer una conexión inalámbrica con el PLC maestro, utilizando para ello un Router Wireless. Los resultados obtenidos muestran que el enfoque inalámbrico implementado a través del Router Wireless resulta ser una alternativa sencilla y económica para supervisar y gestionar varias estaciones de trabajo en un área determinada. (Gallo & Herrera, 2013)

#### <span id="page-24-0"></span>**Planteamiento del problema**

El laboratorio de Accionamientos Eléctricos de la Universidad de las Fuerzas Armadas ESPE Sede Latacunga; cuenta con módulos de medición analógicos de corriente y voltaje para corriente directa si bien estos módulos actualmente se encuentran funcionales estos han ido perdiendo la exactitud en la medición debido a que estos son dispositivos mecánicos, también en cierto porcentaje el error en la medición es debido a la interpretación del instrumentista al momento de observar el desplazamiento de la aguja en el visor del dispositivo de medición. Por todo lo anteriormente mencionado es que se propone implementar cuatro módulos de medición inteligentes para motores de corriente continua los que cuentan con mayor exactitud, eximen el error de paralaje y además los módulos anteriormente mencionados estarán enlazados mediante protocolo de comunicación MODBUS RS485 permitiendo ser monitoreados al momento que realizan sus mediciones mediante un sistema SCADA.

#### <span id="page-24-1"></span>**Descripción resumida de proyecto**

El trabajo que se presenta a continuación "Diseño e implementación de un sistema de medición inteligente para motores de corriente continua en el Laboratorio de Accionamientos eléctricos de la Universidad de las Fuerzas Armadas ESPE- Sede Latacunga, Campus Gral. Guillermo Rodríguez Lara", se plantea como objetivo primordial el llevar desde una fase de diseño hasta la construcción de un sistema de medición inteligente de magnitudes eléctricas para motores de corriente directa, en el mismo laboratorio a través de propuesta se podrá beneficiar a los estudiantes mediante prácticas con equipos didácticos, empleando estos módulos con componentes tecnológicos de vanguardia.

Por medio de la utilización de metodología descriptiva se dará lugar a un marco teórico en el que se detallan las bases científicas que se correlacionan con nuevas tecnologías

aplicadas, además de las características de nominales de los equipos y la óptima ubicación de los medidores de energía inteligente.

Se opta por el método analítico el que ayudará a definir la selección de los elementos de medición en base a características de los elementos a medir (motores c.c), así como su diseño y la disposición de los nuevos equipos tomando en cuenta la implementación de una red industrial bajo protocolo MODBUS RS485, que permita monitorear las variables eléctricas medidas en cada mesa de trabajo por medio de un sistema SCADA.

## <span id="page-25-1"></span>**Figura 1**

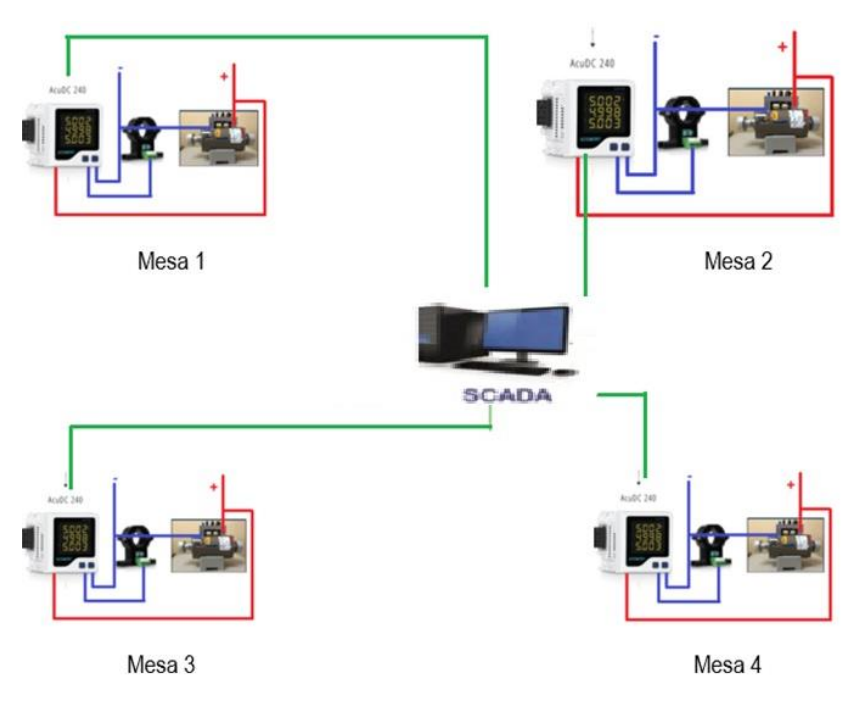

*Arquitectura del sistema distribuido de los módulos de medición inteligentes*

*Nota.* Representación gráfica del esquema de los módulos y de la implementación de la red industrial.

## <span id="page-25-0"></span>**Justificación e importancia**

El proyecto a desarrollar tiene como finalidad la captura, análisis y registro de datos de corriente, el voltaje y la potencia en tiempo real en los motores de corriente continua presentes en diversas estaciones de trabajo. Este enfoque permite contrastar los valores medidos por el sistema con los datos obtenidos a través de los instrumentos en el entorno de laboratorio.

El objetivo que propone la Universidad ESPE es integrar profesionales excelentes y enfocados en la investigación. El proyecto de un sistema de medición para supervisar motores de corriente directa encaja en este objetivo al proporcionar a los estudiantes habilidades prácticas y experiencia en la resolución de problemas reales en el campo de la ingeniería eléctrica. El sistema de medición fomenta la experimentación y el análisis de resultados, incentivando la mentalidad investigativa y la capacidad de resolver desafíos concretos en el entorno laboral. Este sistema estará compuesto por cuatro módulos que se localizarán en las cuatro estaciones de trabajo dentro del Laboratorio. de Accionamientos Eléctricos en la Universidad de las Fuerzas Armadas – ESPE.

La creación y puesta en marcha del sistema de medición inteligente contribuirá a la modernización del laboratorio de Accionamientos Eléctricos, enriqueciendo el proceso de enseñanza y aprendizaje de los estudiantes al simplificar el análisis y la validación de los resultados obtenidos en las prácticas de máquinas eléctricas de corriente continua.

#### <span id="page-26-0"></span>**Objetivos**

#### <span id="page-26-1"></span>*Objetivo General*

• Diseñar e implementar un sistema de medición inteligente de variables eléctricas para motores de corriente continua, en el Laboratorio de Accionamientos Eléctricos de la Universidad de las Fuerzas Armadas ESPE-Sede Latacunga, Campus Gral. Guillermo Rodríguez Lara.

### <span id="page-27-0"></span>*Objetivos Específicos*

- Diseñar el sistema de medición en base a los parámetros eléctricos de voltaje y corriente de los motores de corriente continua que se encuentran en el laboratorio de accionamientos eléctricos.
- Implementar cuatro módulos de medición inteligente para motores de corriente continua.
- Diseñar una red industrial utilizando el protocolo de comunicación Modbus RTU RS485 entre los módulos de medición.
- Implementar un sistema SCADA.

## <span id="page-27-1"></span>**Alcance del proyecto**

EL alcance del proyecto contempla la instalacion de módulos didácticos que forman parte del sistema de medición inteligente con el que se contribuye y se lleva a cabo la actualización al laboratorio de Accionamientos Eléctricos, apoyando de manera activa al desarrollo de enseñanza y aprendizaje del alumnado, facilitando el análisis y corroborar resultados que se consiguen en los ejercicios del laboratorio relacionados con motores de corriente continua.

#### <span id="page-27-2"></span>**Hipótesis**

¿Mediante el Diseño e Implementación de un sistema de medición inteligente de variables eléctricas para motores de corriente continua, existirá la posibilidad de agilitar el proceso de enseñanza y aprendizaje de los estudiantes ligados al área de Accionamientos y Máquinas Eléctricas con implementación de tecnología digital y redes de comunicación?

## <span id="page-28-0"></span>**Variables de la investigación**

#### <span id="page-28-1"></span>*Variable independiente*

Diseño e Implementación de un sistema de medición inteligente de variables eléctricas para motores de corriente continua, en el Laboratorio de Accionamientos eléctricos de la Universidad de las Fuerzas Armadas ESPE- Sede Latacunga, Campus Gral. Guillermo Rodríguez Lara.

### <span id="page-28-2"></span>*Variable Dependiente*

Agilitar el proceso de enseñanza y aprendizaje de los estudiantes ligados al área de Accionamientos y Máquinas Eléctricas con implementación de tecnología digital y redes de comunicación.

### <span id="page-28-3"></span>**Metodología de desarrollo del proyecto**

#### <span id="page-28-4"></span>*Método documental-bibliográfico*

Se establecerá un marco teórico en el que se detallarán las bases científicas que engloban a las nuevas tecnologías aplicables, así como las características de operación de los elementos; de la misma manera reúne la óptima disposición de los elementos actualizados.

#### <span id="page-28-5"></span>*Método analítico*

Se utilizarán para realizar el diseño y selección de los nuevos componentes de la instalación teniendo en consideración las características técnicas de cada elemento anexado; Tomando en cuenta que habrá nuevas tecnologías que realizarán la misma función que las tecnologías antiguas, pero con el beneficio de ser más compactas.

## **Capítulo II**

## **Fundamento Teórico**

## <span id="page-29-1"></span><span id="page-29-0"></span>**Clasificación de motores de corriente continua**

Cada motor que se encuentra dentro de la clasificación de los motores de corriente continua posee características específicas que los diferencian de los demás, así como las prestaciones que hacen que un motor sea más adecuado para un determinado servicio. Los principales motores de CC que son utilizados en diversas aplicaciones son:

- Motor serie
- Motor de excitación independiente
- Motor de excitación compuesta (compound)
- Motor en derivación (shunt). (Roldán, 2014)

### <span id="page-29-2"></span>*Motor serie:*

De acuerdo con, Max (2023) "los motores de CC en serie son un grupo de motores de CC autoexcitados en los que la bobina de campo está conectada en serie al devanado del inducido y, por lo tanto, pasa una corriente más alta a través de él". Las peculiaridades que más llaman la atención del motor serie son:

- Elevado par de arranque en puesta en marcha.
- Peligro de que el motor se embale.

El circuito semejante del motor de excitación serie se puede identificar en la próxima figura.

## <span id="page-30-1"></span>**Figura 2**

*Motor de excitación en serie esquema de interpretación*

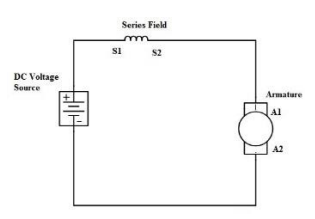

*Nota.* En el esquema que se presenta el diagrama de interpretación del motor de excitación en serie. Adaptado de Linquip Technews, 2023, https://www.linquip.com/blog/series-dc-motors/

## <span id="page-30-0"></span>*Motor de excitación independiente*

Un motor de corriente continua con excitación separada, recibe el suministro principal de energía de manera independiente para los devanados tanto del inducido como del campo. El principal hecho distintivo en estas formas de motor de CC es que la corriente que pasa por el del inducido no se mueve a través de los devanados de campo, ya que el devanado de campo se alimenta de un suministro externo separado de CC. (Linquip, 2022)

El circuito del motor de excitación independiente se puede representar mediante el respectivo diagrama equivalente en la siguiente figura.

### <span id="page-30-2"></span>**Figura 3**

*Motor de excitación independiente*

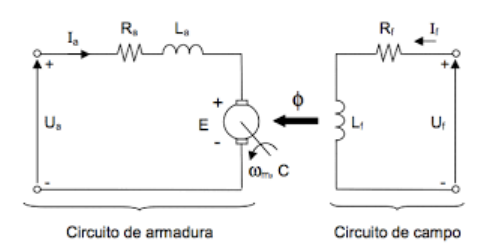

*Nota.* La figura presenta el motor de excitación independiente, donde se encuentran los bobinados inducido e inductor. Adaptado de professorpetry, 2023, https://professorpetry.com.

Una de las aplicaciones especiales para este tipo de motor es la de accionar diversas máquinas gracias al control y la operación que se tiene sobre el mismo respecto de su velocidad.

### <span id="page-31-0"></span>*Motor de excitación compuesta (compound)*

En base a lo que menciona, Chapman (2012) "un motor de DC compound tiene dos campos uno en derivación y uno en serie" (p. 371). Como se muestra en la figura siguiente.

#### <span id="page-31-2"></span>**Figura 4**

*Motor de excitación compuesto*

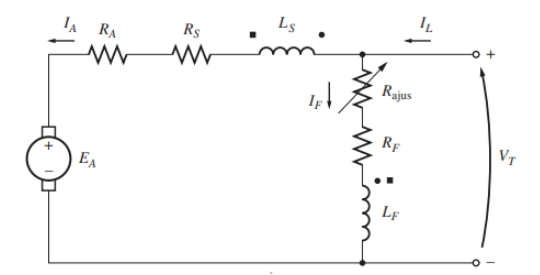

*Nota.* En la figura mostrada anteriormente se representa el circuito equivalente de del motor de CC compuesto. Adaptado de Máquinas Eléctricas (p.371), por S.J. Chapman, 2012, Mc Garw Hil Education.

#### <span id="page-31-1"></span>*Motor en derivación (shunt)*

Es una clase de motor de corriente directa autoexcitado que puede estar conectado en dos configuraciones posibles en cuanto se refiere al bobinado inductor ya que puede estar en serie o en paralelo con el inductor auxiliar y el inducido de donde se obtiene el nombre para el mismo motor, Roldán (2014), la representación del circuito equivalente del motor se observa en la siguiente figura.

# <span id="page-32-2"></span>**Figura 5**

## *Motor de excitación en derivación (Shunt)*

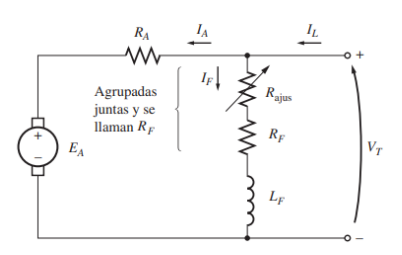

*Nota*. El circuito semejante de un motor de excitación en derivación. Adaptado de Máquinas

Eléctricas (p.348), por S.J. Chapman, 2012, Mc Garw Hil Education.

# <span id="page-32-0"></span>**Aspectos del funcionamiento de motores de corriente continua**

## <span id="page-32-1"></span>*Motor serie*

## <span id="page-32-3"></span>**Tabla 1**

*Características de operación de un motor de excitación en serie*

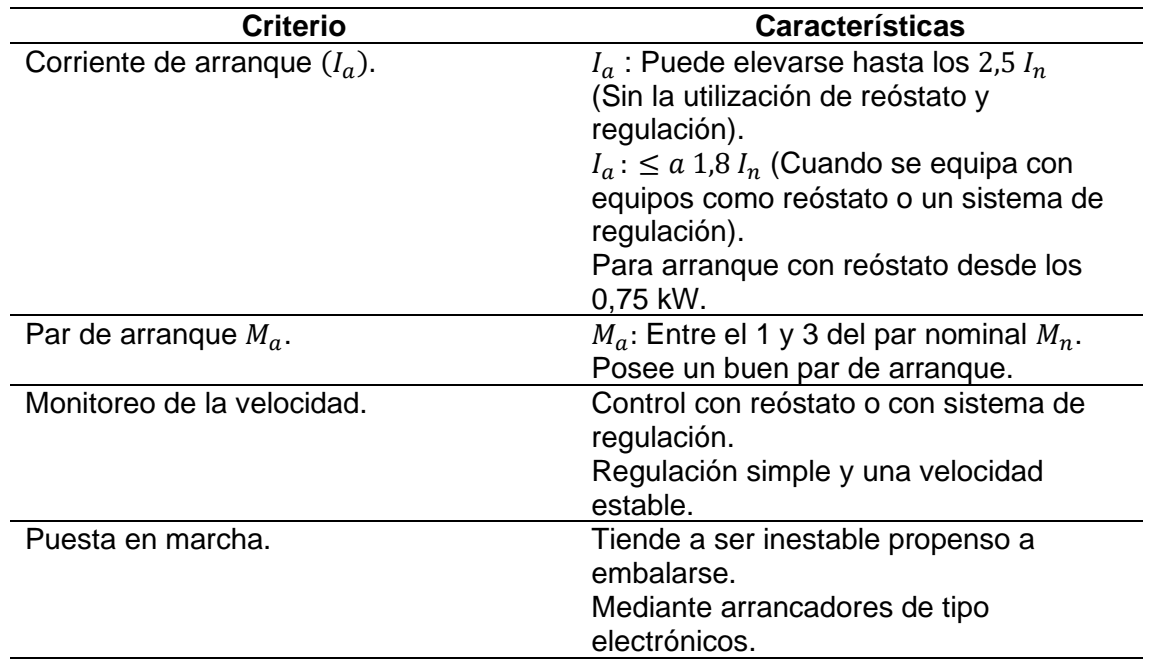

*Nota.* En la tabla se detallan las principales características que competen al motor de excitación

en serie.

Su tendencia al embalamiento se debe a la variación de la carga por que se requiere de

un control basado por sistemas electrónicos.

## <span id="page-33-0"></span>**Motor de excitación compuesta (compound)**

## <span id="page-33-2"></span>**Tabla 2**

*Características de operación de un motor de excitación compuesta*

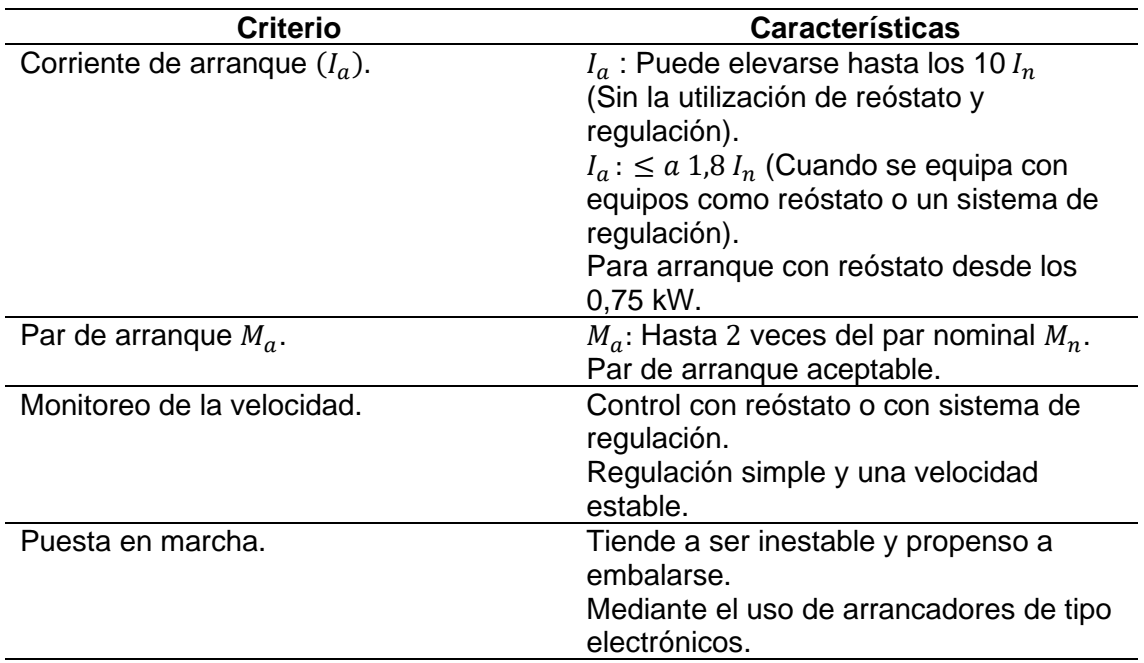

*Nota.* En la tabla se detallan las principales características que competen al motor de excitación compuesta.

Los parámetros que caracteriza al motor son las buenas prestaciones al estar con carga este mantiene una velocidad estable ideal para el trabajo de grandes inercias al contar con un elevado par de arranque.

## <span id="page-33-1"></span>*Motor de excitación independiente*

Las características que más se destacan en la operación y utilización del motor de excitación independiente son:

- Puesta en marcha
- Requiere reóstato de arranque u otro método posible de regulación.
- Regulación y control de velocidad

Con el uso de reguladores de velocidad y reóstatos en su configuración el control y la

regulación de este tipo de motor permite obtener velocidad constante, estable y velocidad

sencilla de regular.

## <span id="page-34-0"></span>**Motor de excitación en derivación (shunt).**

# <span id="page-34-1"></span>**Tabla 3**

*Características de operación de un motor de excitación en derivación*

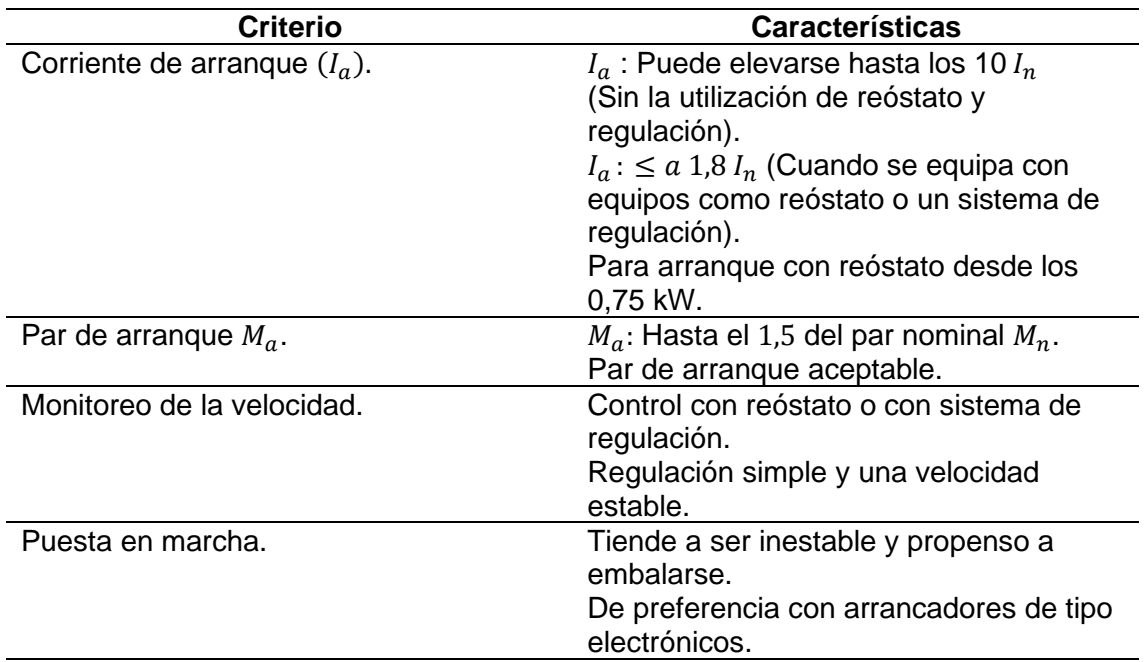

*Nota.* En la tabla se detallan las principales características que competen al motor de excitación en derivación.

El motor de excitación en derivación se lo identifica como un motor de corriente continua

por excelencia ya que al estar con carga este mantiene una velocidad estable.

#### <span id="page-35-0"></span>**Curvas características de los motores de corriente continua**

Las curvas características de los motores de corriente continua son representaciones gráficas que muestran la relación entre diferentes variables eléctricas y mecánicas de un motor de corriente continua. Estas curvas son útiles para comprender el comportamiento y rendimiento del motor en diversas condiciones de funcionamiento. Las curvas más comunes de los motores de corriente continua son dos:

- Curva de velocidad-torque.
- Curva de corriente-torque.

Curva de velocidad-torque: Esta curva muestra la relación entre la velocidad angular del motor (en RPM o radianes por segundo) y el torque de salida (en unidades de fuerza por distancia, como Newton-metro o libra-pie). La curva de velocidad-torque generalmente muestra una relación inversa, lo que significa que a medida que aumenta el par de salida, la velocidad angular disminuye, y viceversa. Esto se debe a las características electromecánicas del motor ya la forma en que interactúan las fuerzas electromagnéticas y mecánicas en su interior.

### <span id="page-35-1"></span>*Curva de carga de motor de excitación en serie*

Una de las principales características de un motor serie es que los devanados se encuentran conectados en serie, de modo que la corriente que circula a través de los devanados es la misma.

La curva del motor serie donde queda representada la frecuencia de giro (n) tiene que ver mayor en mayor grado en cuanta carga se le pone al eje. Al aplicar a una carga al motor este aumenta la intensidad de la corriente en el inducido  $I_a$  y de la misma forma aumenta la corriente de excitación  $I_e$  puesto que en el motor serie la  $I = I_a = I_e$ . Teniendo que al aumentar la intensidad de la corriente de excitación  $I_e$  la frecuencia de giro (N) disminuye. Al reducir la
carga aplicada la frecuencia de giro aumenta espontáneamente y en vacío el motor se embala ya que la velocidad crece excesivamente.

La curva  $M(I)$  se determina de la siguiente ecuación:

$$
M = K_1 * I * \phi \tag{1}
$$

Donde:

: Intensidad del inducido.

 $N: N^{\circ}$  de rpm del motor.

M: Par mecánico del motor.

 $K_1$ : Constante del motor para el par

Las siguientes curvas se obtiene de la ecuación (1).

## **Figura 6**

*Curvas características de un motor de excitación serie*

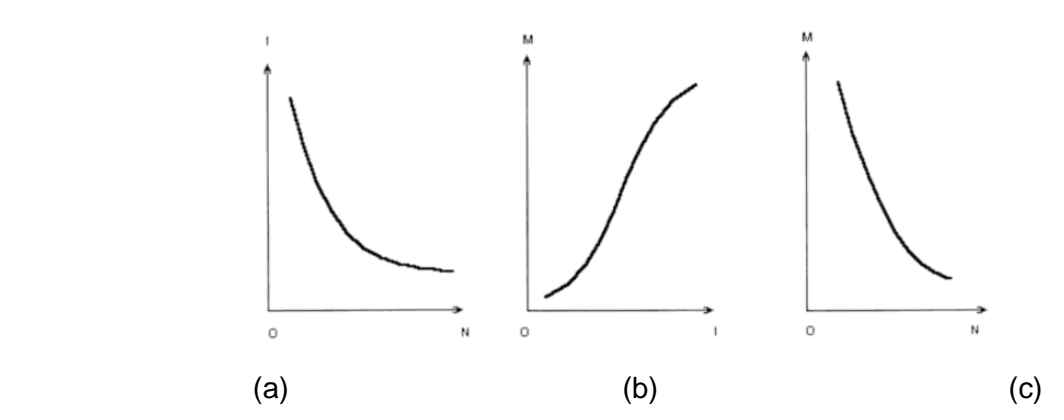

*Nota.* El gráfico representa las curvas características de un motor de excitación en serie en régimen. Adaptado de Automóviles Eléctricos (p.99), por Larrodé, 1997, Reverté.

Dónde explica, Müller (1994) que "los motores con excitación en serie no deberían funcionar sin estar cargados" (p. 165)

### *Curva de carga de motor de excitación independiente*

En los motores con excitación la fuente de tensión es independiente para energizar el estator y el rotor teniendo así dos fuentes, de modo que al ser independiente de la carga aplicada al motor el campo del estator es constate y el par fuerza en aplicado es de la misma manera constante.

La variación de la velocidad al estar bajo la acción de una carga es el resultado de la disminución en la fuerza electromotriz ocasionado por el incremento en la caída de voltaje en el inducido.

El voltaje en los bornes para energizar el motor se proporciona.

$$
U = E + (r + R_c)I_i + 2U_e
$$
 (2)

Donde:

: Fuerza electromotriz, en V.

 $r$ : Resistencia interior del inducido, en Ω.

 $R_c$ : Resistencia de los bobinados auxiliares, en Ω.

 $U_e\colon$  Caída de tensión en las escobillas, en V.

 $I_i$ : Intensidad del bobinado inducido.

Así como para obtener la corriente de atraviesa por el bobinado del inductor.

$$
I_e = \frac{U'}{R_e} \tag{3}
$$

Donde:

U': Tensión de alimentación de la excitación independiente.

 $R_e\colon$  Resistencia del bobinado de excitación.

La corriente total (I) será la suma de la corriente del bobinado de excitación más la corriente del bobinado del inducido.

$$
I = I_i + I_e \tag{4}
$$

De acuerdo a, Marino (2011) las "características de funcionamiento del motor son equiparables a las del motor en derivación, la excitación separada del motor aporta mayores ventajas para la regulación de velocidad" (p. 16)

### *Curva de carga de motor de excitación compuesta (compound)*

El régimen de comportamiento de un motor compound se representa de forma diferente se acuerdo como se haya representado. El motor compound tiene un par de arranque levemente menor al de un motor serie equivalente, en este caso la frecuencia de giro (n) se ve reducida algo más que un motor shunt y en vacío este no se embala, este comportamiento se lo puede observar en la siguiente figura.

### **Figura 7**

*Característica de régimen de un motor compound*

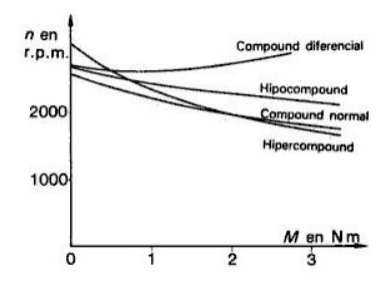

*Nota.* El gráfico representa la curva característica de un motor compound. Adaptado de *Electrotecnia a de potencia* (p.165), por Müller, 1994, Reverté.

Existe una representación o un motor proyectado como hipercompound el que tiene un comportamiento igualitario a un motor serie y por otra parte el motor hipocompound se asimila a un motor con excitación en derivación o shunt.

La tensión en bornes para la alimentación del motor se suministra.

$$
U = E + (r + R_c + R_e)I_i + 2U_e
$$
 (5)

Donde:

: Fuerza electromotriz, en V.

 $r$ : Resistencia interior del inducido, en Ω.

 $R_c$ : Resistencia de bobinados auxiliares en Ω.

 $R_e$ : Resistencia de bobinados de excitación en Ω.

 $U_e\colon \mathsf{Ca}$ ída de tensión en las escobillas, en V.

 $I_i$ : Intensidad del bobinado inducido.

Para la corriente del bobinado de excitación:

$$
I_e = I_i; I' \quad = \frac{U}{R'e}
$$

La corriente total será el resultado de la suma de la intensidad de los bobinados inducido, serie y derivación.

$$
I = I_e + I_i + I'_e \tag{7}
$$

La particularidad M(N) del motor compound se deriva de las del Shunt a causa del efecto del inductor montado en serie dando como resultado la siguente curva expresada en la siguinte figura.

### **Figura 8**

*Curva característica del motor compound y motores shunt - serie*

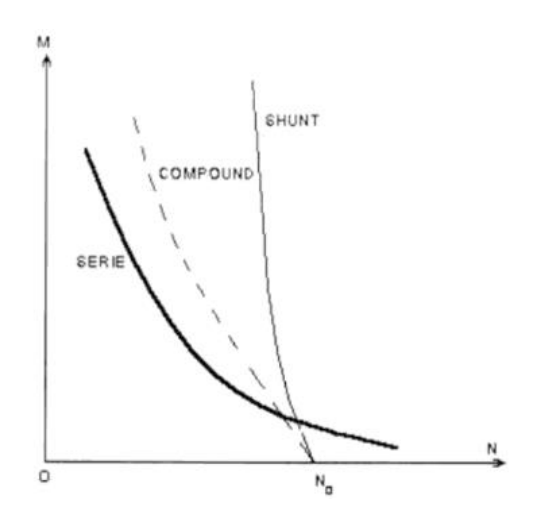

*Nota.* En la figura se representa la curva característica del motor compound además de una comparación con los motores shunt y serie. Adaptado de Automóviles Eléctricos (p.99), por Larrodé, 1997, Reverté.

## *Curva de carga de motor de excitación en derivación (shunt)*

En la curva característica del motor se puede ver que la frecuencia de giro (n) decrementa con suavidad al subir la carga, de tal forma que el par resiste en ese instante. Por otra parta la corriente  $I_a$  del inducido aumenta cuando aplica una carga al motor en derivación.

La tensión en bornes para la alimentación del motor se suministra.

$$
U = E + (r + R_c)I_i + 2U_e
$$
\n
$$
\tag{8}
$$

Para la corriente de atraviesa por el bobinado de excitación.

$$
I_e = \frac{U}{R_c} \tag{9}
$$

La corriente total será el resultado de la suma de la intensidad de los bobinados inducido y el inductor.

$$
I = I_e + I_L \tag{10}
$$

Las representaciones gráficas de rendimiento del motor Shunt y del motor de excitación independiente muestran una notable similitud, como se puede apreciar en la comparativa que sigue.

## **Figura 9**

*Curva característica del motor derivación (Shunt)*

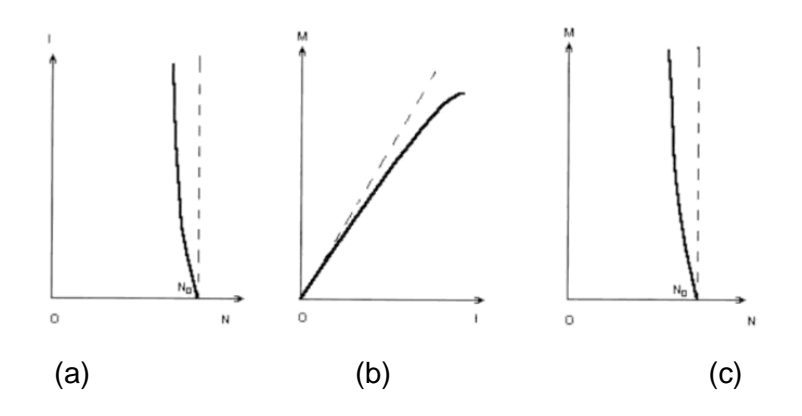

*Nota.* La figura 9 pone a consideración las curvas características de un motor Shunt. Adaptado de Automóviles Eléctricos (p.99), por Larrodé, 1997, Reverté.

### **Centrales de medida para motores de corriente continua**

Las centrales de medida ofrecen la posibilidad de supervisar y administrar el consumo de energía en equipos e instalaciones eléctricas. Esto se logra mediante una pantalla integrada en la propia central de medida, que muestra las variables eléctricas requeridas por el operario, ya sea en corriente alterna o continua. Al ser equipos completamente electrónicos, las mediciones obtenidas tienen una resolución sustancialmente mayor y un margen de error mínimo.

El protocolo de comunicación Modbus utilizado para transferir datos e información por medio de redes entre equipos electrónicos abre una gran gama de posibilidades en la implementación de redes industriales utilizando una o varias centrales de medida.

### *Modelos de centrales de medida*

Los diferentes modelos de centrales de medida que se emplean están definidos por las aplicaciones en las que se utiliza, por lo que para la medición de motores de corriente continua se tiene en el mercado los siguientes modelos:

# **Serie PZ: Medidor de Panel Digital CC para Corriente Continua**

# **Figura 10**

*Medidor digital serie PZ de corriente continua*

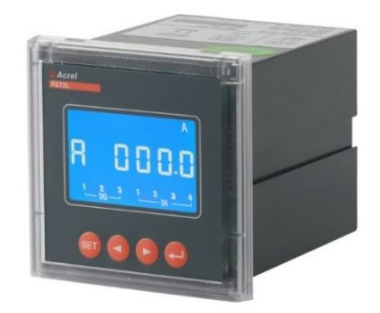

*Nota.* Medidor de corriente continua disponible en el mercado. Adaptado de Acrel, https://acrelelectrical.es/2-2-1-dc-digital-panel-meter-pz-series.html

Los medidores de pantalla digital se han elaborado de manera específicamente con la finalidad de medir voltaje, corriente, potencia y energía eléctrica de forma bidireccional en circuitos de corriente directa (DC). Estos medidores son apropiados para una amplia gama de aplicaciones, como paneles de CC, sistemas solares, estaciones base, estaciones de carga, y otras similares.(Acrel, 2023)

Tiene incorporado protocolo de comunicación RS485, protocolo Modbus RTU y salida de relé accionada por alarma y E/S digitales, en la tabla siguiente se presentan las especificaciones más destacadas del modelo.

# **Tabla 4**

*Parámetros de funcionamiento medidor digital serie PZ CC.*

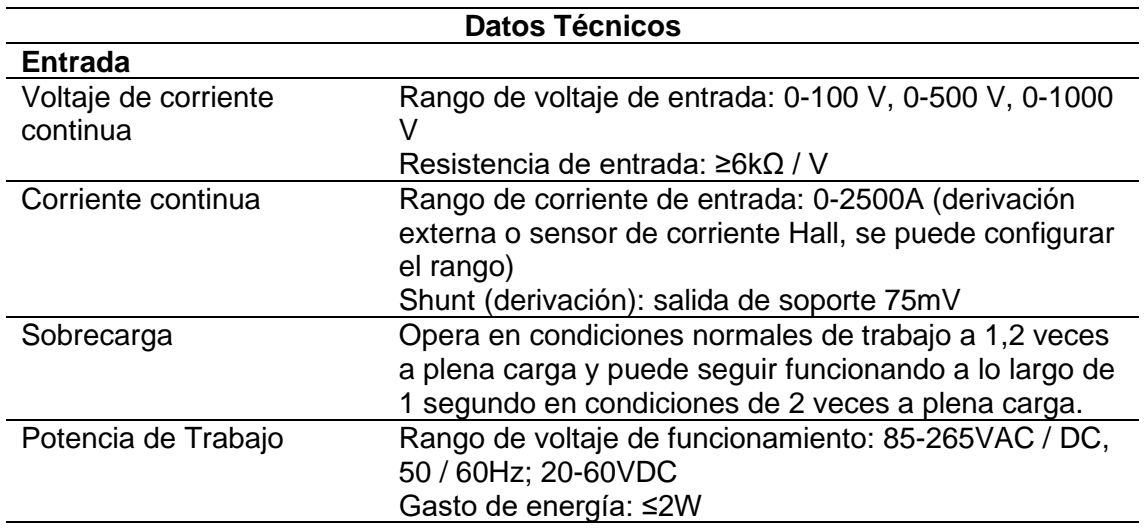

*Nota.* La tabla presentada anteriormente muestra las características más relevantes de un

medidor de corriente continua PZ CC.

# **Medidor de Energía DC, DJSF1352-RN**

# **Figura 11**

*Medidor digital de corriente continua DJSF1352-RN*

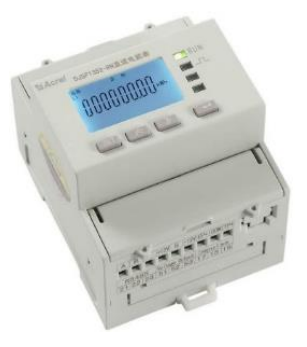

*Nota.* Medidor de corriente continua para diferentes aplicaciones. Adaptado de Acrel,

https://acrel-electrical.es/2-2-2-rail-mounted-dc-power-meter-djsf1352-rn.html.

El medidor de potencia de CC tipo riel DJSF1352-RN tiene un diseño que incorpora un par de canales de entrada de corriente continua, particularmente elaborado para hacer mediciones bidireccionales de voltaje, corriente, potencia y energía en circuitos de DC. Este versátil modelo de medidor encuentra aplicación en diversos campos, tales como sistemas fotovoltaicos, estaciones de carga de DC, entre otros. Además de medir la potencia total, también puede proporcionar mediciones de potencia en diferentes intervalos de tiempo. Este medidor digital de panel no solo muestra los resultados de las mediciones en el lugar donde está instalado, sino que también puede conectarse a equipos de control industrial y computadoras, permitiendo formar un sistema completo de monitoreo y análisis. (Acrel, 2023)

El instrumento proporciona una interfaz de comunicación RS485 semidúplex asíncrona, mediante el protocolo MODBUS-RTU lo que hace posible transmitir datos en la línea de comunicación, se puede observar las especificaciones más destacadas en la siguiente tabla de datos.

## **Tabla 5**

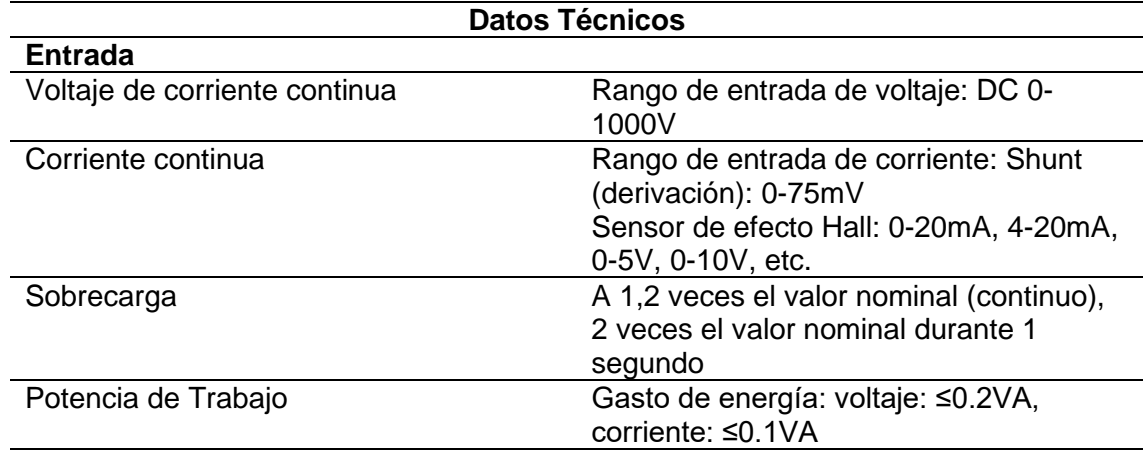

*Parámetros del medidor de corriente continua DJSF1352-RN*

*Nota.* La tabla presentada anteriormente se visualizan los datos más relevantes que competen al medidor de corriente directa.

# **Medidor de Energía DC, AMC16-DETT, Para Estación Base**

## **Figura 12**

*Medidor digital de corriente continua AMC16-DETT*

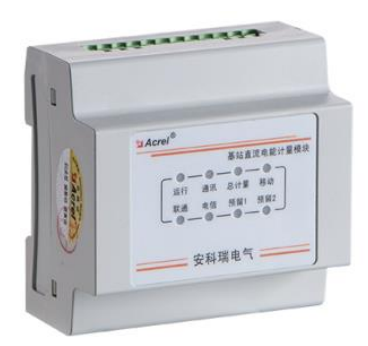

*Nota.* Medidor de corriente continua para estación base disponible en el mercado. Adaptado de Acrel.

El AMC16-DETT es un medidor de corriente continua especialmente diseñado para medir la energía en estaciones base que necesitan compartir la carga, el medidor de electricidad cuenta con diversas capacidades, como telemetría, ajuste remoto, medición en tiempo real y una alarma que detecta mediciones anormales de calidad de energía. También puede almacenar y procesar datos. Permite la sincronización de transmisión y la posibilidad de sincronizar el medidor de forma remota a través de la comunicación RS485. (Acrel, 2023)

A continuación, se indican los parámetros más relevantes del medidor AMC16-DETT.

## **Tabla 6**

*Parámetros de funcionamiento del medidor de energía AMC16-DETT*

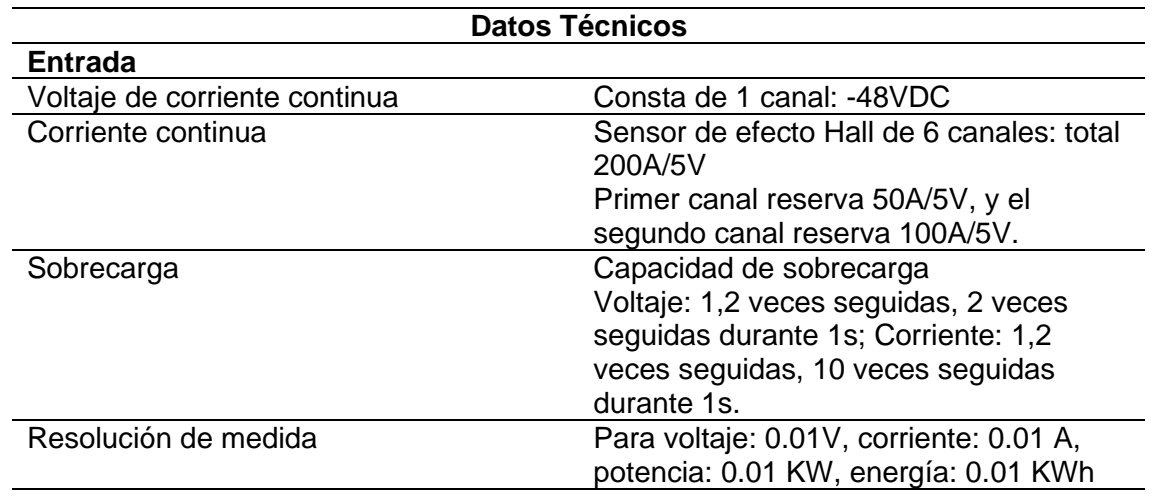

*Nota.* Las características más destacadas del medidor se establecen en la tabla anterior

observando los rangos tolerables de corriente y voltaje del medidor.

## **Medidor de potencia y energía de CC AcuDC 240**

## **Figura 13**

*Medidor digital de corriente continua AcuDC 240*

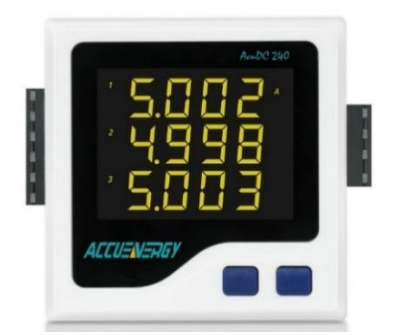

*Nota.* Medidor de corriente continua de potencia disponible en el mercado. Tomado de AcuDC 240 DC Power & Energy Meter *Datasheet* (p.1), por Accuenergy.

AcuDC 240 medidor de potencia y energía tiene la funcionalidad de medir la energía en corriente continua para controlar y regular los sistemas de energía de esta clase. Tiene la

capacidad de medir diversos parámetros, incluyendo voltaje, corriente, potencia y energía. Puede utilizarse para medir la corriente en ambas direcciones, lo que es útil en aplicaciones como la medición neta, la energía solar fotovoltaica y la generación de energía a partir de turbinas eólicas. Además, puede aplicarse en otros campos, como sistemas de transporte, torres de comunicación celular, redes de distribución de energía y tecnologías de la información. El AcuDC 240 también puede ser configurado con entradas digitales para el monitoreo de interruptores, salidas de relé para el control remoto y una alarma que se activa en caso de excederse los valores máximos permitidos. (Accuenergy, 2023)

Utiliza el protocolo Modbus-RTU estándar industrial a través de un puerto de comunicación RS485 integrado en el medidor, donde las características más relevantes se presentan en la siguiente tabla.

### **Tabla**

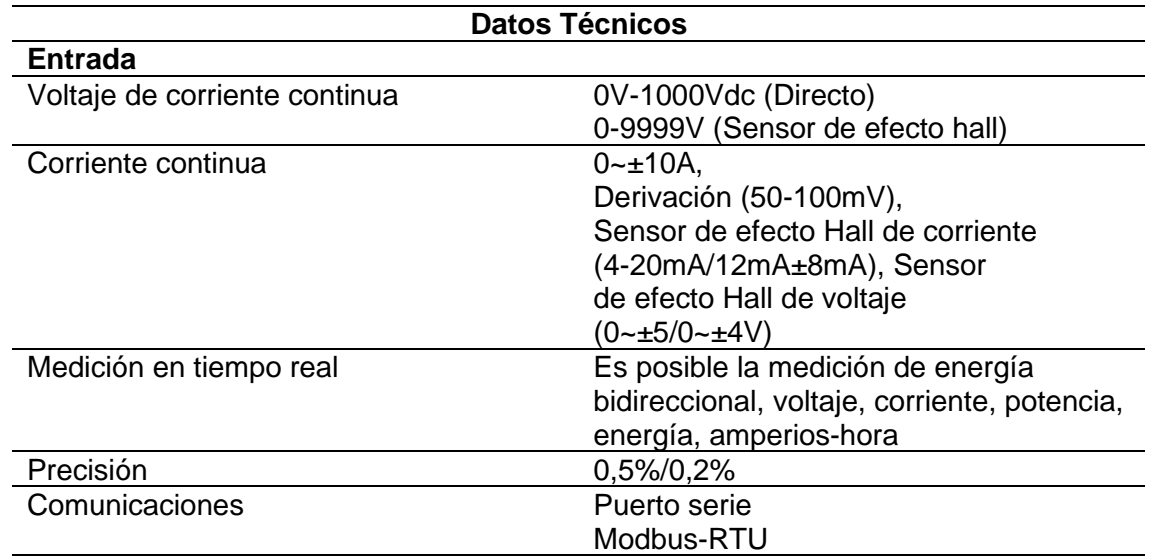

*Parámetros de trabajo del medidor digital de corriente continua AcuDC 240*

*Nota.* Los datos más relevantes del medidor AcuDC 240 se observan en la tabla anterior

destacando sus respectivas tolerancias en la medición de voltaje y corriente.

### *Transductores de corriente*

Los transductores de corriente proporcionan una salida de tensión o corriente CC directamente proporcional a la corriente de entrada CA. Los transductores de corriente CA suelen tener una entrada de transformador para aislar el transductor de la entrada de corriente. Después del transformador está la electrónica. Ya sea un núcleo dividido o un núcleo sólido, todos los transductores de corriente tienen los mismos dos componentes básicos; un sensor y un convertidor de señal. Estos componentes están alojados dentro de una carcasa no conductora.

Cuando se deba monitorear la entrada eléctrica de una operación; el cable de proceso que transporta la corriente eléctrica pasa a través de la abertura en el centro de un transductor de corriente. Cuando la electricidad fluye a través del cable de proceso, en realidad genera un campo electromagnético alrededor del cable mismo. El tamaño, o la fuerza, del campo electromagnético alrededor del cable es un reflejo de la corriente que fluye a través de él.

## **Sensor de efecto Hall**

El sensor basado en el principio del efecto Hall es un tipo de dispositivo magnético empleado para identificar tanto la intensidad como la orientación de un campo magnético originado por un imán permanente o un electroimán. Su salida fluctúa en relación a la potencia del campo magnético que es captado. (Arar, 2021)

El principio del funcionamiento del sensor de efecto hall se lo pude observar en el siguiente esquema.

## **Figura 14**

### *Estructura de TC, sensor de efecto Hall*

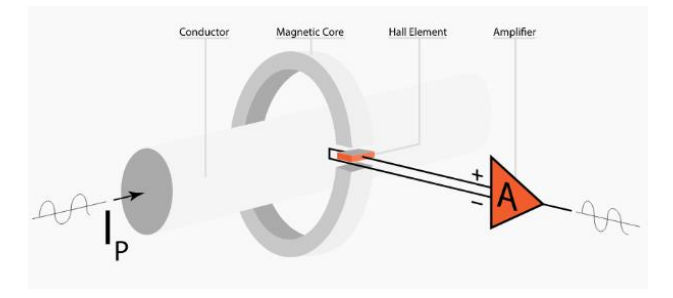

*Nota*: La estructura de un sensor de corriente de lazo abierto basado en el efecto Hall. Adaptado de ALL ABOUT CIRCUITS, 2021, https://www.allaboutcircuits.com/uploads/articles/Hall\_effect\_current\_sensing\_openloop\_closed-loop\_8.png

# **Sensor de corriente CC de efecto Hall - HAK21**

Los sensores de corriente CC de efecto Hall de la serie HAK proporcionan mediciones precisas de corriente CC de hasta 200 A con una señal de salida estándar de 4-20 mA o 0-5 V para una amplia compatibilidad. Con un diseño de núcleo dividido con bisagras para una instalación rápida y sencilla en los sistemas existentes, el HAK proporciona mediciones precisas del 0,5 % para cualquier proyecto de CC y está disponible como dispositivo unidireccional o bidireccional. (ACCUENERGY, 2021) cómo se puede observar en la siguiente figura.

# **Figura 15**

*Sensores de corriente CC de efecto Hall de la serie HAK*

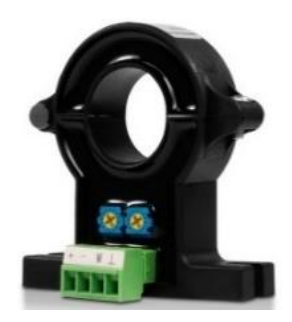

*Nota.* En a figura anterior se muestra un TC o sensor de efecto Hall para medir corriente.

Tomado de Hall HAK Series Effect DC Current Sensor- *Datasheet* (p.2), por Accuenergy.

Las especificaciones técnicas más destacadas en las que opera el transductor se observan en la siguiente tabla.

## **Tabla 8**

*Especificaciones del sensor de efecto Hall*

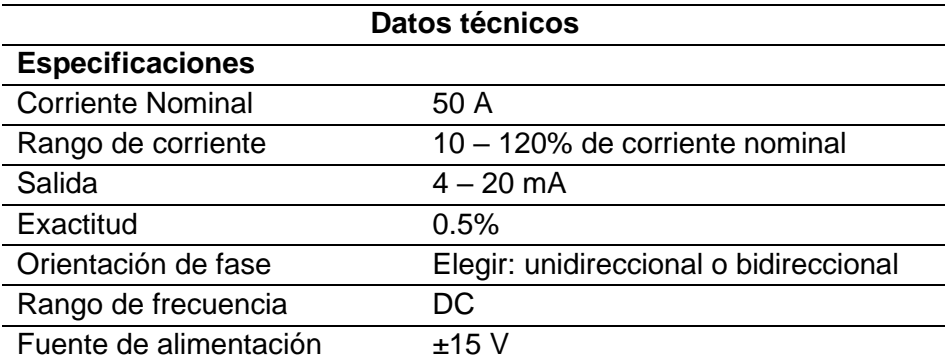

*Nota.* En la tabla vista con anterioridad se representan los datos más destacados del sensor de efecto Hall para corriente de DC.

## *TIA Portal*

Totally Integrated Automation (TIA) Portal es una plataforma de ingeniería integral que

facilita a los usuarios la puesta en marcha, programación y diagnóstico eficaz de la

automatización de hardware y software de Siemens. Esta solución se presenta en una interfaz de software única que permite el diagnóstico de sistemas integrados, la comunicación y otras funcionalidades. (Álvarez, 2007, p. 1)

La marca Siemens pone a disposición su propio entorno de programación de autómatas programables el cual se base y se caracteriza por la programación en diagrama de escalera o Ladder, su respectiva plataforma se muestra en la siguiente figura.

## **Figura 16**

*Programa TIA Portal*

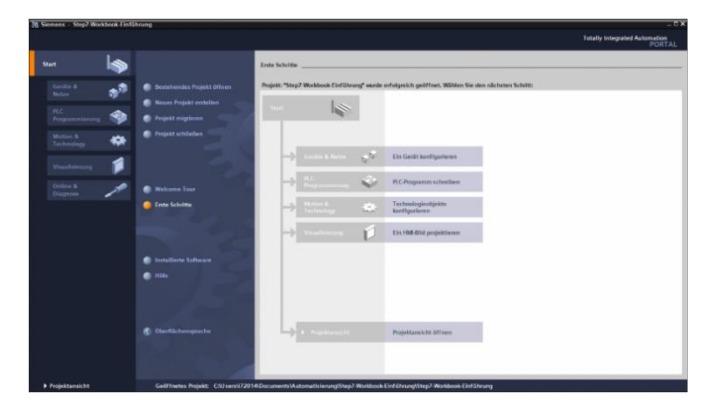

*Nota.* Entorno de programación de autómatas de la marca siemens. Adaptado de Autycom,2022, https://www.step7-workbook.de/tia-portal

Mediante la utilización del software Tia Portal, es viable emular el funcionamiento de un controlador lógico programable (PLC) de manera similar a un dispositivo físico. Dentro del PLC se recopila datos e información que proceden de actuadores, sensores o cualquier instrumento de medida que se encuentre sensando una variable dentro de un proceso, con la amplia gama de posibilidades que posee un PLC una de las que se utiliza y es de gran ayuda es la opción de registrar datos de distintas variables ya sea de temperatura, voltaje, caudal, corriente, etc.

La capacidad de realizar el control, supervisión y el registro de datos será de gran importancia para la integración de un PLC. Además, puede automatizar el inicio y cese de procesos, generar alertas en caso de disfunciones en la máquina y llevar a cabo otras funciones. Estos PLC representan una solución de control adaptable y sólida, SUPLE una amplia gama de aplicaciones.

## **Figura 17**

*Estructura y funcionamiento de un PLC*

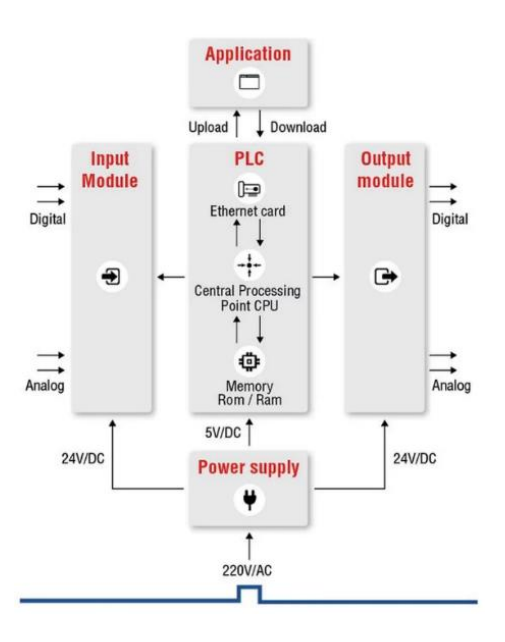

*Nota.* En la figura anterior se presente mediante un diagrama de bloques la estructura de un PLC. Adaptado de Unitronics, 2023, https://www.unitronicsplc.com/wpcontent/uploads/2017/11/What-is-PLC-programmable-logic-controller-e1670248920532- 824x1024.webp

## *Estructura interna de PLC*

Como es el interior del CPU es dependiente del microprocesador. En general, las CPU está formado por:

Una serie de datos operacionales en las que se encuentran compuesta por el algebra de BOOLE integradas por compuerta lógicas y a su vez la de funciones lógicas, dichas instrucciones se encuentran definidas como; AND, OR, NOT y EXCLUSIVE-OR, lo

anteriormente menciona se puede observar en la figura 18 la estructura de la lógica que sigue un autómata programable.

# **Figura 18**

*Arquitectura de un PLC*

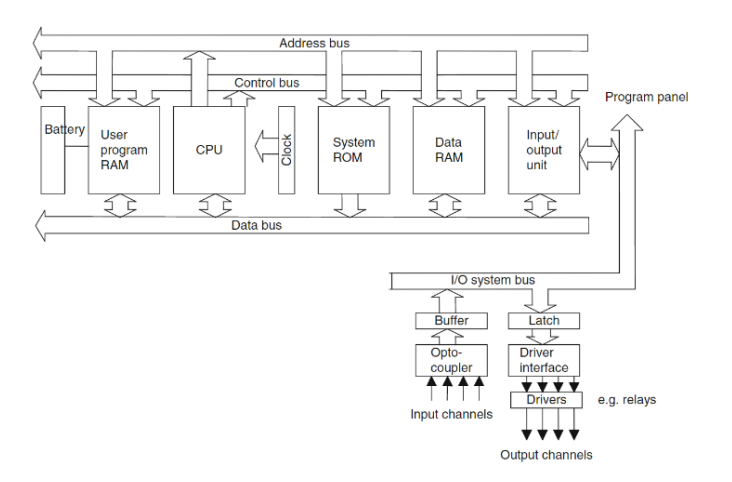

*Nota.* La figura anterior representa la arquitectura que maneja internamente un PLC con el fin de cumplir con la programación realizada en el mismo.

https://mec6004suheyb.wordpress.com/2016/03/12/architecture-of-plc/

# **Hardware**

Los componentes principales de un PLC consisten en una unidad central de procesamiento (CPU), una fuente de alimentación, un dispositivo de programación y módulos de entrada y salida (E/S).

## **UPC**

La CPU es la mente del PLC y ejecuta las operaciones que se programan. Estas operaciones o salidas se ejecutan en base a señales y datos proporcionados por las entradas conectadas.

#### **Módulos de E/S**

Los módulos de entrada de PLC conectan varios dispositivos externos, como sensores, interruptores y pulsadores al PLC para leer varios parámetros digitales y analógicos, como temperatura, presión, caudal, velocidad, etc. Los módulos de salida convierten las señales de la CPU en señales digitales o valores analógicos para controlar los dispositivos de salida.

## **Fuente de alimentación**

La fuente de alimentación proporciona alimentación al PLC al convertir la alimentación de CA entrante disponible en la alimentación de CC requerida por la CPU y los módulos de E/S para funcionar correctamente.

#### **Software**

El fabricante del PLC normalmente determina el software de desarrollo del PLC. Allen Bradley, Siemens y GE tienen sus propias plataformas de desarrollo de software para programar sus modelos de PLC. Una vez que se determina la plataforma, la programación real de la lógica del PLC se puede realizar con algunos métodos diferentes. Los métodos más comunes de programación de PLC incluyen lógica de escalera, bloque de funciones y texto estructurado.

#### **Lógica de escalera**

Ladder Logic es un lenguaje de programación de PLC gráfico y es el método de programación más común. Ladder Logic se puede usar para ejecutar tareas como secuenciación, conteo, sincronización, manipulación de datos y más. La lógica de escalera está estructurada de manera similar a la lógica de relé; sin embargo, los interruptores físicos y las bobinas que se usan en la lógica del relé se reemplazan por las ubicaciones de memoria y E/S del PLC.

## **Protocolos de comunicación industrial**

Los protocolos de comunicación son las pautas o directrices que deben ser seguidas por los dispositivos que requieren establecer conexiones dentro de una red, con el fin de garantizar una comunicación efectiva.

## *Profibus*

(Fonseca & Játiva, 2018) lo define como una red de campo abierto altamente adaptable que se basa en un sistema multimaestro. La configuración de una red Profibus muestra una gran flexibilidad y facilidad tanto en su montaje como en su edición, lo que permite una comunicación libre y eficiente en sistemas de automatización. Este protocolo se divide en tres versiones distintas, como se describen a continuación:

- **Profibus-DP:** Se dirige a sensores o actuadores que tienen interacción con controladores lógicos programables (PLC) y emplea una conexión RS-485 como interfaz de comunicación.
- **Profibus-PA:** Posee una comunicación con alta velocidad de transmisión en ambientes que poseen peligro de explosión.
- **Profibus-FMS:** Facilita el traspaso de volúmenes significativos de información entre dispositivos de automatización. En este modo de comunicación, los intervalos de respuesta son más prolongados debido a que se prioriza la funcionalidad por encima de la velocidad.

# *Profinet*

El protocolo de comunicación Profinet es un estándar utilizado en la automatización industrial que combina las características de Profibus y Ethernet para proporcionar soluciones de red. Se basa en protocolos como Ethernet, UDP30 y TCP/IP, lo que permite la comunicación en tiempo real entre dispositivos a través de un bus de campo. (Sarmiento & Francisco, 2016)

Entre los distintos protocolos de Profinet se tienen:

- **Profinet/CBA:** Utilizado en aplicaciones de automatización distribuida para entornos industriales.
- **Profinet/DCP:** Se basa en una capa de enlace en la que se puede configurar nombres y direcciones de los dispositivos.
- **Profinet/IO:** Se utiliza en comunicaciones de periferia descentralizada, tambien es conocido como Profinet/RT.
- **Profinet/MRP:** Utilizado en la reestructuración de redes de topología en anillo que han sufrido algún tipo de falla.

## *Modbus*

Modbus al ser un protocolo de comunicación serie fue introducido por Modicon en 1979. En sus inicios, Modbus estaba enfocado exclusivamente en el ámbito de los controladores lógicos programables (PLCs) fabricados por Modicon. Este protocolo, MODBUS, destaca como el más prevalente en la industria en comparación con otros protocolos debido a su costo asequible, sus capacidades funcionales, el enfoque en el intercambio de solicitudes y respuestas, y la versatilidad en el manejo de datos en redes de comunicación SCADA. Es uno de los protocolos más veteranos en este ámbito. (Beltrán & Campos, 2020)

El esquema de comunicación del protocolo de comunicación Modbus se observa en la figura 19, de forma que varios dispositivos independientes de la marca del fabricante pueden comunicarse entre sí estando dentro de una misma red.

### **Figura 19**

#### *Protocolo de comunicación Modbus.*

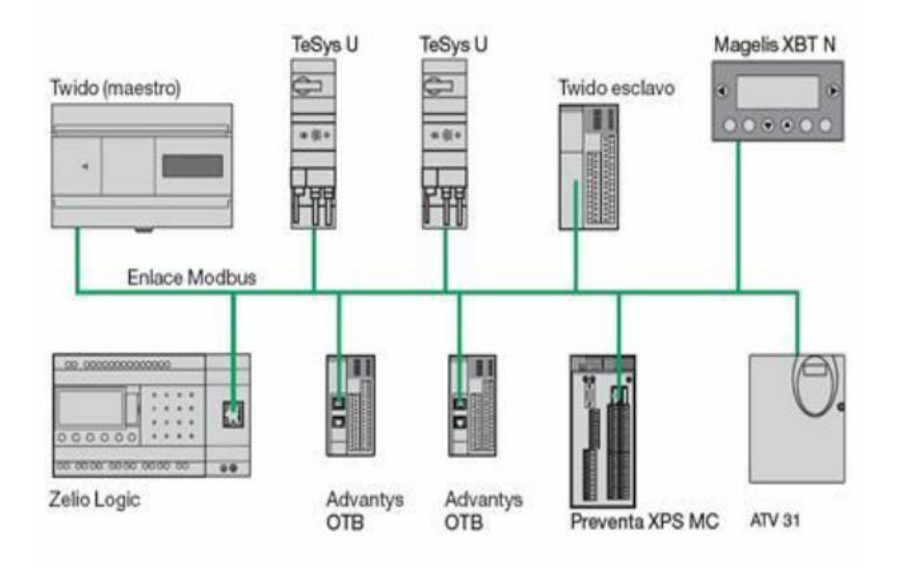

*Nota.* Protocolo Modbus. Tomado de (Gallegos & Delgado, 2015)

El propósito fundamental del protocolo Modbus es posibilitar la transmisión de datos entre diversos dispositivos electrónicos que están interconectados en una misma línea de comunicación.

Dentro de un entorno de dispositivos en donde se rigen varios procesos existe la necesidad de realizar un proceso centralizado de tal forma que un único dispositivo principal llamado "Maestro" o "Master" manda instrucciones a uno o varios dispositivos secundarios ligados al maestro los mismo son conocidos como "Esclavos" o "Slaves" conectados entre sí. En sus inicios, se enfocaba en la comunicación a través de conexiones serie como RS-232 o RS-485. Con el avanzar de la tecnología se han desarrollado nuevas formas de comunicación y dentro de Modbus se destaca otra muy importante siendo esta Modbus TCP, permitiendo la conjunción paquetes Ethernet TCP/IP agrupando el protocolo Modbus serie.

Todas estas variantes comparten un protocolo de aplicación idéntico, el cual define un módulo de objeto universal para datos de usuario y servicios de comunicación. Esto se representa visualmente en la siguiente ilustración. (Orozco, 2015)

La topología del protocolo Modbus se basa en muchos aspectos como se visualiza en la siguiente figura, siendo uno de los más habituales Modbus TCP/IP.

# **Figura 20**

*Protocolo de aplicación Modbus.*

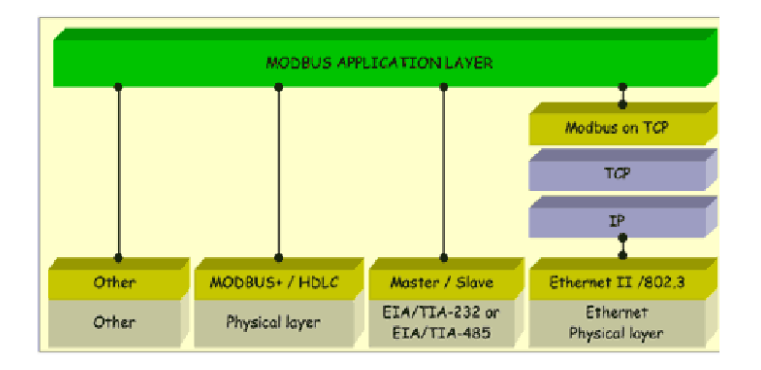

*Nota.* Protocolo Modbus TCP/IP. Tomado de (Gallegos & Delgado, 2015)

# **Convertidor RS485 a wifi**

# **Figura 21**

*Convertidor RS485 a Wifi.*

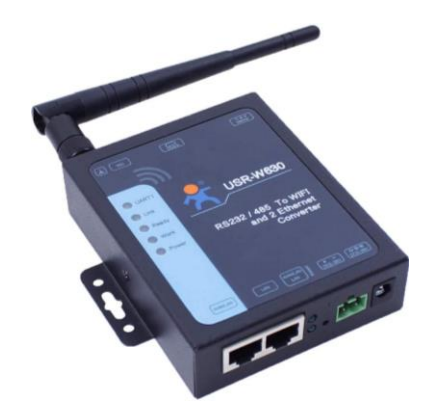

*Nota.* Convertidor serial a wifi USR W630. Tomado de (PUSR, 2022)

El objetivo principal del convertidor USR-W630, que transforma señales RS485 en conexiones WiFi, es posibilitar la comunicación sin cables para dispositivos que emplean la interfaz RS485. Este dispositivo actúa como un puente entre la red RS485 y una red WiFi, proporcionando conectividad inalámbrica a los dispositivos conectados a través del protocolo RS485. (USR IOT, 2020)

El dispositivo USR-W630 toma señales RS485 de cualquier dispositivo con el fin de transformar esas señales de datos para ser transmitidos mediante una señal Wifi. Además, también es compatible con dos puertos Ethernet, lo que le permite actuar como un convertidor industrial tanto para conexiones WiFi como para conexiones Ethernet.

Su función principal es recibir los datos enviados por dispositivos RS485, encapsularlos y transmitirlos a través de una conexión WiFi o Ethernet. Esto permite la integración de dispositivos RS485 en una red inalámbrica o en una red con cable Ethernet existente, facilitando la supervisión y el control remoto de estos dispositivos.

### *Características del convertidor*

El convertidor USR-W630 es un dispositivo que proporciona conectividad inalámbrica y Ethernet para dispositivos con interfaces seriales. Entre sus particularidades están:

- Consta de 2 puertos Ethernet: LAN y LAN/WAN para realizar una conectividad sincrona.
- Pasarela Modbus: Convierte Modbus TCP a Modbus RTU y permite el sondeo Modbus.
- Protección electrostática: Prevención de daños por descargas electrostáticas.
- WatchDog de hardware: Garantiza el funcionamiento estable durante 24 horas y realiza reinicios automáticos si es necesario.
- Función de reinicio de tiempo de espera: Reinicia automáticamente el dispositivo en caso de inactividad o falta de comunicación.
- Función de conexión web: Permite acceder y configurar el dispositivo a través de una interfaz web.
- Dispone del acceso a un servidor web, programas de configuración y comandos AT en modalidad serie o red.
- Opciones versátiles para la configuración y administración del módulo.
- Estándar WiFi: Soporte para conectividad inalámbrica mediante WiFi 2.4 GHz 802.11b/g/n.
- Modo de trabajo: El dispositivo ofrece varios modos de funcionamiento, entre ellos se encuentran el servidor TCP, cliente TCP, servidor UDP, cliente UDP y el modo cliente httpd.
- EFT (Electrical Fast Transient): Protección contra corrientes eléctricas de alta intensidad, con hasta 2KV de protección en la interfaz Ethernet 232/485.

## *Redes Inalámbricas Modbus RTU RS-485*

Modbus es un protocolo de comunicación serial en la capa de aplicación, empleado para el intercambio de datos entre dispositivos electrónicos utilizados en el ámbito de la automatización y el control industrial.

Modbus inalámbrico proporciona una capa adicional que permite que los dispositivos Modbus transmitan información de forma inalámbrica. Puede diseñarse para |quier tipo de Modbus, incluidas dos de las opciones más comunes: TCP/IP y RTU. RS485 es una normativa que establece las propiedades eléctricas de los emisores y receptores, diseñada para ser empleada en sistemas de comunicación en serie. (ACCUENERGY, 2020)

Este estándar se usa comúnmente en edificios comerciales y entornos industriales para la administración de energía y aplicaciones de automatización porque se puede usar de

manera efectiva en entornos de larga distancia y eléctricamente ruidosos. El estándar RS485 se usa a menudo en un arreglo maestro-esclavo, cuando un dispositivo, el maestro, inicia toda la actividad de comunicaciones y controla los dispositivos esclavos conectados a él. La estructura de una red inalámbrica Modbus se puede observar a continuación.

## **Figura 22**

*Red Inalámbrica Modbus RTU RS-485 a Wifi.*

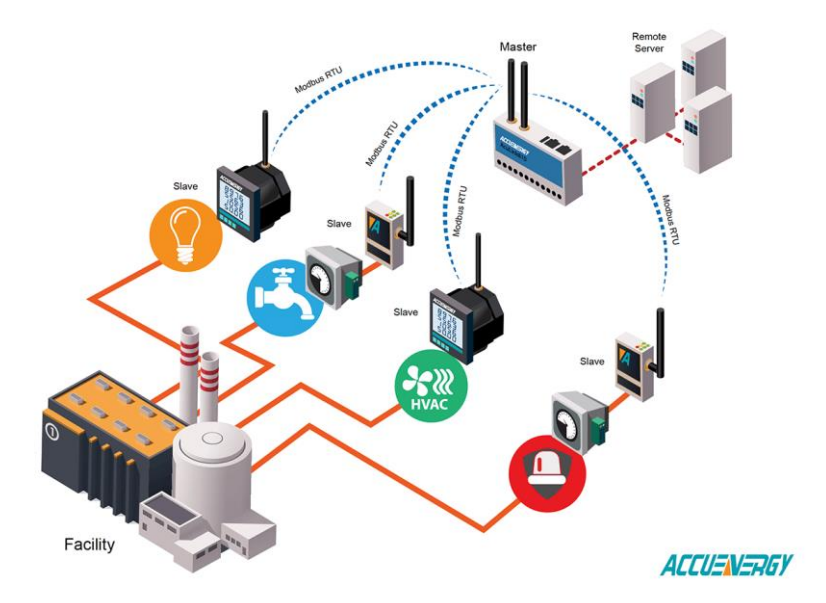

*Nota.* En el esquema presentado se muestra la arquitectura de una comunicación Modbus RS485 Wi-fi en la que se encuentran la configuración maestro esclavo. (ACCUENERGY, 2020)

### **Interfaz Hombre Máquina**

La Interfaz Hombre-Máquina (HMI), también denominada como HMI, es una interfaz que simplifica la interacción entre individuos y máquinas o procedimientos. En esencia, el HMI actúa como un enlace entre dispositivos de entrada/salida y la computadora, mediante el que se transmiten las señales. Su principal función es controlar y monitorear los procesos, lo que implica iniciar o detener máquinas, recopilar información y emitir alertas en caso de fallas o situaciones anormales. El HMI se crea mediante software gráfico personalizado o mediante

paquetes estándares conocidos como software HMI. Además, proporciona una interfaz intuitiva y amigable que permite la comunicación y manipulación de información lógica entre el usuario y la máquina. (Rodríguez, 2019)

## *Funciones de un sistema HMI.*

- Vigilancia de la etapa de manufactura
- Aseguramiento de la excelencia en la fabricación
- Gestión de la eficiencia productiva
- Transmisión de información sobre la operación, alertas, problemas, fallas y evolución de variables
- Planificación de actividades y detenciones
- Enlace con equipos para notificaciones de problemas
- Capacidad de ejecución mediante la interfaz (Villacrés, 2015)

# *Sistema SCADA*

Se enfoca en la supervisión y control de procesos o instalaciones manufactureras. Tradicionalmente, un sistema SCADA se compone de una estación central, conocida como Master, y una o muchas unidades remotas (generalmente RTUs) que se encargan de adquirir datos y controlar el campo. La estación central actúa como el punto de control y monitoreo, mientras que las unidades remotas se encargan de realizar las tareas de adquisición de datos y control desde campo. (Salazar & Villacreses, 2015)

El diseño de una HMI se caracteriza por ser fácil de manipular e interpretar los resultados que se observan a través del mismo, como se indica en la siguiente figura.

# **Figura 23**

*SCADA.*

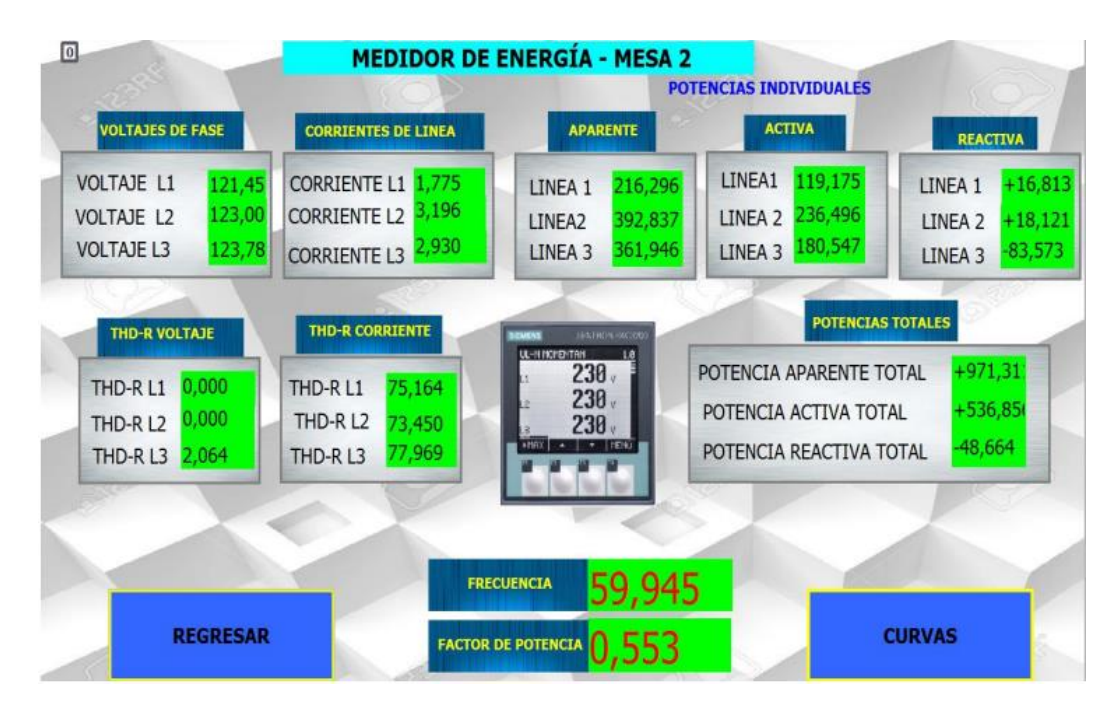

*Nota.* Sistema SCADA. La pantalla de un sistema SCADA el análisis de energía eléctrica. Tomado de (Beltrán & Campos, 2020)

# *Funciones de un sistema SCADA*

Las principales funciones que aborda un sistema SCADA son las siguientes:

- Supervisión: Mediante esta capacidad, el operario en su lugar de trabajo puede visualizar, utilizando un monitor, la evolución de las variables de control junto con las modificaciones que se presentan en las operaciones diarias de la instalación. De esta manera, puede supervisar las tareas de mantenimiento y recopilar datos estadísticos sobre las fallas.
- Manejo de control: La aplicación del sistema permite la activación o desactivación remota de equipos (por ejemplo, encender motores, activar interruptores, etc.). Esto posibilita que los trabajadores ejecuten acciones de control y, cuando sea necesario,

ajusten la dirección de los procesos en casos irregulares. Además, se incluye la emisión de mensajes de proceso, alertas, diagnósticos de fallos y visualización de patrones de comportamiento.

- Captura de información: Se realiza la recolección, procesamiento, almacenamiento y presentación constante de los datos recibidos de fuentes externas o del campo. También se integra la notificación de errores mediante la conexión con máquinas.
- Elaboración de informes: Utilizando los datos recopilados, se generan informes de manera gráfica que abarcan predicciones, administración integral de la producción, análisis estadístico y gestión financiera y administrativa, entre otros aspectos.
- ndicación de señales de alarma: Las señales emitidas por las alarmas pueden alertar al operador ante fallas o condiciones perjudiciales que impacten la producción. Estas alertas pueden manifestarse en formas visuales o con notificaciones sonoras. (Hernandéz María, 2010)

#### **Capítulo III**

### **Diseño e Implementación**

#### **Selección de equipos**

Para la óptima selección de los equipos se tiene que considerar los rangos de medición de cada variable asociado a la carga (motor CC), la configuración de la conexión, el protocolo de comunicación a utilizar en base a la red aplicada con el fin de que cada uno de estos parámetros se ajuste a lo que el sistema necesita.

#### **Parámetros de operación motores de corriente directa**

El laboratorio de accionamientos de máquinas eléctricas cuenta con módulos de motores de corriente directa didácticos, utilizados para el aprendizaje de máquinas eléctricas y accionamientos de máquinas eléctricas, dichos módulos son de la marca Hubert Barth.

Los motores de corriente directa a utilizar operan en condiciones nominales de voltaje de 220 VDC y una corriente nominal de 1.9 A bajo estas condiciones la velocidad de dichos motores es de 1380 RPM.

### **Cálculo de la corriente de arranque**

Para determinar la corriente de arranque de un motor de corriente continua (DC), se deben considerar varios factores. En primer lugar, es importante tener en cuenta que la fuerza contra electromotriz en el momento del arranque es cero, ya que el rotor del motor está en reposo y no hay movimiento relativo entre el rotor y el estator.

Se tiene que considerar la tensión de con la que se energiza el motor. Esta información se obtiene de la placa de datos del motor de laboratorio, que indica una tensión de 220 VDC.

Además, es necesario medir la resistencia de armadura del motor. En este caso, se observa un valor de 11 ohms.

Asimismo, se debe tener considerar la caída de tensión en las escobillas. Según la referencia de (Fraile, 2008), la caída de tensión por par de escobillas se considera alrededor de 2 voltios. Con todos estos datos procedemos calcular la corriente de arranque del motor mediante la Ecuación 1:

$$
U = E + (r + R_c)I_i + 2U_e
$$
  
220V = 0 + 11 $\Omega$ *I*<sub>i</sub> + 2V  

$$
I_i = \frac{220 - 2}{11} = 19.8 A
$$
 (1)

### *Parámetros para la selección de medidor de potencia y energía DC*

Para seleccionar el medidor de energía adecuado, se deben evaluar varios parámetros teniendo en cuenta las características del motor de corriente continua. A continuación, se describen los aspectos a considerar:

- Parámetros de voltaje y corriente máxima: Se debe tener en cuenta que el motor de corriente continua opera a 220 VDC y la corriente máxima que consume es de 19.8 A, correspondiendo a la corriente de arranque. Estos valores son fundamentales para determinar la capacidad del medidor de energía.
- Voltaje de alimentación del medidor: En este caso, es necesario que el medidor pueda funcionar con un voltaje de 220 VAC, ya que ese es el voltaje disponible en las mesas de laboratorio. Además, la frecuencia de alimentación es de 60 Hz, por lo que se busca un medidor compatible con estas condiciones.
- Entrada digital y salida analógica: Se requiere que el medidor de energía cuente con una entrada digital para poder recibir señales de medición del motor. Asimismo, es importante contar con una salida analógica la que puede ser programada como una alarma al sobrepasar un voltaje o corriente.
- Puerto de comunicación con protocolo Modbus: Para facilitar la integración del medidor con otros dispositivos y sistemas de control, se necesita que el medidor cuente con un puerto de comunicación compatible con el protocolo Modbus. Esto permitirá la transferencia de datos y la supervisión remota del consumo de energía.
- Funcionalidad de Datalogging: Dado que es necesario mantener un registro histórico de datos, se busca que el medidor de energía disponga de una función de Datalogging incorporada. Esto permitirá almacenar y acceder a los datos históricos de consumo de energía.

En la figura siguiente se presentan las especificaciones con las que cuenta en medidor AcuDC 243, para mayor información de las características del medidor dirigirse al anexo A.

## **Figura 24**

*Selección de parámetros del medidor.*

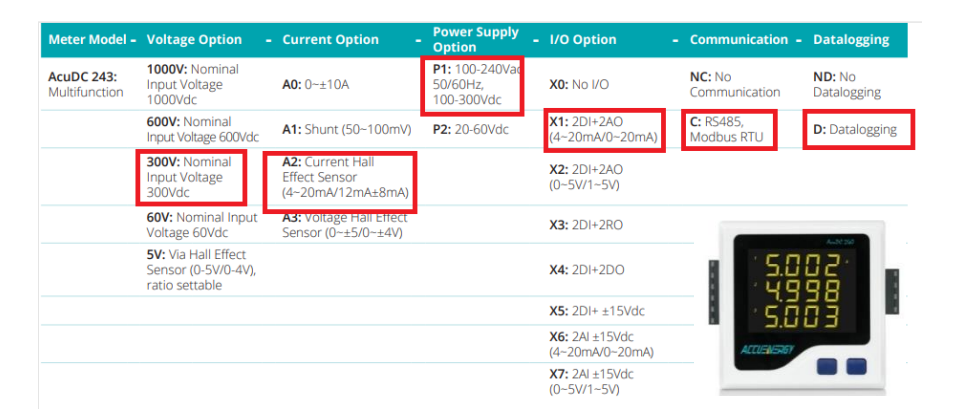

*Nota.* Pasos para la selección de parámetros del medidor. Tomado de AcuDC 240 DC Power & Energy Meter *Datasheet* (p.6), por Accuenergy.

Es así que la denominación del medidor de potencia y energía DC es: AcuDc 243-300V-A2-P1-X1-C-D

### *Parámetros de selección sensor de efecto hall*

Debido a que la corriente máxima que soporta el medidor AcuDC 243 sin ningún accesorio es de 10 A, lo misma que es inferior a la corriente de arranque del motor DC (19.8 A), se toma la decisión de utilizar un sensor de corriente continua de efecto Hall.

Los parámetros clave para la selección del sensor son los siguientes:

- Corriente máxima que puede medir el sensor: Se debe asegurar que el sensor de corriente continua pueda manejar la corriente máxima del motor, en este caso, 19.8 A.
- De esta manera, se garantiza que el sensor sea capaz de medir con precisión la corriente en todo el rango de funcionamiento del motor.
- Bidireccionalidad del sensor: Es importante considerar si el sensor de corriente es bidireccional, es decir, si puede medir tanto corriente positiva como negativa. Esto es relevante si la máquina puede operar como generador. El sensor debe ser capaz de capturar y proporcionar una lectura precisa sin importar la dirección de la corriente.

En la figura 25 se destacan las especificaciones con las que trabaja el sensor de corriente HAK 21, para mayor información de las características del transductor dirigirse al anexo B.

### **Figura 25**

*Selección de parámetros del sensor.*

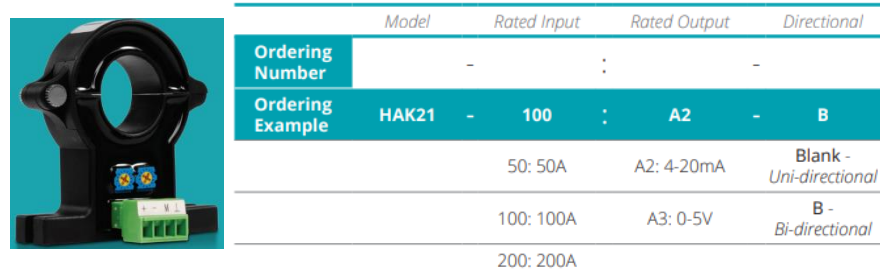

*Nota.* Pasos para la selección de parámetros del sensor. Tomado de Hall HAK Series Effect DC Current Sensor- *Datasheet* (p.2), por Accuenergy.

Es así que la denominación del sensor de efecto hall es: HAK21-50-A2-B.

### *Fuente de Voltaje polarizada (±15 V)*

Frente a la necesidad de polarizar el sensor de efecto hall con voltaje de  $\pm$ 15 VDC y debido que el sensor de corriente requiere de alimentación polarizada y el módulo AcuDC 243 seleccionado no cuenta con una fuente polarizada se opta por diseñar una fuente simétrica externa al dispositivo de medición. Dicha fuente es diseñada utilizando un transformador de 110/220 VAC a 24 VAC con tap central. Después de rectificar los 24 VAC del transformador a 24 VDC mediante diodos rectificadores, se procede a filtrar la tensión para suavizar la ondulación no deseada y eliminar componentes de alta frecuencia.

Luego, entran en juego los reguladores de voltaje LM7915 (-15 V) y LM7815 (+15 V), que estabilizan la tensión. Después de pasar por estos reguladores, se aplica un último filtro para asegurar que las tensiones sean lo más limpias y estables posible.

El resultado es una fuente simétrica de ±15 VDC con respecto al tap central del transformador. Este punto de referencia común (tierra) es crucial para el funcionamiento adecuado del sensor de efecto Hall. Es importante considerar la capacidad de corriente

requerida por el sensor y los componentes utilizados para asegurar que la fuente pueda satisfacer los requisitos de potencia necesarios. El diseño de la fuente de voltaje de ±15 VDC se observa en la siguiente figura.

## **Figura 26**

*Circuito electrónico fuente simétrica ±15 VDC*

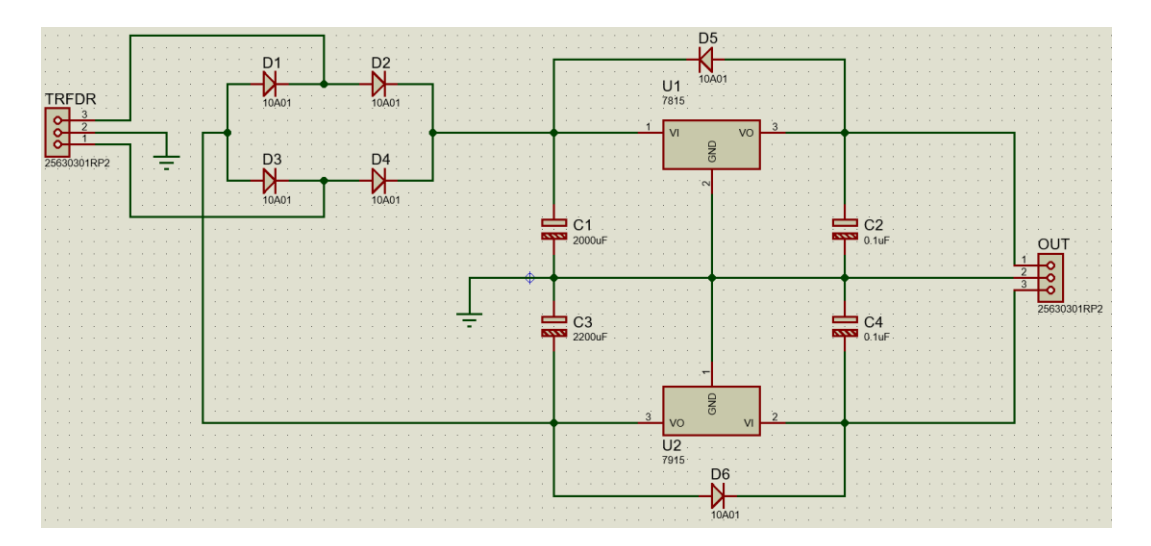

*Nota.* Circuito electrónico de una fuente simétrica para polarización del sensor de efecto Hall.

## **Diseño placa de módulos.**

Una vez que se han definido los materiales y elementos para la construcción de los módulos mediante la matriz morfológica, se procede a determinar las dimensiones de la placa celeron en donde estarán anclados cada uno de los elementos del módulo. Este paso es crucial para el diseño de la placa de celeron, que contendrá todas las perforaciones necesarias, y se realiza utilizando el software CAD en este caso SolidWorks.

Además, para agregar un toque especial al diseño, se emplea otra capa en el dibujo de la placa para definir el diseño grabado que se colocará sobre la formica de color blanco definido el propósito del módulo y los elementos que lo conforman, así como en lugar que se deben

hacer las conexiones de la carga para su medición. El diseño de la paca frontal del módulo se observa a continuación y de forma específica en el anexo K.

### **Figura 27**

*Diseño CAD placa de módulos*

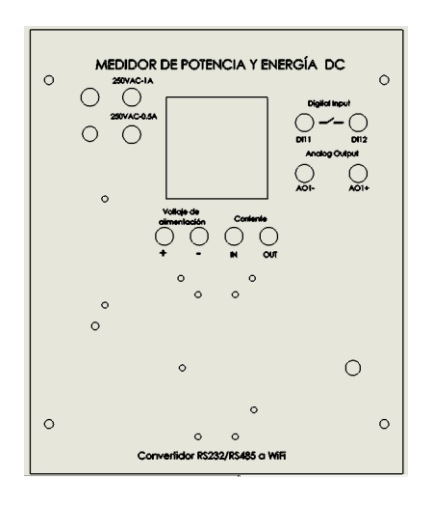

*Nota.* En la figura anterior se indica el modelo CAD de la placa frontal del medidor para ubicar cada uno de los elementos que conforman en módulo de medición.

Una vez finalizado el diseño en el software CAD, este se exporta en formato DXF para poder ser utilizado por la máquina CNC que realizará el corte en la placa. Previamente, la placa ha sido recubierta con formica.

Luego, el diseño con la formica adherida se coloca en la cortadora láser, que se encargará de grabar las letras y demás descripciones sobre la superficie de la formica.

Este proceso garantiza que el diseño elaborado en el CAD se materialice en la placa con formica, y que posteriormente se realice el grabado deseado mediante la cortadora láser.

#### **Diseño tapa de módulo**

Para diseñar la tapa, es fundamental considerar las dimensiones de la placa del módulo y los agujeros para la sujeción. También hay que tener en cuenta la profundidad máxima de la
tapa, que depende de la altura máxima de los componentes a implementar. Esta tapa se realiza de acero negro de 0.7 mm y a su vez pintada de color gris con pintura electrostática.

Para realizar el diseño en SolidWorks, se utiliza la herramienta de chapa metálica. Esta herramienta permite modelar la tapa adecuadamente, considerando su forma y los agujeros para los componentes. Una vez que el diseño esté listo, se enviar al corte mediante láser para metal en formato DXF.

El diseño de la tapa tiene que asegurar un ajuste perfecto a la placa del módulo, evitando holguras innecesarias y garantizando la protección de los componentes.

Una vez que la tapa sea cortada, se procede a pintarla con pintura electrostática en color gris, asegurando una cobertura uniforme y duradera, como se indica en la figura 28.

### **Figura 28**

*Diseño tapa de módulo*

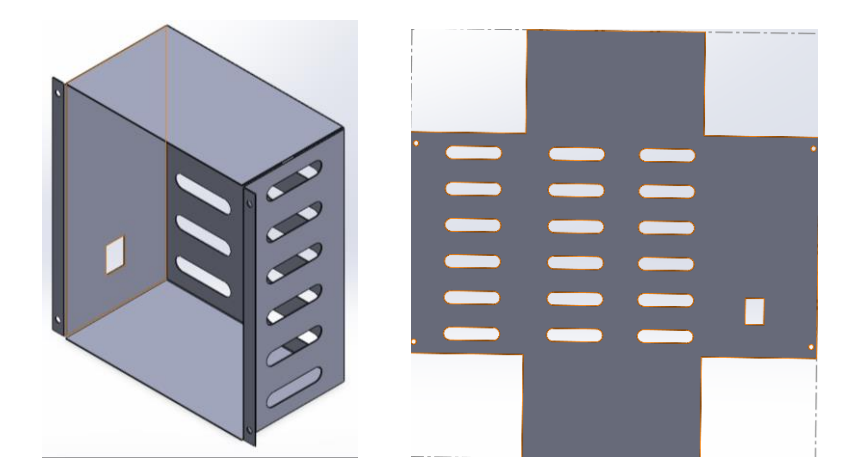

*Nota.* En el esquema presentado se encuetra el modelo 3D de la tapa desplegado y armado.

## *Ensamble de la carcasa del módulo*

Una vez diseñado el modelo mediante software CAD cada una de las partes que conforman la carcasa del módulo se ensamblan ambas partes para tener una vista 3D del modelo terminado y así corregir posibles errores o detalles que puedan surgir al ensamblar las piezas. En la figura 29 se presenta la placa y tapa del módulo ensambladas.

## **Figura 29**

*Ensamble de la carcasa del módulo de medición DC*

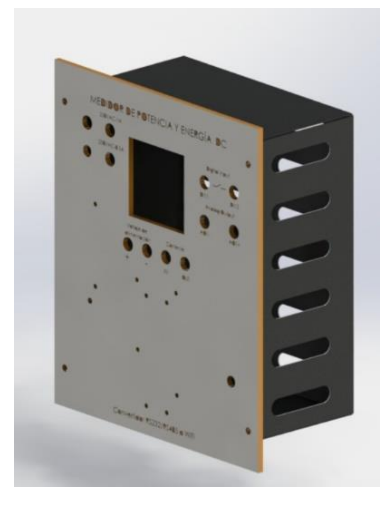

*Nota.* La figura anterior se encuentra el montaje de la placa y tapa que confirmaría el módulo de medición DC.

### **Arquitectura del proyecto**

La arquitectura o topología del proyecto se enfoca en dar a conocer cómo se encuentran conectados o enlazados cada uno de los equipos entre sí, dando una imagen más clara y detallada de la conexión del medidor AcuDC 243 con el respectivo transductor de corriente así como el esquema de la red inalámbrica a implementar en cual se encuentran los dispositivos USR W630 y un router WiFi que tiene la función de Access Point para cada uno de los convertidores además de ser un punto de acceso para la computadora y PLC. En la figura 30 se presenta el diagrama del monitoreo de variables eléctricas de corriente continua, la topología de red entre los equipos es en árbol.

#### *Topología del proyecto*

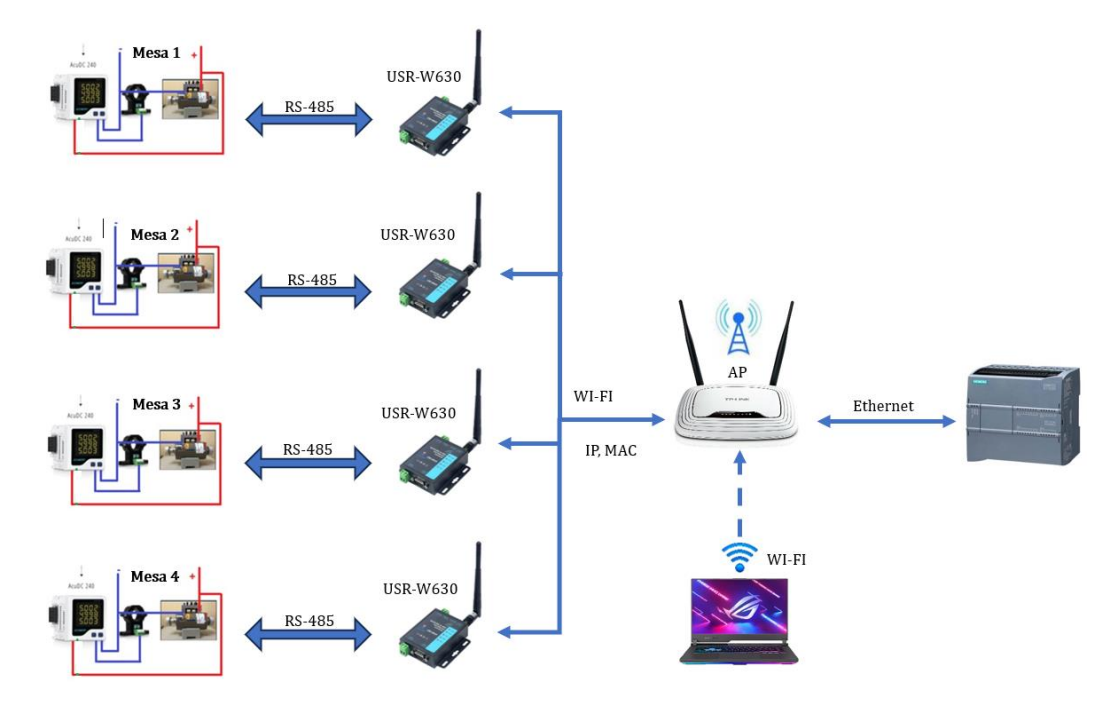

*Nota.* Red en árbol en donde están asociados medidores, convertidores, Access Point y PC.

### **Parámetros de selección de USR-W630**

Para establecer una red industrial con cada uno de los equipos en base a la configuración del protocolo de comunicación Modbus RTU RS-485 se tiene la necesidad de que esta debe de ser inalámbrica con una conexión WIFI. Por lo que se destacan los puntos críticos para la selección del equipo:

- Protocolo de comunicación: El equipo maneja el protocolo de comunicación: Modbus Gateway: Modbus Polling, Modbus RTU to Modbus TCP, así como Supports TCP server/client, UDP server/client, HTTPD client.
- Comunicación inalámbrica: El dispositivo industrial que convierte señales serie en señales WiFi y Ethernet es un adaptador monopuerto USR-W630. Este convertidor tienes la capacidad de simplificar una comunicación transparente las dos direcciones

entre RS232/RS485 y conexiones WiFi, de igual forma WiFi y Ethernet, o entre conexiones serie y Ethernet.

- Configuración de trabajo: El equipo mencionado tienes dos formas de trabajar como AP (Access Point) y STA (Wireless Station).
- Puertos de comunicación: Según la estructura de la red, se necesitará una comunicación RS485 Modbus RTU. El dispositivo conversor está equipado con un puerto RS-232, RS485 y doble conexión Ethernet: Dispone de 1 puerto para LAN y otro para LAN/WAN. Los dos puertos Ethernet (WAN y LAN) pueden ser utilizados de manera simultánea.

En la figura 31 se muestran los parámetros más relevantes del convertidor, para mayor información de las características dirigirse al anexo C.

# **Figura 31**

### *Convertidor USR-W630*

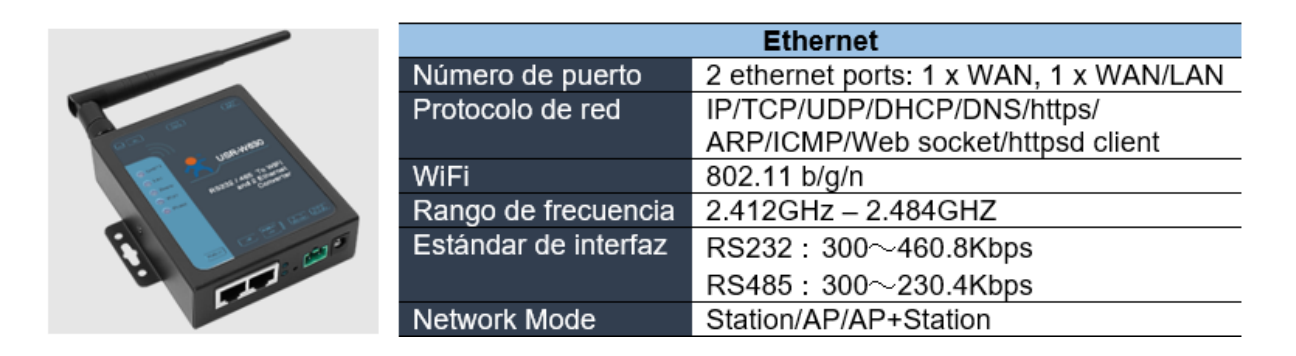

*Nota.* Características de USR-W630. Tomado de USR-W630 User Manual (p.8), por Jinan USR

IOT Technology Limited.

## **Parámetros de selección de enrutador (TP-Link)**

Dentro de la configuración y topología que se está empleando en el proyecto se ve contemplado un dispositivo que cumpla con la función de Access Point el mismo que se

encarga de interconectar equipos de comunicación inalámbricos formando así una red inalámbrica interconectada. Las especificaciones por las que se toma como preferencia al equipo son las siguientes:

- Modos de trabajo: Uno de los modos de trabajo que tiene el dispositivo es el de Access Point siendo punto común para los otros dispositivos que formarían parte de la red industrial.
- Versatilidad: El diseño compacto del equipo ayuda a su manipulación y configuración del mismo al contar con un software sencillo para establecer los respectivos parámetros de configuración.

A continuación, se destacan las especificaciones del router en la figura siguiente.

# **Figura 32**

# *TP-link WR740N*

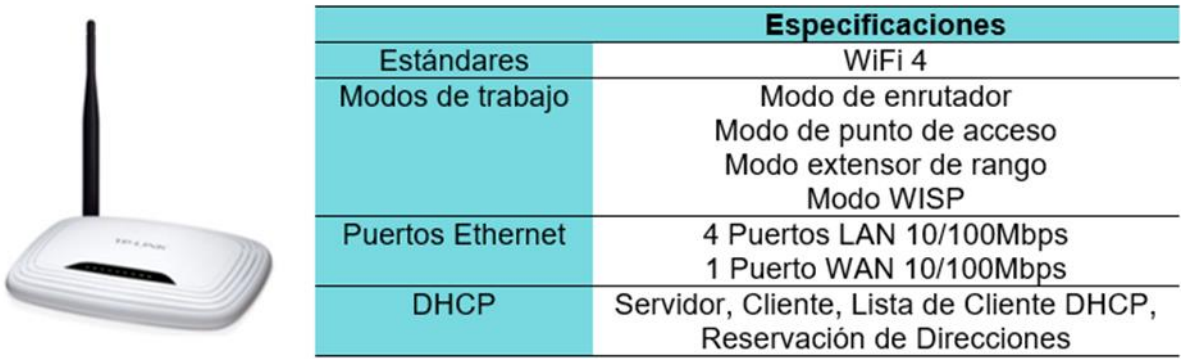

*Nota.* En la figura presentado se observan las especificaciones más destacadas del dispositivo. Adaptado de tp-link.

# **Matriz Morfológica**

Para explorar y definir ideas para cada una de las piezas y equipos que integran el módulo de medición DC se establece una matriz morfológica en la que se ubican las opciones disponibles en el mercado con el fin de establecer el elemento que más se acopla y cumpla con

la función requerida, a continuación, se presenta en la siguiente tabla.

# **Tabla 9**

# *Matriz morfológica*

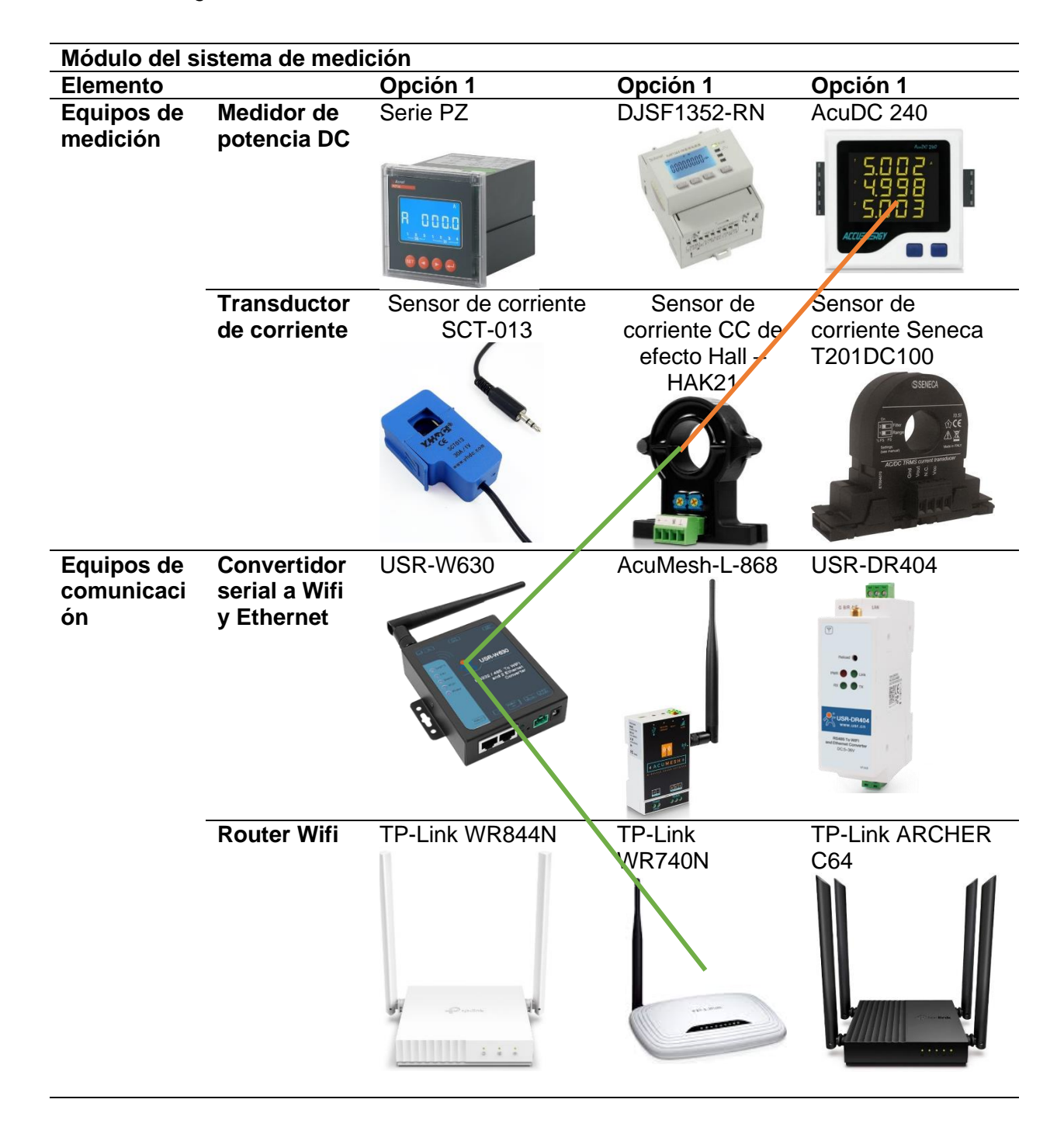

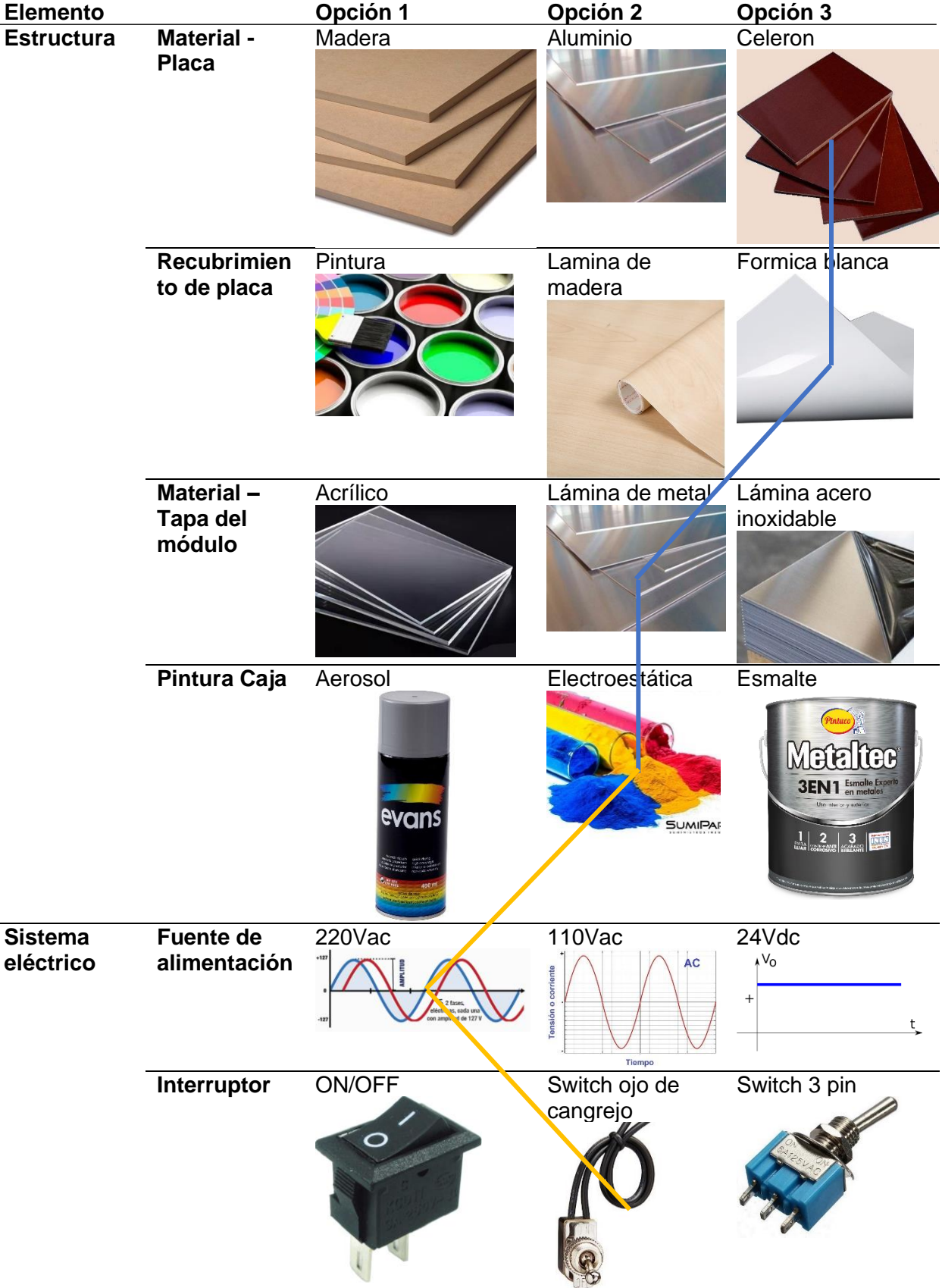

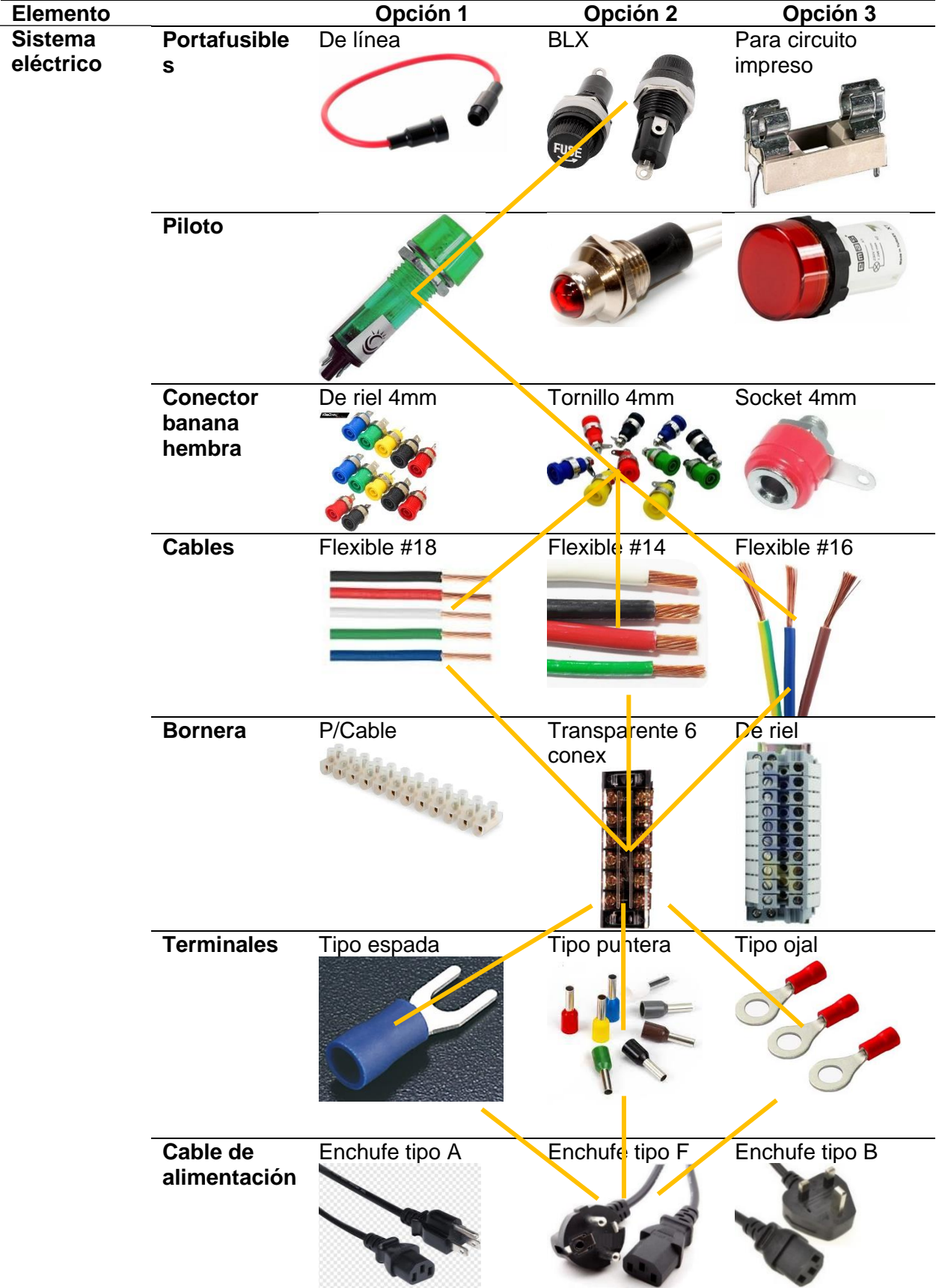

Como se pudo apreciar en la tabla 9 se proponen 3 alternativas de cada uno de los equipos y materiales de acuerdo a la factibilidad, disponibilidad, función y especificaciones del elemento, se elige uno de entre las demás opciones a excepción de los cables y terminales, con el fin de alcanzar la mayor calidad de diseño al finalizar con el trabajo de armado y montado de cada uno de los módulos de medición de potencia y energía DC.

#### **Diseño del HMI para la visualización de datos en el software TIA Portal**

Para el desarrollo de la interfaz hombre máquina se parte por la configuración de los respectivos medidores, convertidores (USR W630) y el Access Point con el fin de establecer una red de comunicación entre cada uno de los medidores y el programa TIA Portal, como se muestra a continuación, ver el anexo D.

#### **Figura 33**

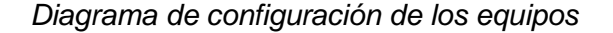

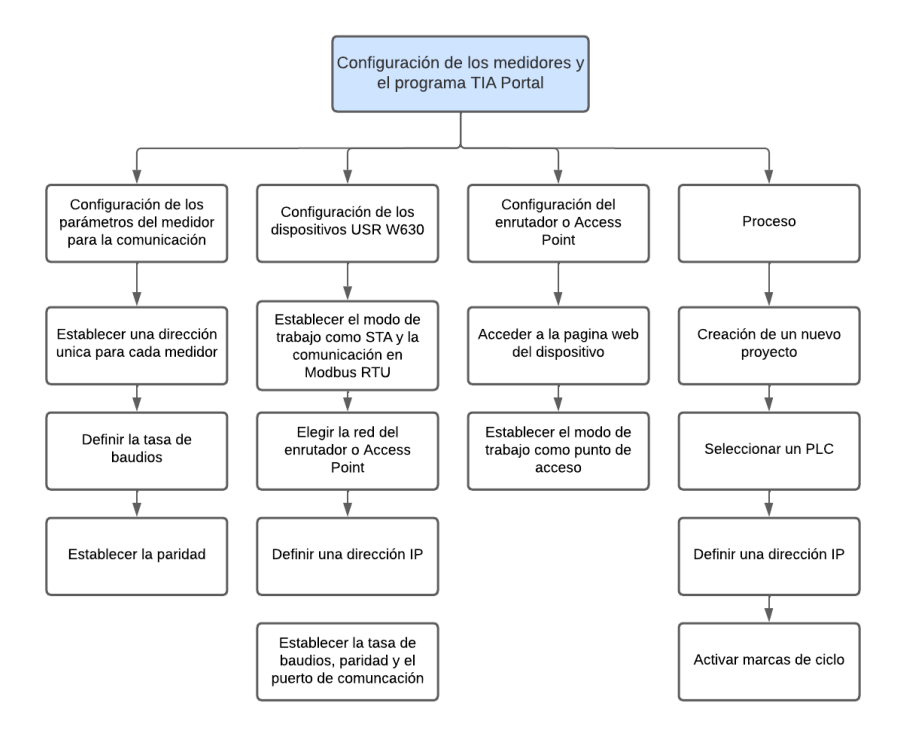

*Nota.* En la figura anterior se muestra el proceso para configuración de los dispositivos que componen el sistema de medición.

## **Desarrollo del programa para la obtención de datos**

Empleando el programa TIA Portal V16 se parte por crear un nuevo proyecto en donde se agrega un nuevo dispositivo PLC S7-1200 1212C AC/DC/RLY el mismo que se encuentra disponible en el laboratorio de accionamientos eléctricos, en la figura 34 se observa la selección del autómata.

## **Figura 34**

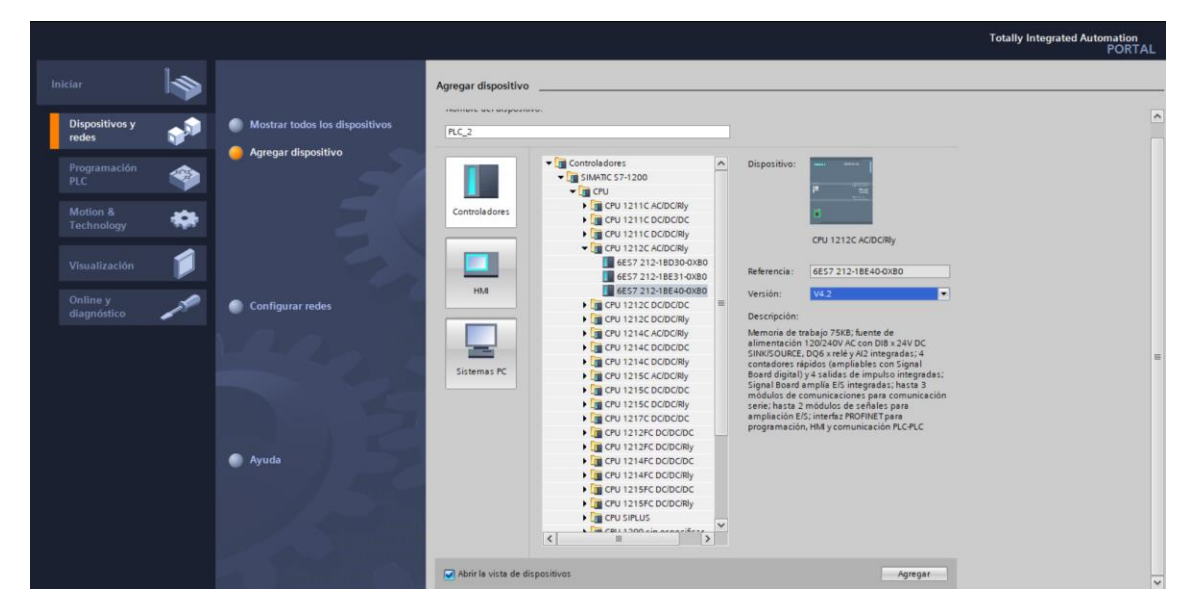

*Creación del proyecto y selección de un dispositivo*

*Nota.* En la figura anterior se define dentro del programa TIA Portal el controlador a utilizar, con sus respectivas características.

Se termina por establecer la versión del firmware en la 4.2 y se agrega. Al dispositivo agregado se lo define con una dirección IP 192.168.0.24, se activan las marcas de ciclo, se verifica la seguridad del mismo y se busca al controlador dentro de la red Wifi.

#### *Búsqueda del dispositivo*

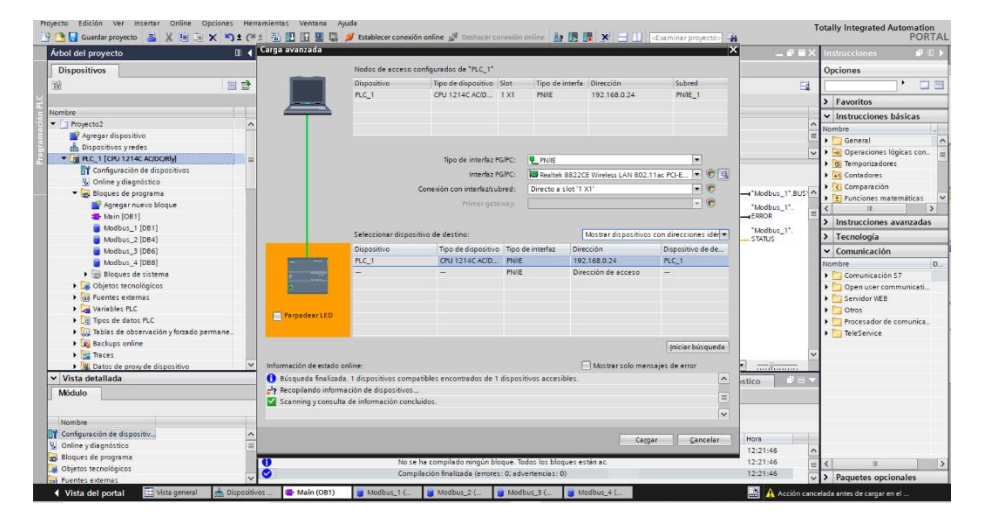

*Nota.* En la figura anterior se muestra los parámetros para la búsqueda del PLC.

De acuerdo a la topología del proyecto para acceder al PLC se lo realiza mediante el Access Point o enrutador TP-LINK para lo que se requiere usar la tarjeta WiFi (Realtek 8822CE Wireless LAN 802.11) de la computadora, de modo que para identificar al PLC se toma en cuenta estos datos.

## *Diseño del programa para la obtención de datos*

Dentro del entorno de programación que proporciona el software TIA Portal es posible desarrollar un programa en seis lenguajes diferente de modo que para el caso se utiliza el lenguaje Ladder. Como primer punto se establece una comunicación entre programa TIA Portal y lo medidores AcuDC 243 para lo cual se utiliza la instrucción MB\_CLIENT quien permite una comunicación como cliente Modbus TCP, para que posteriormente se transmitan los datos de voltaje, corriente y potencia desde el medidor al software TIA Portal.

En la figura 36 se define el bloque MB\_CLIENT para obtener los datos del medidor de la mesa 1, la programación respectiva se lo encuentra en el anexo E.

*Bloque de comunicación MB\_CLIENT*

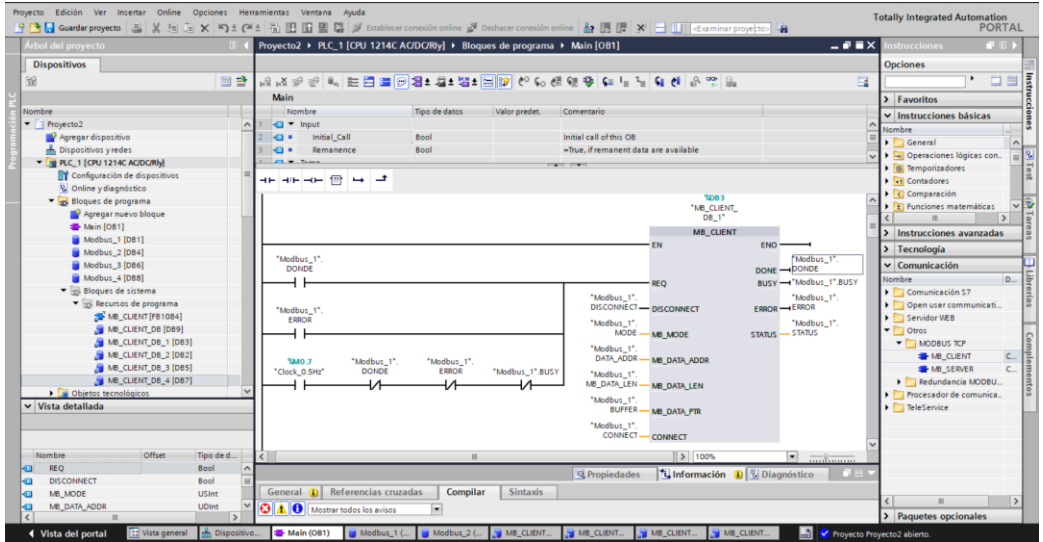

*Nota.* En la figura presentada se coloca bloque MB\_CLIENT y se define la dirección IP, ID, dirección de la variable y el puerto de comunicación.

A continuación, se presenta la tabla 10 que muestra un resumen de los parámetros del bloque MB\_CLIENT para establecer una comunicación Modbus TCP, ver anexo F.

## **Tabla 10**

### *Parámetros del bloque MB\_CLIENT*

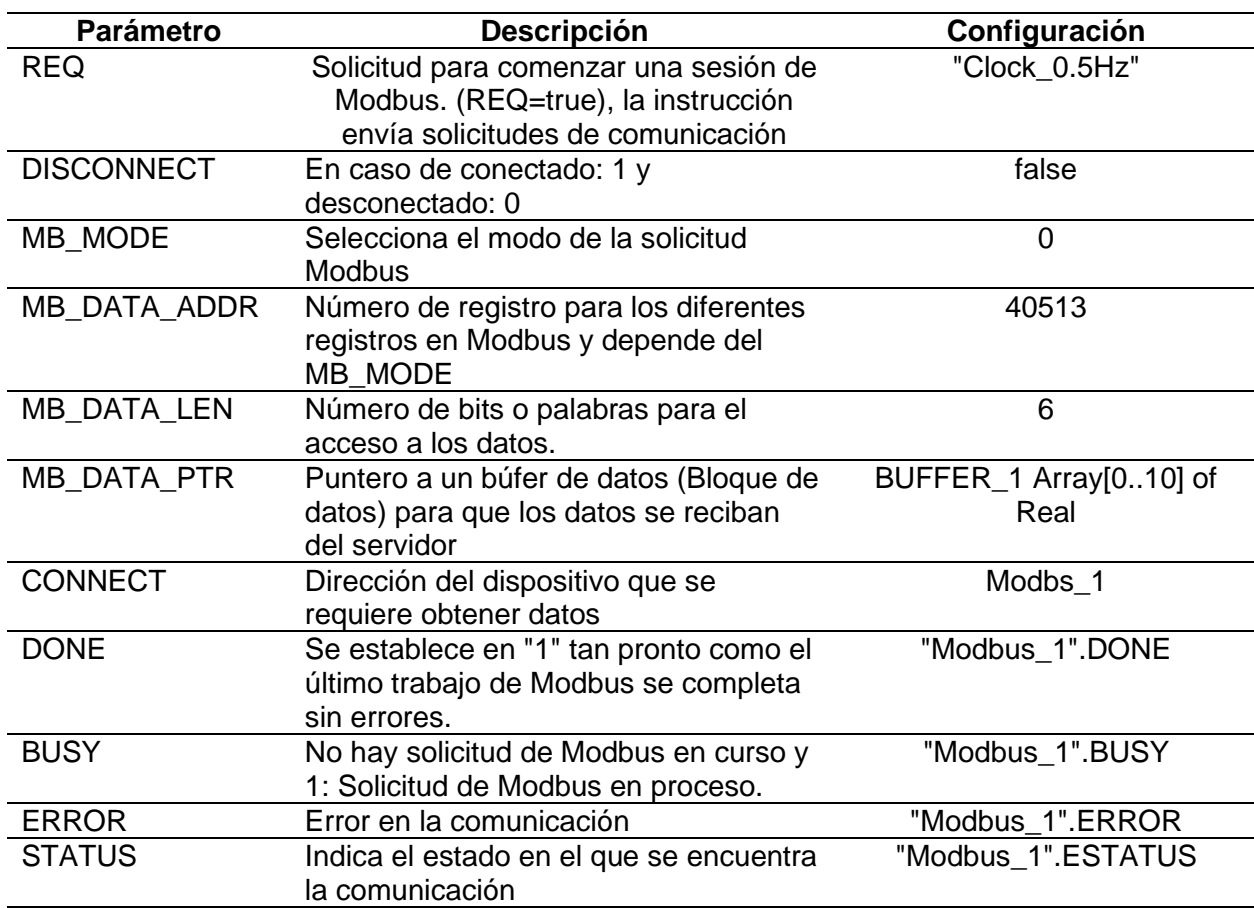

*Nota.* En la tabla presentada anteriormente se establecen cada uno de los parámetros que se configuran para el bloque MB\_CLIENT.

Para cada uno de los bloques MB\_CLIENT se crea un bloque de datos DB global denominado "Modbus\_1" haciendo referencia al bloque de comunicación para el sistema de medición de la mesa de trabajo 1, se debe resaltar que cada bloque de datos debe tener un nombre único que lo identifique con el fin de evitar errores en la comunicación al momento de designar cada bloque de datos a los parámetros del bloque MB\_CLIENT ya que el mismo se basa en la información guardada en cada uno de los bloques para obtener información o lectura de datos. A continuación, se muestra la figura 37 para crear un bloque de datos DB.

*Creación de un bloque de datos*

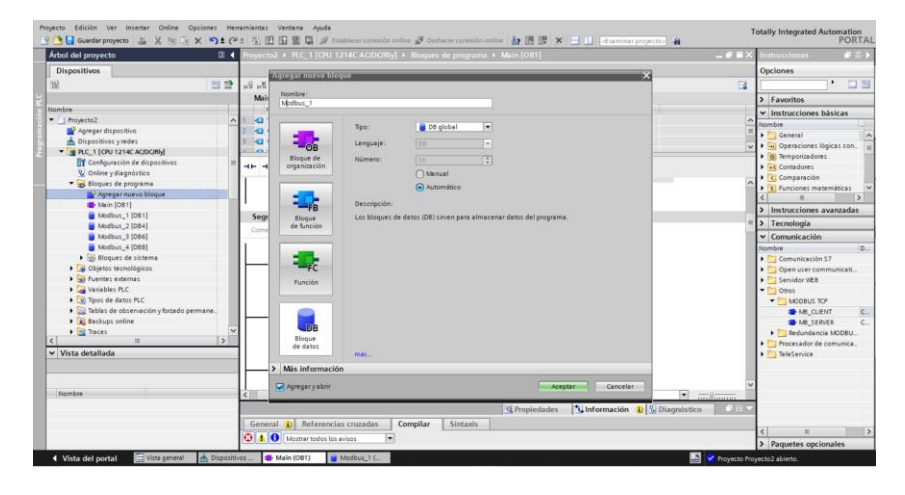

*Nota.* La figura mostrada anteriormente indica como agregar un bloque de datos de tipo DB global.

Dentro del bloque de datos "Modbus 1" se definen el parámetro CONNECT el que sirve especialmente para definir los datos de la comunicación con cada uno de los medidores AcuDC 243, como lo es la dirección de la variable que se requiere leer (40513), ID del medidor (2), la dirección IP asignado a los convertidores USR W630 (192.168.0.105) y el puerto remoto (503) de modo que se debe crear bloques de datos que contenga toda la información declarada anteriormente para cada medidor, se tendrá en cuenta la dirección IP e ID de los módulos de medida ya que cada uno cuenta con direcciones diferentes y únicas.

En la figura 38 se establecen los criterios para la comunicación dentro del parámetro CONNECT.

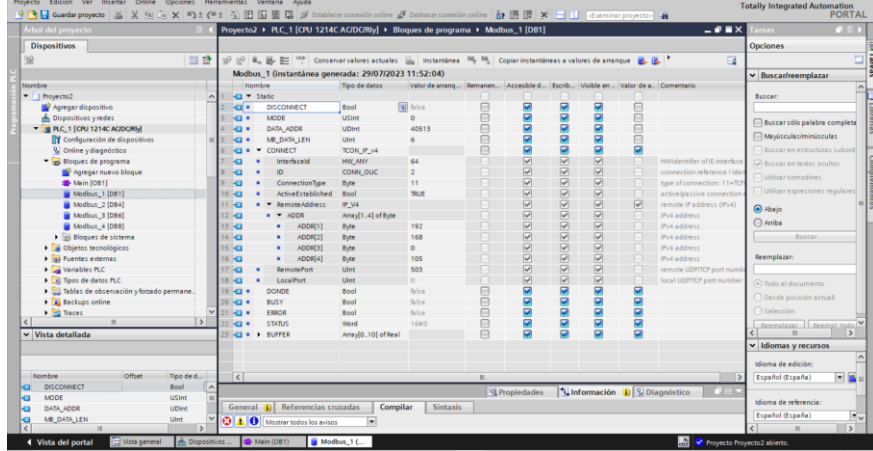

*Asignación de parámetro al bloque de datos*

*Nota.* En la figura anterior se muestra cómo se crea un bloque de datos DB global y dentro del mismo se establece el parámetro CONNECT que será llamado por la instrucción MB\_CLIENT para establecer la comunicación en base a los mismos datos.

En la tabla 11 se presenta un resumen de las direcciones que tiene asignado cada módulo de medición, se encuentra la IP e ID que se debe de considerar para establecer la comunicación con cada uno de los medidores mediante el bloque MB\_CLIENT y el respetivo bloque de datos DB global - CONNECT.

# **Tabla 11**

*Dirección IP e ID de cada módulo de medición*

| Designación               | Dirección IP  | חו |
|---------------------------|---------------|----|
| Medidor mesa de trabajo 1 | 192.168.0.104 |    |
| Medidor mesa de trabajo 2 | 192.168.0.103 | :  |
| Medidor mesa de trabajo 3 | 192.168.0.106 |    |
| Medidor mesa de trabajo 4 | 192.168.0.105 |    |

*Nota.* En la tabla presentada anteriormente se observan cada una de las direcciones asignadas a cada módulo de medición DC.

Los datos de voltaje, corriente y potencia se encuentran almacenados dentro del arreglo "BUFFER\_1 Array [0..10] of Real" que para el caso del voltaje se encuentra dentro de la variable "BUFFER\_1[0]", de modo que para visualizar este valor se emplea una nueva instrucción denomina "MOVE" el cual mueve el dato de voltaje almacenado en "BUFFER\_1[0]" a una nuevo tag o variable denominada como "Voltaje" con la dirección %MD200 la misma en la que se guarda y refleja la magnitud del voltaje medido por el módulo.

En la figura 39 se define la instrucción "MOVE" para visualizar los datos de voltaje, corriente y potencia almacenados en el parámetro "BUFFER", esto se realiza para cada una de las variables eléctricas sensadas por los módulos de medición en cada mesa de trabajo, obteniendo así los cuatro datos de voltaje corriente y potencia dentro de un mismo entorno.

#### **Figura 39**

*Instrucción MOVE para la visualización de los datos*

*Nota.* En la figura anterior se muestra la instrucción MOVE para llamar a los datos almacenados en el arreglo de datos para la mesa de trabajo 1.

### *Diseño del HMI Pc System*

En la figura 40 se definen las pantallas que se toma en cuenta para el desarrollo del HMI, teniendo así 4 pantallas destinadas para cada mesa de trabajo y una quinta pantalla para visualizar de forma conjunta todas las pantallas a la vez.

## *Pantallas que forman parte del HMI*

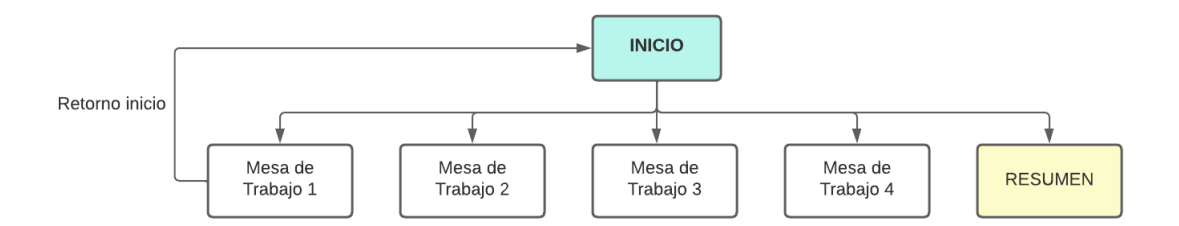

*Nota.* En la figura anterior mediante un cuadro jerárquico se establecen las pantallas para la visualización de datos.

Para este punto se agrega un nuevo dispositivo denominado Pc System que ayuda al desarrollo del HMI, de modo que se monta un módulo de comunicación profinet para establecer una comunicación con el PLC además de añadir una aplicación HMI SIMATIC para realizar el diseño del mismo, como se muestra a continuación.

# **Figura 41**

*Configuración del dispositivo Pc System*

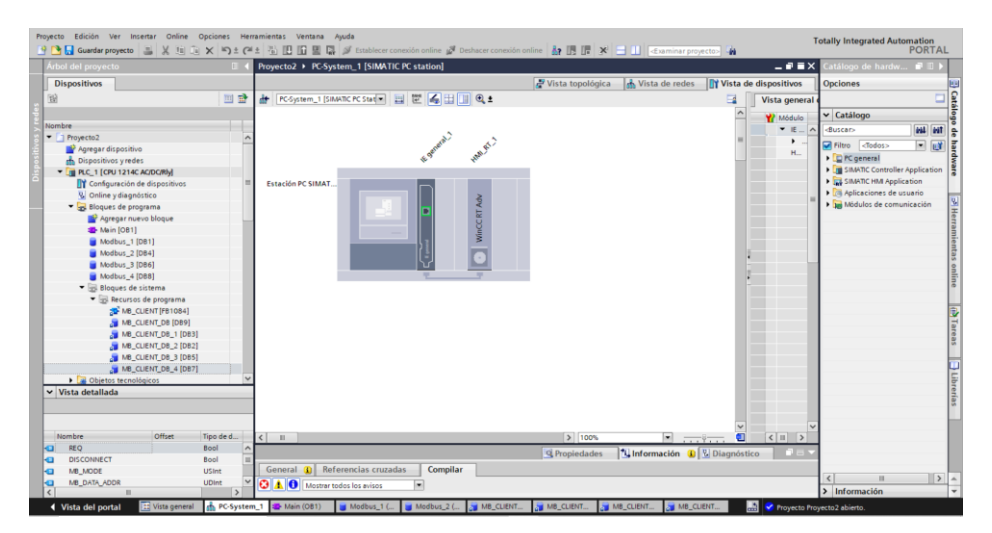

*Nota.* La figura mostrada anteriormente indica los módulos necesarios para enlazar al PLC el

Pc System así como el módulo destinado para el desarrollo del HMI.

Una vez realizado la configuración se añade una subred entre el PLC 1200 añadido anteriormente y el Pc System, donde dentro de "Dispositivos y redes" del entorno de TIA Portal se tienen los dos dispositivos montados y conectados mediante profinet de modo que cada elemento tiene una dirección IP única para identificarlo y en el caso del Pc Sytem se designa la IP 192.168.0.22, en el anexo G se detallan las pantallas de configuración para el Pc System.

En la figura 42 se puede observar la conexión profinet realizada entre los dos equipos y su respectiva dirección IP.

### **Figura 42**

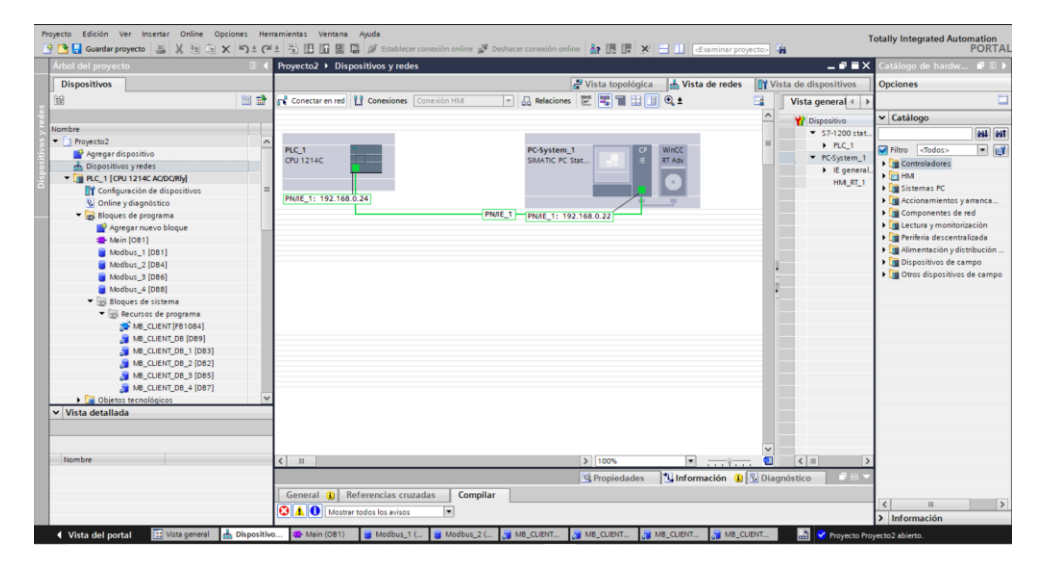

### *Dispositivos y redes del programa*

*Nota.* En la figura mostrada se observa los dispositivos montados dentro del programa Tia Portal.

Para el diseño de la interfaz hombre maquina se parte por crear una pantalla de inicio, aquí se colocan los datos acerca del proyecto además de 5 botones direccionados a la visualización de los datos, 4 de ellos son para ver de forma independiente los datos de voltaje, corriente y potencia de cada una de las mesas de trabajo y el ultimo botón se encuentra designado para observar de forma global todos los datos en una sola pantalla con el fin de ser

comparados a tempo real y sacar conclusiones de acuerdo al trabajo o ampliación que se esté realizando en cada una de las mesas de trabajo.

A continuación, en la figura 43 se indican las pantallas que se designan para el inicio, presentación y visualización de datos de cada una de las mesas de trabajo, así como una global dentro se encuentran todos los datos de voltaje, corriente y potencia.

## **Figura 43**

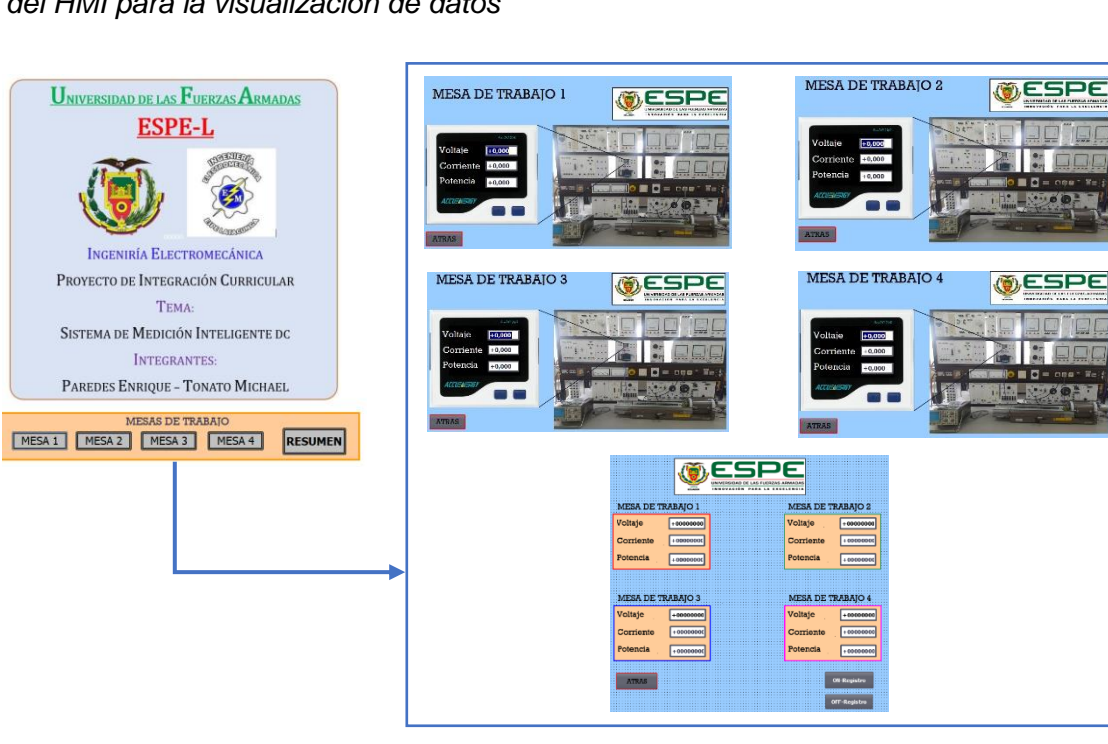

*Diseño del HMI para la visualización de datos*

*Nota.* En la figura anterior se observa el diseño de cada una de las pantallas para la visualización de datos además de una global ubicándose todos los datos recopilados.

# *Diseño del registro de datos en TIA Portal*

Cada una de las variables eléctricas medidas están sujetas a análisis por lo que se requiere llevar un registro de las mismas de modo que para el caso se hace uso del Pc System con el WiCC RT Advanced agregado anteriormente dentro de sus funciones poniendo a

disposición la herramienta Scripts en donde se crea una nueva función VB dentro de la cual se desarrolla una programación para la creación de un archivo CVS para cada una de las mesas de trabajo de modo que en cada archivo se establecen los encabezados para cada una de las variables eléctricas (Fecha, Hora, Voltaje [V], Corriente [A], Potencia [W]), además se declaran las variables que se deben de registrar en cada una de las columnas designadas con el mismo nombre, para esto se coloca en el código de la programación el nombre de la variable en la que se encuentra almacenado el dato, como se puede observar en la figura siguiente y de forma más detallada en el anexo H.

### **Figura 44**

#### *Programación de Script para registro de datos*

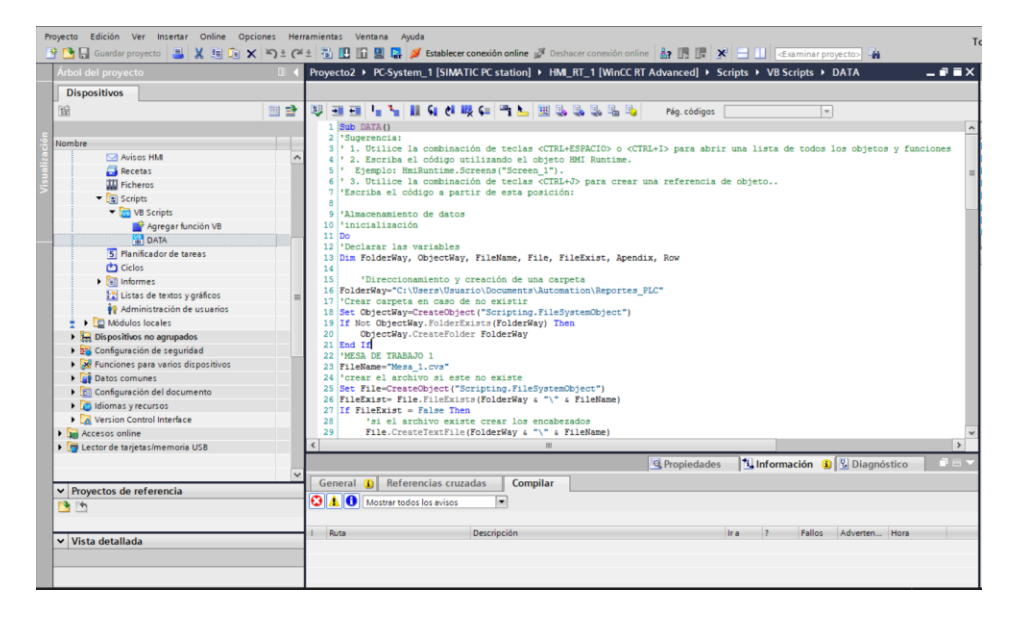

*Nota.* En la figura 44 se indica el código que se desarrolla con el fin de obtener una base de datos en un arco cvs.

#### **Capítulo IV**

#### **Pruebas y análisis de resultados**

#### **Modo de conexión.**

El tipo de conexiones que se emplean con el módulo son las mismas que las del medidor AcuDC 243 y un sensor de efecto hall para sensar corriente. Se debe de tomar en cuenta que el sensor requiere de una fuente de alimentación externa de ±15Vdc para que pueda operar, para medir la corriente se procede a tomar la línea que alimenta al motor y hacerla pasar a través del sensor de modo que esta quede dentro del anillo del sensor y para para medir el voltaje con el que se alimenta a la carga se toma de los bornes de la entrada hacia la misma como se puede observar en la figura 45 donde se observa el diagrama para medir corriente y voltaje.

#### **Figura 45**

*Cableado de voltaje y corriente usando un sensor de efecto Hall actual*

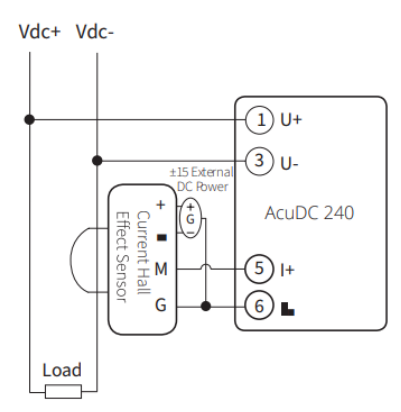

*Nota.* Diagramas de cableado para medidor AcuDC 243 con sensor de efecto hall. Tomado de AcuDC 240 DC Power & Energy Meter *Datasheet* (p.5), por Accuenergy.

Para poder visualizar en la pantalla del medidor AcuDC 243 la señal de voltaje se lleva a los terminales 1(U+) y 3(U-). La señal de corriente se corriente desde el transductor se lleva a los terminales 5(I+) y 6 (I-). El respectivo cableado se observa en la figura 46 y de forma más detallada revisar el anexo I.

# **Figura 46**

*Cableado de voltaje y corriente a entradas del medidor*

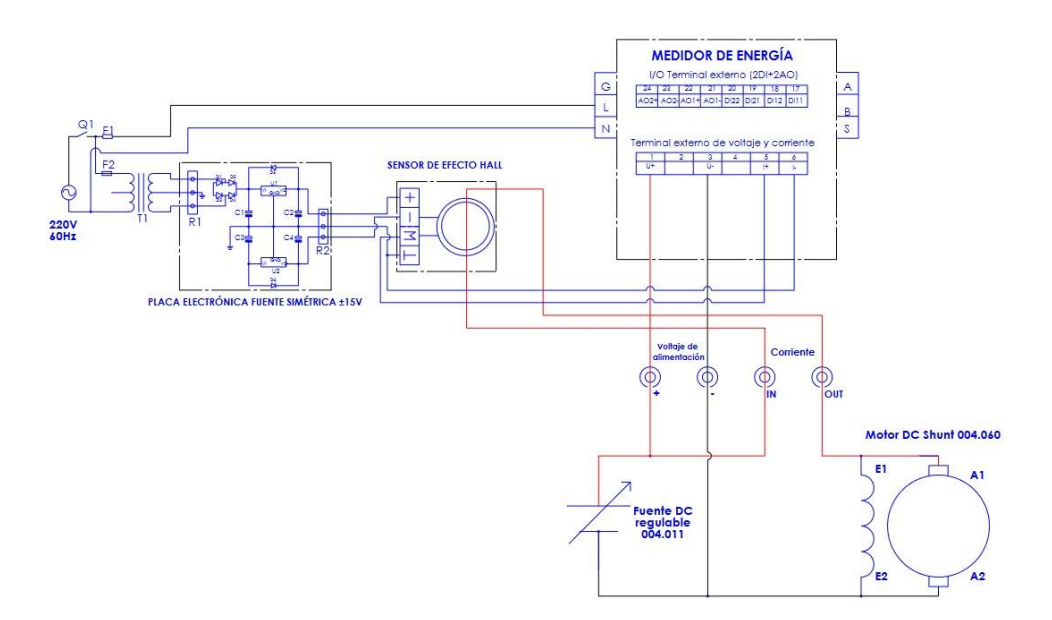

*Nota.* Diagrama de entradas de corriente y voltaje del medidor para cableado con un motor Shunt.

# **Configuración del medidor AcuDC 243 a través de pantalla**

El frente del medidor de la serie AcuDC 243 consta de una pantalla LCD y dos teclas de control. Todos los segmentos de la pantalla se ilustran en la Figura 47. Los usuarios deben tener en cuenta que no todos los segmentos se mostrarán en una sola página en condiciones normales.

Existen dos teclas en el panel frontal, marcadas como tecla 'F' y tecla 'V/A', que se utilizan para mostrar diferentes datos y configuraciones de parámetros al acceder al menú del medidor.

#### **Número Mostrar Descripción**  $\circled{4}$ 1 **1** Mostrar datos de voltaje,  $\bigcirc$ corriente, potencia y energía 2 V, kV, A, Ka, kW, MW, Unidad de datos  $\circled{2}$ Hz, kvar, Mvar, MVA, kWh, kvarh, kVAh  $(3)$ 3 Dos iconos: Consulta enviada y respuesta recibida Un icono: Consulta enviada Sin icono: Sin comunicación 4 Modos de configuración: Indica que el medidor está en modo ajuste.

#### *Parámetros de configuración en pantalla*

*Nota.* Variables y parámetros de configuración en pantalla. Tomado de AcuDC 240 DC Power & Energy Meter Manual del usuario (p.24), por Accuenergy.

En primer lugar, se menciona que se debe acceder al modo de configuración de parámetros del sistema presionando simultáneamente las teclas 'F' y 'V/A' en el modo de visualización de medición. Dentro de este modo, se utilizan las teclas 'F' y 'V/A' para cambiar y confirmar las configuraciones respectivamente.

- Si se está utilizando un sensor de efecto Hall con salida de corriente de 4-20 mA para sensor bidireccional y se necesita medir corrientes en el rango de 0 a 50 A, se deben seguir los siguientes pasos:
- Ingresar al modo de configuración de parámetros del sistema presionando 'F' y 'V/A' simultáneamente en el modo de visualización de medición.
- Navegar hasta la pantalla 'I In' utilizando la tecla 'V/A'. Esta pantalla corresponde a la corriente nominal de entrada.
- Ingresar el valor de corriente nominal del sensor de efecto Hall. En este caso, sería 50 A.
- Confirmar el cambio presionando 'V/A'. El cursor dejará de parpadear.
- Navegar hasta la pantalla 'I P' utilizando la tecla 'V/A'. Esta pantalla corresponde al rango de salida del sensor de efecto Hall.
- Utilizar la tecla 'F' para cambiar la configuración en este caso seleccione el modo 1 y seleccionar la salida requerida, en este caso, 4-20 mA para sensor bidireccional.
- Confirmar la configuración presionando 'V/A'. El cursor dejará de parpadear.}

## *Red inalámbrica*

Para el diseño e implementación de la red industrial dentro del laboratorio de accionamiento eléctricos se opta por una red inalámbrica bajo el protocolo de comunicación Modbus RTU RS485 de forma que cada uno de los medidores de potencia se encuentran comunicados con un único local server bajo la configuración maestro-esclavo.

Para definir la arquitectura que se está empleado en la figura 48 se representa la red industrial inalámbrica, donde para acceder al PLC se lo realiza mediante el Access Point ya que el controlador se encuentra conectado al router mediante un cable ethernet, por lo que en primer lugar el usuario debe de conectarse a la red creada por el TP-link para localizar al PLC dentro de la red, la topología de red puede verse de forma más detallada en el anexo J.

*Arquitectura de red industrial inalámbrica.*

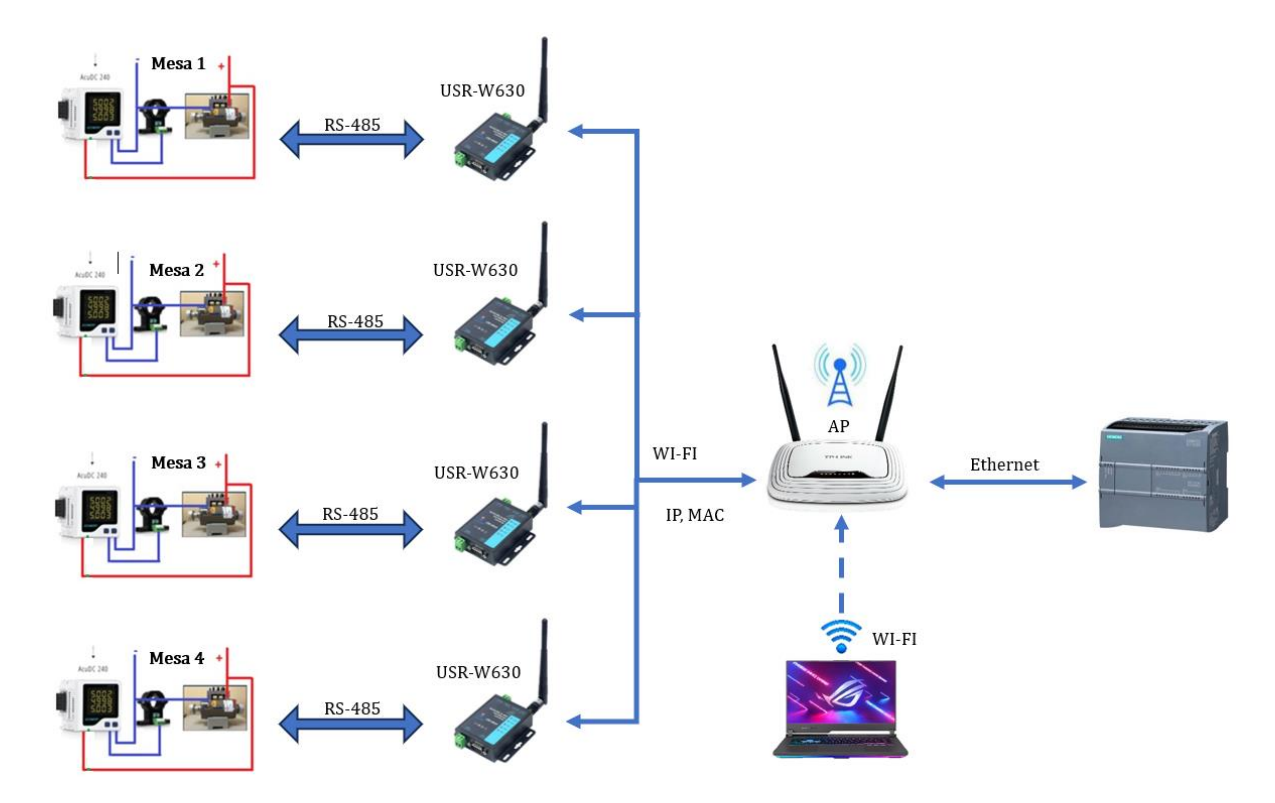

*Nota.* Como se puede observar en la figura anterior se representa la configuración de la red inalámbrica mediante el protocolo de comunicación Modbus-RTU RS485.

## *Configuración de la comunicación AcuDC 243*

Dentro de las especificaciones de cada medidor se tiene que estos cuenta con un protocolo de comunicación Modbus-RTU RS485 permitiendo establecer una comunicación entre hosts (también conocidos como "maestros") y dispositivos (también conocidos como "esclavos"), lo que permite una consulta para el monitoreo y la configuración de dispositivos. De modo que a continuación se describe la respectiva configuración que se debe de realizar dentro del menú de configuraciones del medidor AcuDC 243.

Nota*:* Los medidores con esta característica, con la opción de comunicación deben de respetar la dirección del dispositivo, velocidad en baudios y paridad.

### **1. Acceso al modo de configuración de parámetros**

Partiendo desde el modo de visualización del medidor se presionan los botones "F" y "V/A" de manera simultánea para acceder al modo de configuración de parámetros, donde principalmente se tiene que ajustar 3 parámetros: la dirección, configuración de velocidad en baudios y la configuración de la paridad.

## **2. Dirección de comunicación**

Para la respectiva configuración de la dirección cada medidor deberá tener una única y exclusiva dirección que puede ser un número entero de 1- 247. Entonces una vez dentro del modo de configuración de parámetros se presiona "V/A" para cambiar de configuraciones hasta encontrar el apartado "Add", al seleccionar dicho aparatado oprimiendo la techa "F" el primer digito comenzará a parpadear y se podrá cambiar el modo edición. Se pulsa "F" para aumentar el valor del digito parpadeante, una vez seleccionada la dirección se presiona "V/A" para confirmar el cambio de modo que este dejará de parpadear en este punto. Por último, se pulsa "V/A" para confirmar y pasar a la siguiente configuración. La dirección que se le da al medidor es la 1, la figura 49 indica la configuración de la dirección del medidor.

## **Figura 49**

*Configuración de la comunicación AcuDC 243*

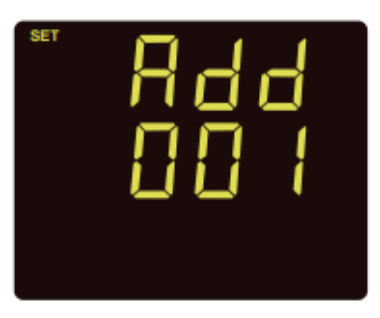

*Nota.* La figura anteriormente presentada muestra la dirección que se debe dar a cada uno de los medidores teniendo en cuenta que no debe de repetirse las direcciones.

En este punto para utilizar el protocolo de comunicación Modbus-RTU se requiere que todos los medidores se encuentren en el mismo bus de comunicación, pero con direcciones diferentes entre sí.

## **3. Tasa de baudios**

Como segunda configuración se tiene la tasa de baudios, en la que se presiona la tecla "V/A" hasta llegar a la configuración "bPS" en donde es posible configurar la tasa de baudios como 1200, 2400, 4800, 9600, 19200 y 38400. Para el caso se selecciona una tasa de baudios de 38400 bps, se presiona "F" para seleccionar la tasa de baudios deseada y seguidamente "V/A" para confirmar y pasar a la siguiente pantalla de configuración. En la figura 50 se establece la tasa de baudios a utilizar en los medidores.

## **Figura 50**

*Configuración de la tasa de baudios*

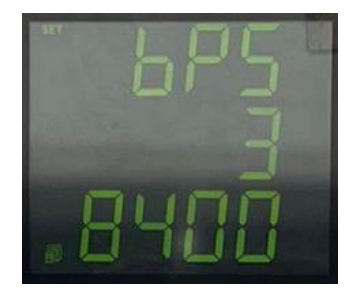

*Nota.* En la figura anterior se establece la tasa de baudios de acuerdo a la aplicación o requerimiento del usuario.

### **4. Bit de paridad**

Lego de configurar la tasa de baudios se procede a la configuración de la paridad, se debe de presionar el botón "V/A" hasta llegar a la configuración "CHEC" en la pantalla del medidor, donde es posible configurar como:

• Par: paridad par, 1 bit de parada

• Impar: paridad impar, 1 bit de parada

Además, es posible configurar el bit de parada en dos opciones como:

- 1: sin paridad, 1 bit de parada
- 2: sin paridad y 2 bits de parada

Se presiona "F" para seleccionar el bit de paridad deseado y seguidamente se presiona "V/A" para confirmar y seguir a una nueva pantalla de configuración, en este punto se establece un bit de paridad par (EVEN), como se muestra en a figura 51.

# **Figura 51**

# *Configuración de paridad*

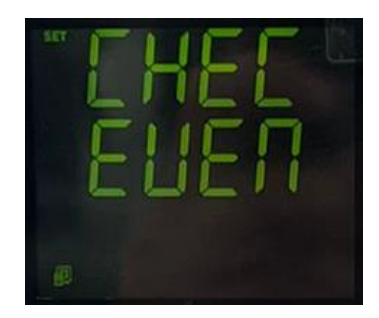

*Nota.* Como se pudo observar la paridad es posible configurar bajo 2 aspectos para lo que se tendrá en cuenta la configuración del usuario.

Para lograr la comunicación de los dispositivos se debe de usar la misma tasa de configuración de baudios y el mismo ajuste de paridad.

# *Configuración del Access Point o Router*

En primer lugar, el Access Point hace referencia a un punto de acceso inalámbrico siendo este el nodo central de la red inalámbrica. El dispositivo de enrutamiento inalámbrico opera como un punto de acceso (AP), y otros dispositivos inalámbricos pueden establecer conexiones entre sí mediante el dispositivo mencionado anteriormente.

Para el caso se emplea un Router TP-link modelo WR740N, que cumple con la función del Access Point de todos los convertidores USR-W630, en la figura 48 se muestra el equipo que cumple con la función de AP.

# **Figura 52**

*Router TP-Link WR740N*

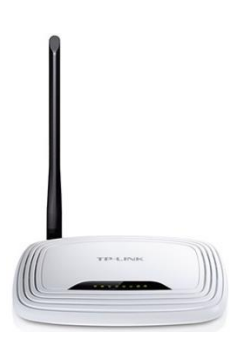

*Nota.* Como se observa en la figura 52 el Router TP-Link cumplirá con la función de Access Point para todos los dispositivos en cuestión.

La configuración del router TP-Link para que opere como AP es la siguiente:

# **1. Acceder al menú de configuraciones del TP-link**

Para acceder a las configuraciones del dispositivo en primer lugar se debe de conectar a la red denominada como "TP-LINK \_965FA0" seguidamente en un navegador de preferencia se accede con la IP por defecto de dispositivo (192.168.0.1) o con la dirección "http://tplinkwifi.net/" a continuación la página solicita ingresar un usuario y una contraseña la misma que es por defecto "admin" en ambos casos, posteriormente la página de configuraciones del TP-link se despliega mostrando todos los parámetros de configuración como se observa en la siguiente figura.

*Parámetros de configuración TP-link*

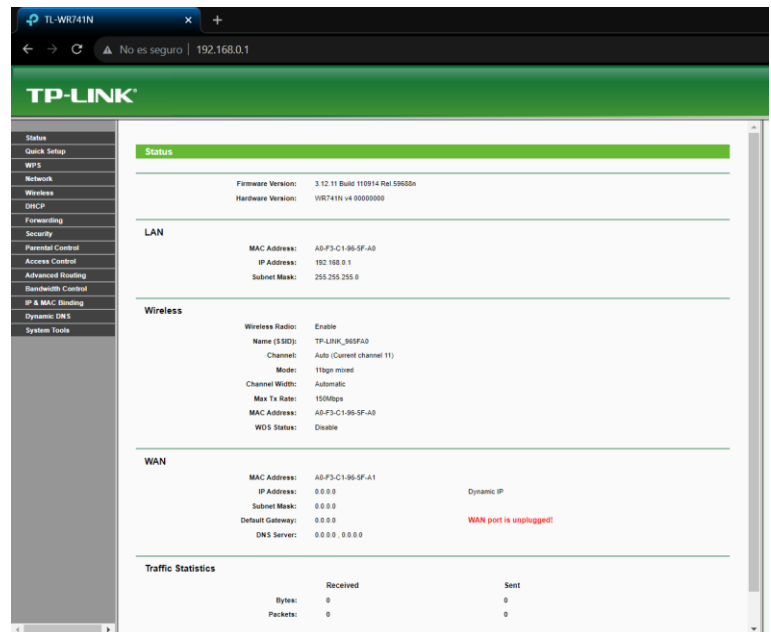

*Nota.* En la figura anterior se observan todos los parámetros para la configuración del TP-link.

# **2. Designación de una dirección IP**

Dentro de los parámetros del TP-link en el apartado LAN se designa una dirección IP en

caso de ser necesario, para el caso se mantiene la dirección IP 192.168.0.1, como se observa.

## **Figura 54**

*Designación de IP al router*

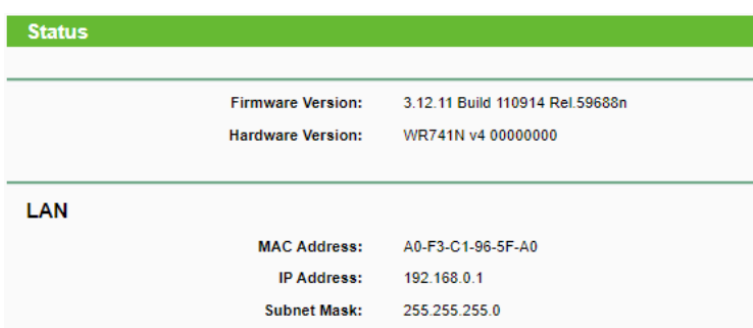

*Nota.* Como se observa en la figura anterior de ser necesario se cambia la dirección IP.

#### **3. Modo de trabajo**

En el mismo menú de configuraciones se define el modo de trabajo el que establece como AP o Access point para la implementación de la red industrial.

Por último, se guardan los cambios realizados y el equipo está listo para trabajar como Access point.

## *Convertidor USR W630 y parámetros de configuración*

**Configuración USR W630 como AP:** Se pueden conectar otros W630 y computadoras al W630 como STA, y también se puede conectar al equipo del usuario a través de la interfaz RS232/RS485, la topología de esta configuración se puede apreciar en la figura que se presenta a continuación.

## **Figura 55**

*Trabajar como AP*

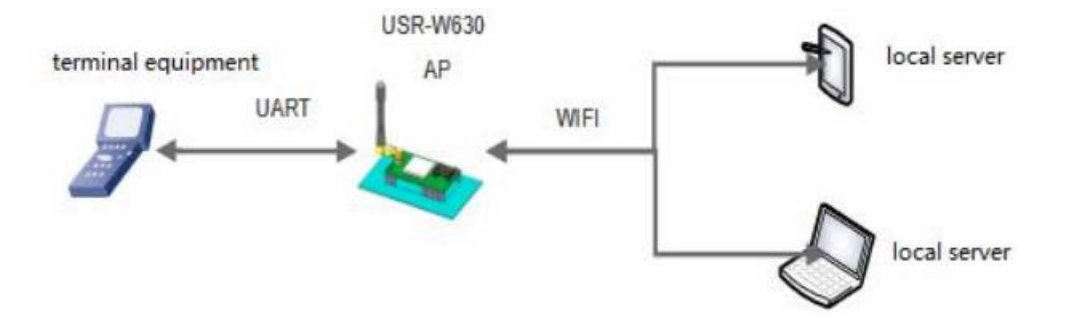

*Nota.* La configuración para trabajar como AP se caracteriza por emplear el mismo USR W630 como Access Point. Tomado de USR-W360 User Manual (p.12), por USR IOT.

**Configuración USR W360 como STA:** Configurar en modo STA hace posible conectarse a otro AP. La comunicación entre STA se logra mediante el reenvío de AP, para comprender la configuración como STA se detalla la topología de la configuración en la figura siguiente.

*Trabajar como STA*

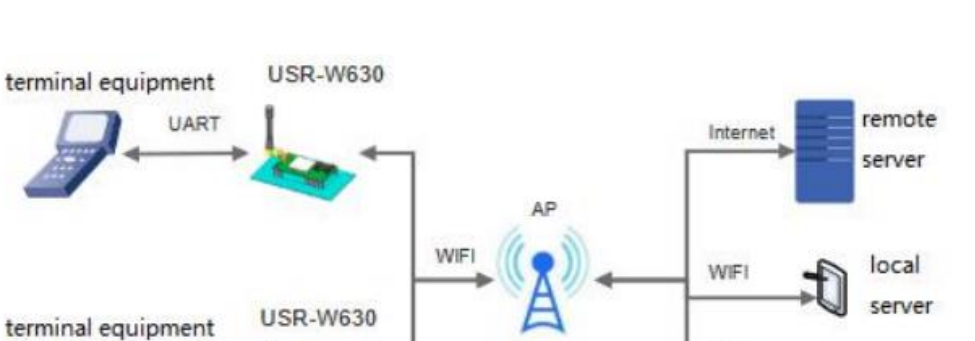

WIFI

local server

*Nota.* En la configuración para trabajar como STA se emplea un Access Point para W630 y otros dispositivos. Tomado de USR-W360 User Manual (p.12), por USR IOT.

Entonces para el caso se emplea la configuración de trabajo como STA para cada uno de los USR W630, para lo cual se procede a utilizar la plataforma web de la misma marca en el que realiza la configuración:

### **1. Ingresar a la página web**

**UART** 

Para acceder a la página web del dispositivo se ingresa la dirección IP del convertidor dado por defecto como 10.10.100.254 en el navegador, a continuación, se debe de ingresar un usuario y contraseña los cuales se encuentran por defecto como "admin" para los dos casos. Esto se puede observar en la figura 57 de forma específica

## *Ingresar a la página web del esquipo USR-W630*

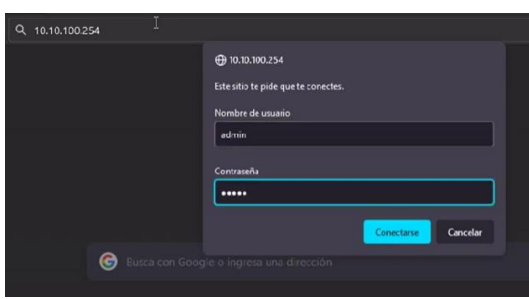

*Nota.* La figura 57 indica el acceso a la página web del convertidor con el objeto de realizar las respectivas configuraciones dentro del mismo.

Una vez dentro de la página de configuración del dispositivo se presentan los siguientes parámetros:

#### **2. Mode Selection**

En este punto de las dos opciones presentes se marca la opción "STA Mode" y en el caso del Data Transfer Mode, de las opciones que se despliegan se selecciona la opción "Modbus TCP<=>Modbus RTU" y finalmente se aplican los cambios dando en "Apply", como se observa en la figura siguiente.

### **Figura 58**

*Mode Selection*

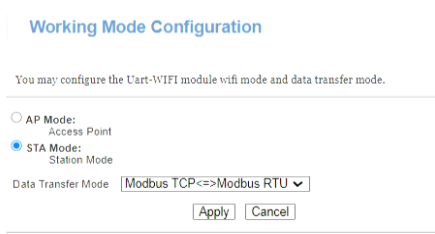

*Nota.* La figura anterior indica las opciones disponibles para la configuración del mode selection.

## **3. STA Interface Setting**

A continuación, en el parámetro **AP's SSID** se selecciona el nombre de la red creada para el Access Point "TP-LINK\_955FA0". En el apartado Static Mode se define el **IP Address** como 192.168.0.105, la **Subnet Mask** como 255.255.255.0 y en el **Default Gatway** se coloca 192.168.0.1 se aplican los cambios dando clic en "Apply", en a figura 55 se observan los cambios a realizar.

# **Figura 59**

*STA Interface Setting*

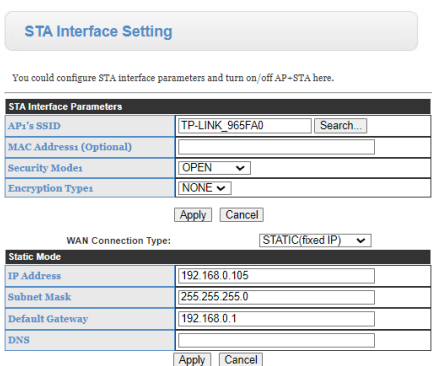

*Nota.* En la figura mostrada se presenta la selección de la red del AP y la configuración de la dirección IP.

# **4. Aplication Setting**

En este punto en el apartado Uart Setting se definen la tasa de baudios y bit de paridad las que deben de coincidir con los definidos en la configuración del medidor AcuDC 243, de modo que se define en el **Baudrate** como 38400, **Data Bits** como 8 y para la **Parity** como Even, como se indica en la figura a continuación.

*Aplicaction Setting – Uart Setting*

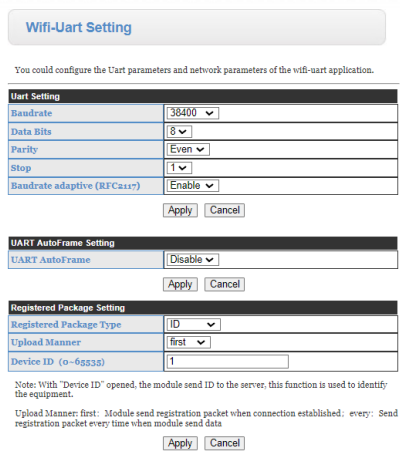

*Nota.* En la figura 60 presentada se tiene los parámetros para la comunicación.

En el mismo punto y hasta la parte inferior de las configuraciones se realizan los

siguientes cambios en Network A Setting, **Mode** se coloca como Server, **Protocol** definido en

TCP y el parámetro **Port** se establece el 503, tal y como se muestra en la figura 61.

# **Figura 61**

*Aplication Setting - Network A Setting*

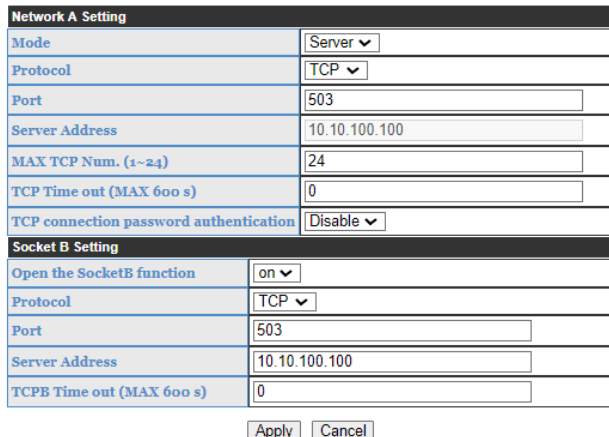

*Nota.* En la figura anterior se muestra la configuración del protocolo y el puerto de comunicación.

### **5. Device Management**

Para este punto se habrá completado con la configuración del USR W630 de modo que se procede a reiniciar el dispositivo dando en el botón "Restart", el proceso se muestra en la siguiente figura.

# **Figura 62**

*Device Management*

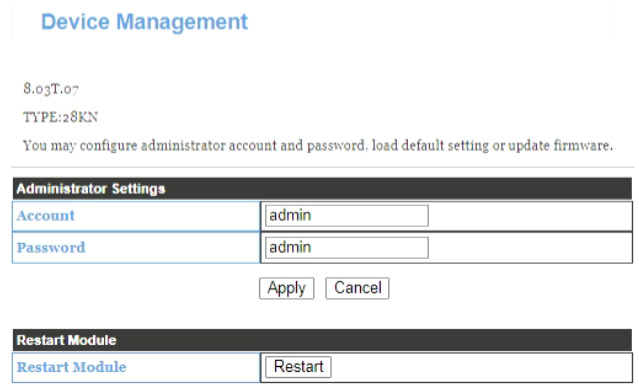

*Nota.* En la figura anterior se indica el botón de resetear el dispositivo para guardar las configuraciones.

Una vez realizado este paso el dispositivo se reiniciará y todas configuraciones se guardarán, lo que dará como resultado que la red del dispositivo configurado se encuentre dentro de la red Wifi creada por el Access Point de forma que para acceder nuevamente a las configuraciones del USR W360 se deberá conectar a la red del Access Point denominada como "TP-LINK\_965FA0"

# *Resumen de la configuración de los equipos – Red inalámbrica*

# **AcuDC 243**

La configuración para la comunicación mediante el protocolo Modbus del medidor AcuDC 243 detallada anteriormente se la realiza para cada uno de los medidores dispuestos en
cada mesa de trabajo, donde se presenta en la tabla 12 el resumen de la configuración realizada en cada uno de estos.

# **Tabla 12**

*Resumen de los parámetros de comunicación en medidor AcuDC 243*

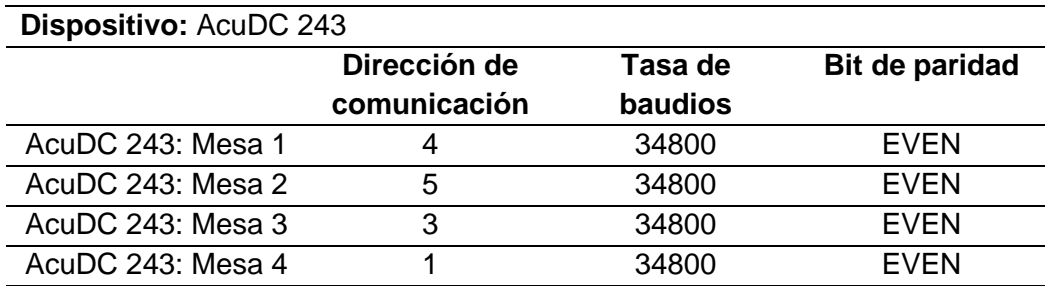

*Nota.* En la tabla presentada anteriormente se definen cada uno de los parámetros configurados en el medidor AcuDC 243 para establecer la comunicación mediante protocolo RS485.

## **USR W630**

En base a la configuración establecida para los parámetros del dispositivo USR W630 se definen y configuran para cada uno de estos para los convertidores restantes asignados a cada mesa de trabajo, los cuales se presentan en la siguiente tabla de resumen.

# **Tabla 13**

# *Resumen de los parámetros de configuración del USR W630*

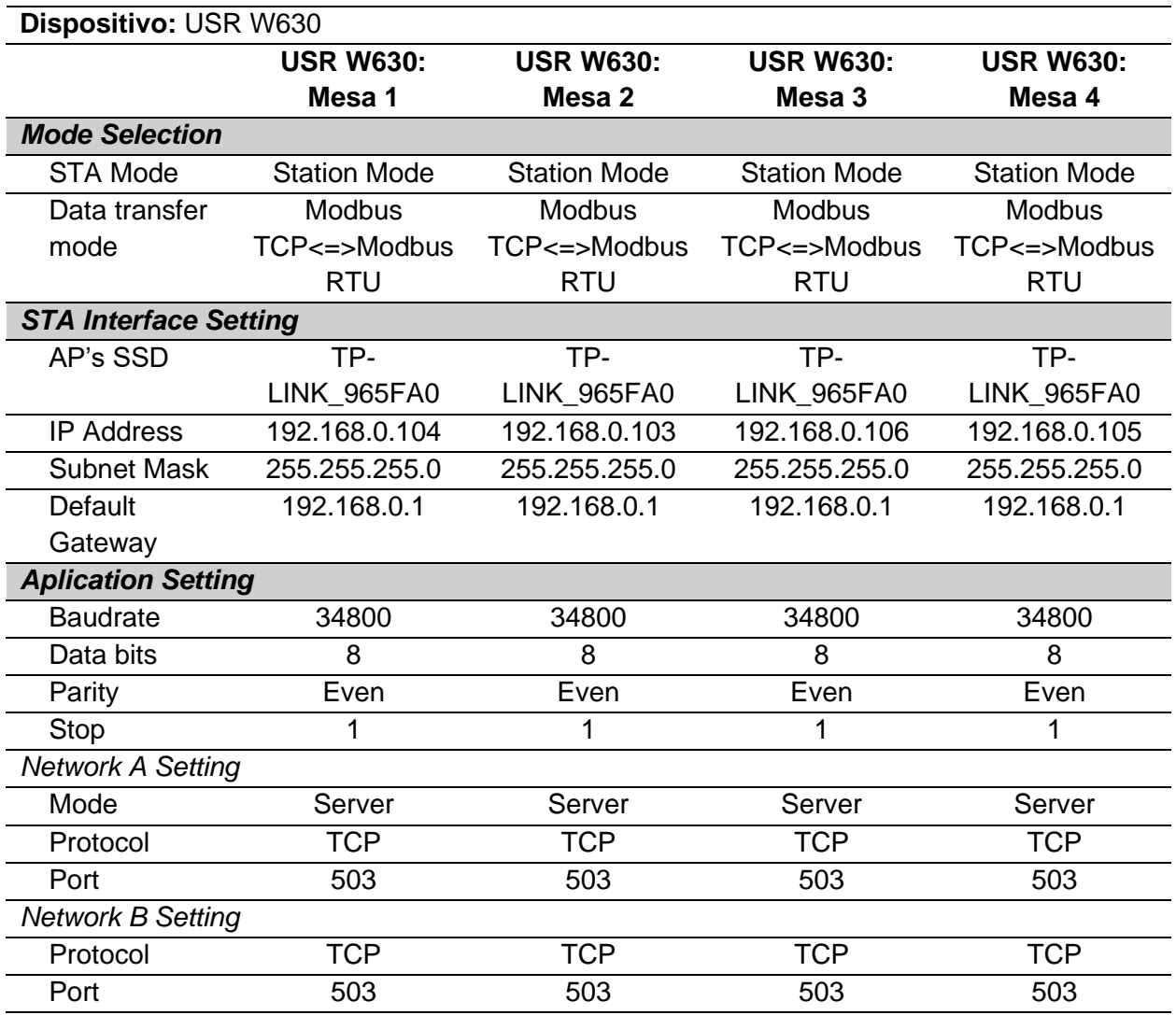

*Nota.* En la tabla mostrada anteriormente se definen los parámetros configurados en la página del USR W630, los demás parámetros no mencionados en la tabla 13 se los deja por defecto.

## *Pruebas y análisis de datos obtenidos*

# **Prueba de operación de los medidores de potencia DC**

Las pruebas realizadas en un inicio se las ejecuta con el fin de verificar la funcionalidad de los medidores AcuDC 243, se tiene ligado un transductor de corriente de (0-50) A para

medir la intensidad de la carga y en el caso del voltaje el medidor tiene la capacidad de medir directamente el voltaje hasta los 300 VDC.

Para configurar los parámetros que solicita el medidor se establece que se trabaja con un sensor de efecto Hall con una salida de (4-20) mA para medir corrientes de hasta 50 A y para el caso, las pruebas que se realizaron fueron las de comprobar si las conexiones realizadas para la fuente de alimentación y para las de medición cumplen con su trabajo al poner en operación al equipo.

Otro punto clave en las pruebas realizadas es la comunicación entre el medidor asignado a cada mesa de trabajo con el programa TIA Portal ya que el mismo se encarga de establecer una comunicación Modbus TCP con los medidores pasando por el convertidor USR W630, se toma en cuenta las direcciones ID y las direcciones IP asignadas a cada dispositivo, de modo que dentro de la programación del software TIA Portal se toma los datos sensados por el medidor, son mostrarlos en una interfaz HMI y registrados dentro de una base de datos. Se implementa el circuito de la figura 63. Los resultados obtenidos fueron los más óptimos ya que es posible visualizar cada una de las variables eléctricas medidas en cada una de las mesas de trabajo, así como tener un registro de datos de los mismos.

# **Figura 63**

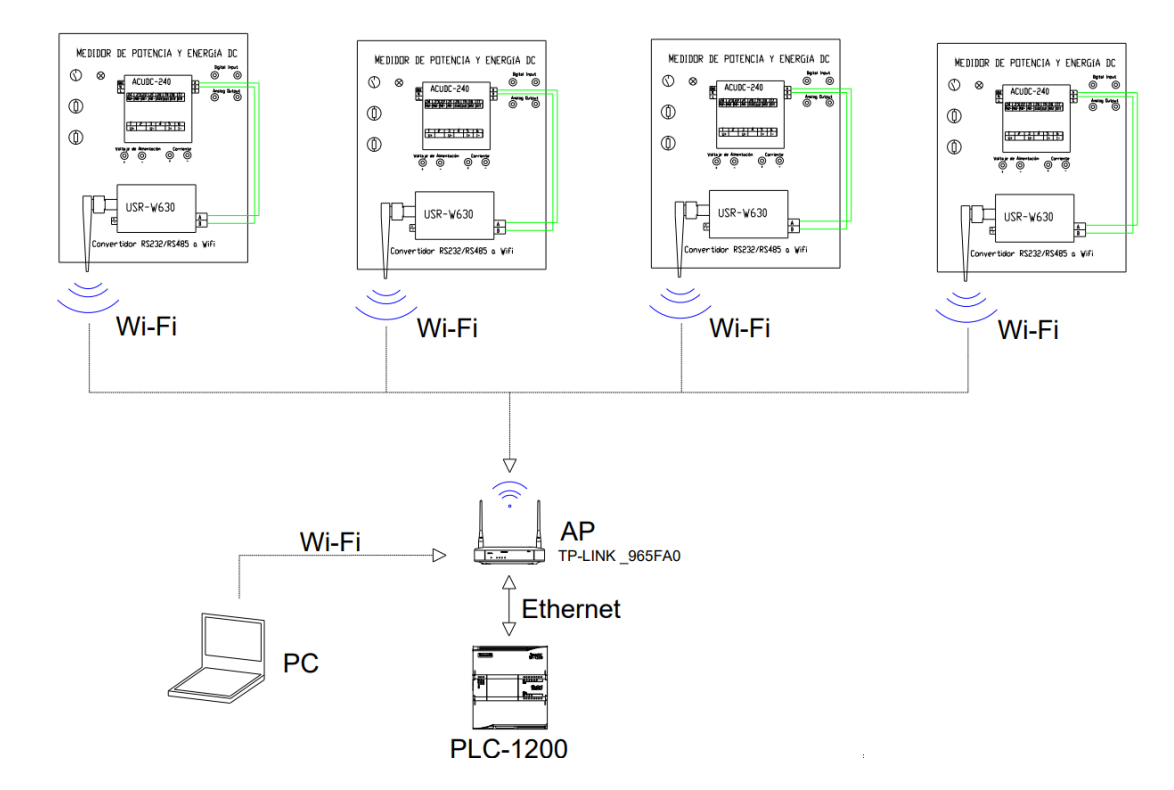

# *Conexión y comunicación del sistema de medición*

*Nota.* El esquema mostrado anteriormente representa las conexiones que se realizaron para establecer una comunicación entre los equipos.

En la figura que se presenta a continuación se encuentran los bloques de programación en el que se establece la comunicación al emplear Modbus TCP mediante la utilización de bloques de función "MB\_CLIENT" para cada módulo, y así obtener datos de voltaje, corriente y potencia de los medidores, los cuales no presentan ningún error en su respectivo funcionamiento, la programación Ladder para la comunicación de cada módulo se encuentra en el Anexo F.

# **Figura 64**

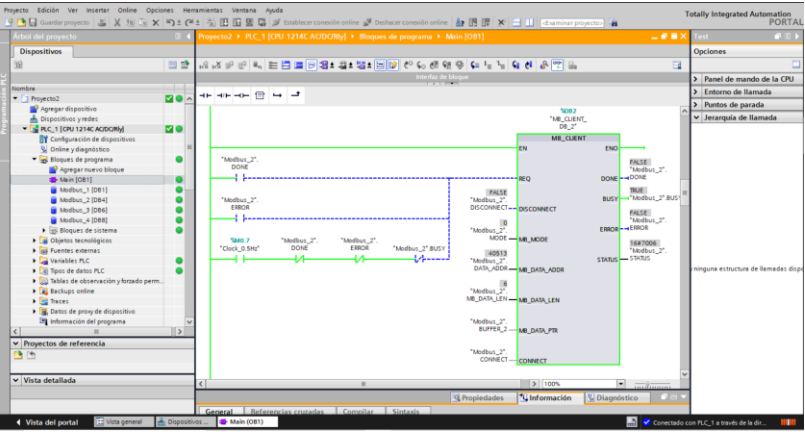

*Bloque MB\_CLIENT para la comunicación con los medidores*

*Nota.* En la figura anterior se encuentra el bloque MB\_CLIENT responsable para la comunicación de los medidores AcuDC 243.

Para evidenciar los valores de voltaje, corriente y potencia que el software TIA Portal está recibiendo se debe de colocar en el modo de "visualización de bloques" permitiendo observar los datos en tiempo real como se indica a continuación.

# **Figura 65**

**BIG** 

*Lectura en tiempo real de variable eléctricas*

*Nota.* En la figura 65 se encuentra el monitoreo y visualización de datos directamente en la programación.

La visualización de los datos dentro de una interfaz amigable y fácil de entender la misma que no presenta ningún problema al estar sincronizada con los datos que muestra el medidor en su pantalla, así mismo al variar los valores de la carga las variables eléctricas mostradas en el HMI cambian conjuntamente sin presentar latencia.

# **Figura 66**

*Interfaz HMI para visualización de variables eléctricas* 

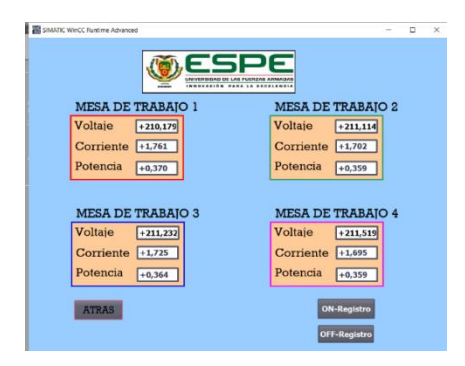

*Nota.* La figura indicada anteriormente representan los datos globales que registran los medidores de cada mesa de trabajo.

Las condiciones con las que se realiza las pruebas son las misma en las cuatro mesas de trabajo, al igual que la carga utilizada, siendo este un motor DC shunt y tiene las siguientes características.

# **Tabla 14**

*Datos de placa de motor DC Shunt*

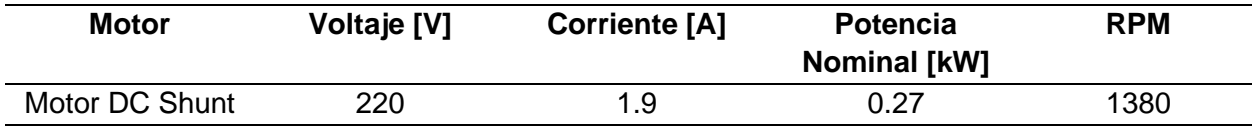

*Nota.* La tabla anterior muestra los datos de placa del motor empleando para las pruebas.

Los datos de las variables eléctricas que se reflejan en el HMI son los que se muestra en la siguiente tabla.

# **Tabla 15**

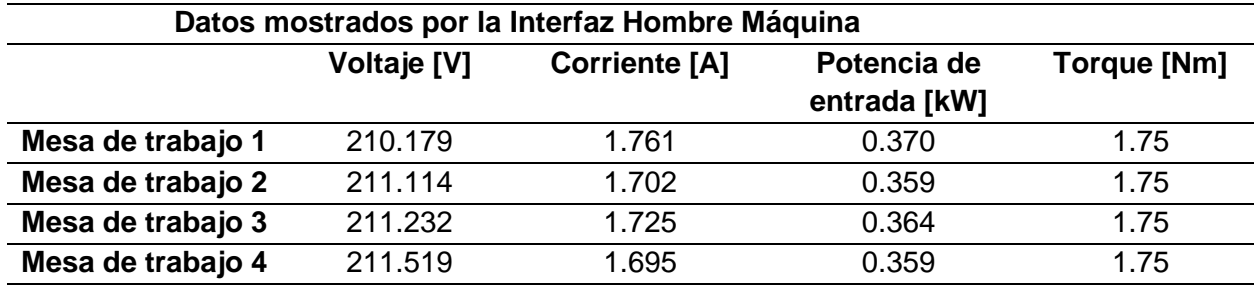

*Datos de variables eléctricas visualizadas en HMI*

*Nota.* La tabla 15 indica los datos medidos por los módulos de medición y mostrados a través del HMI.

La finalidad de tener una base de datos es registrar el consumo de corriente de cada uno de los motores DC al aplicar una carga de 1.75 Nm y establecer una comparativa entre los valores de voltaje, corriente y potencia obtenidos por el instrumento patrón (Fluke) y los medidores AcuDC 243.

# **Tabla 16**

### *Datos medidos*

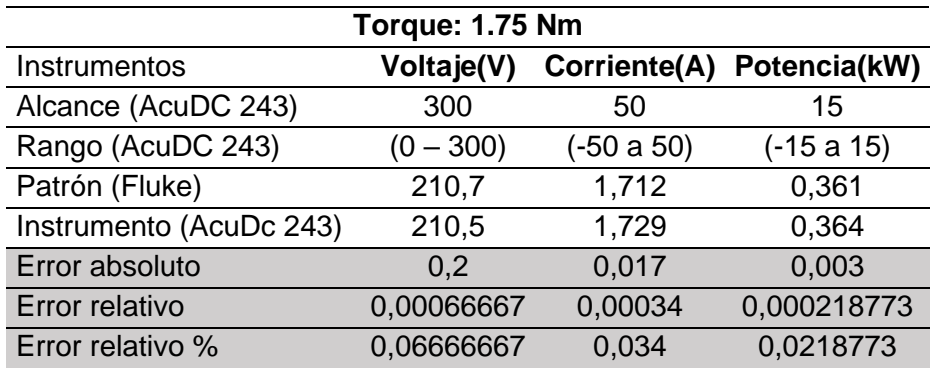

*Nota.* En la tabla se presenta los datos obtenidos del instrumento patrón y el medidor AcuDC

243.

Respecto al error absoluto correspondiente al voltaje de acuerdo a la tabla 16 se observa que el medidor AcuDC 243 en referencia al instrumento patrón el error de lectura es de 0.2 V, de modo que para obtener el valor real de lectura en voltaje en el instrumento AcuDC 243 se debe sumar el factor de corrección Co = 0.2V al valor de 210.5 V para tener el mismo dato de voltaje que el instrumento patrón.

En el caso de la corriente se tiene un error de lectura de 0.017 A al contrastar con el instrumento patrón y el medidor, de forma que para obtener el valor real de lectura se resta el factor de corrección Co = 0.017 A al valor de potencia 1.729 A medido por el AcuDC 243.

Para la potencia, de la diferencia que existen entre el valor medido y el instrumento patrón se tiene un error de lectura en el medidor AcuDC 243 de 0.003 kW de modo que para obtener el valor real de lectura en el medidor se resta el factor de corrección Co=0.003 kW de los 0.364 kW medidos por el módulo de medición.

El histórico de datos que se crea mediante el código realizado en VB Scripts del WinCC RT Advanced permite el registro de datos de las variables eléctricas en intervalos de 1 segundo teniendo la posibilidad de analizar el comportamiento del motor al aumentar carga, frente a variaciones de voltaje, etc. Dentro de un entorno industrial los procesos que se ejecutan están ligados al uso de máquinas eléctricas como lo son los motores DC, es conveniente tener una base de datos en que muestre el comportamiento del motor o la máquina eléctrica con el fin de identificar en qué momento se produjo una sobrecarga o cualquier otra irregularidad fuera del funcionamiento normal de la máquina.

En la tabla 17 se presenta un histórico con los datos del funcionamiento de un motor DC Shunt en el que se están registrando el voltaje, corriente y potencia que consume el motor en un intervalo de tiempo.

# **Tabla 17**

*Histórico de datos motor DC Shunt*

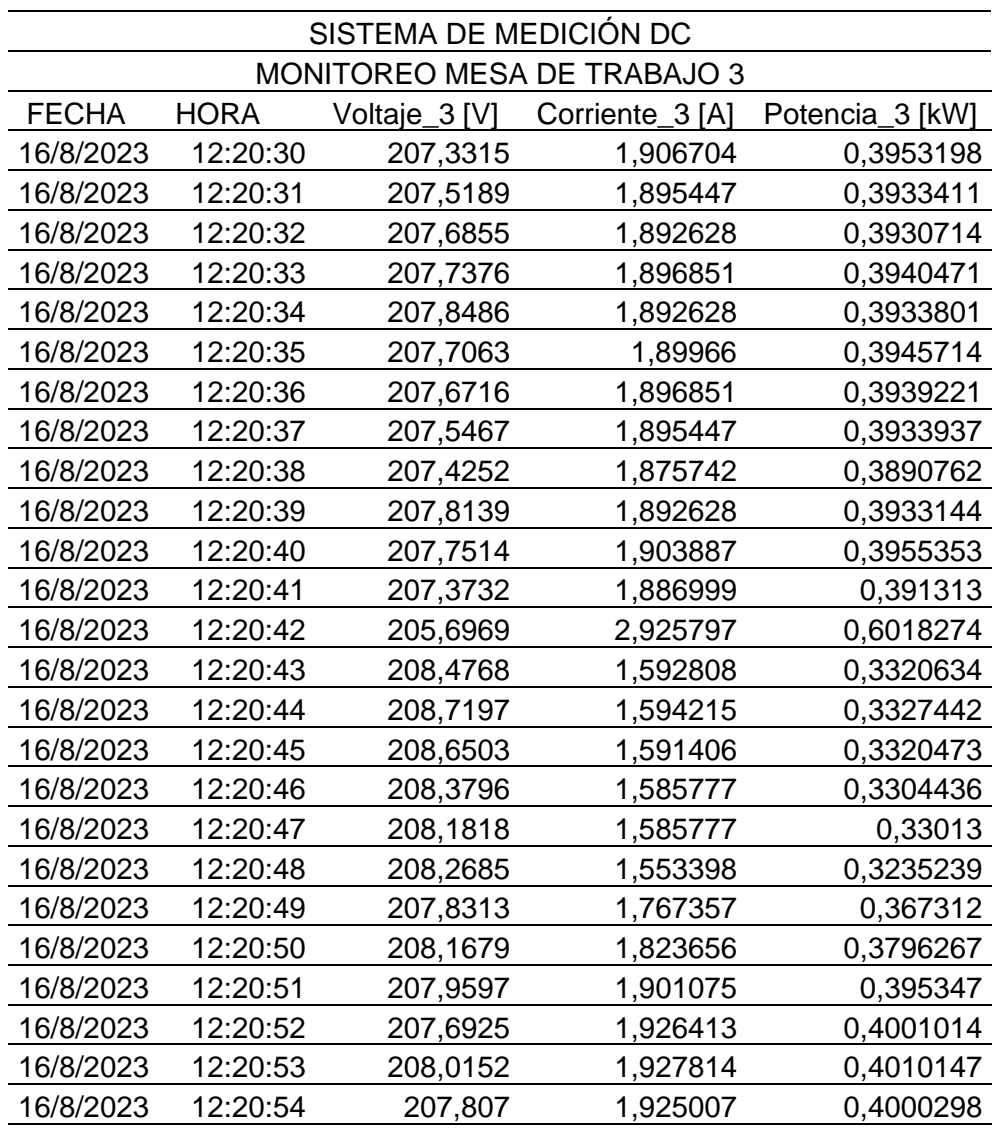

*Nota.* En la tabla presentada se tiene un registro de datos del funcionamiento de un motor DC de la mesa de trabajo 3.

El histórico de datos de la tabla 17 indica que en un instante de tiempo se produjo un pico de corriente (error simulado) la misma llego a los 2.925 A estando por encima de la corriente nominal del motor al cabo de 1 segundo para después regresar a su régimen de trabajo normal.

El pico de corriente descrito anteriormente se observa en la figura 67 en donde se representa la corriente en función del tiempo de la base de datos de la tabla 17, en la que efectivamente se distingue el pico de corriente que consumió el motor DC en un determinado instante de tiempo.

## **Figura 67**

*Esquema de la base de datos del motor DC.*

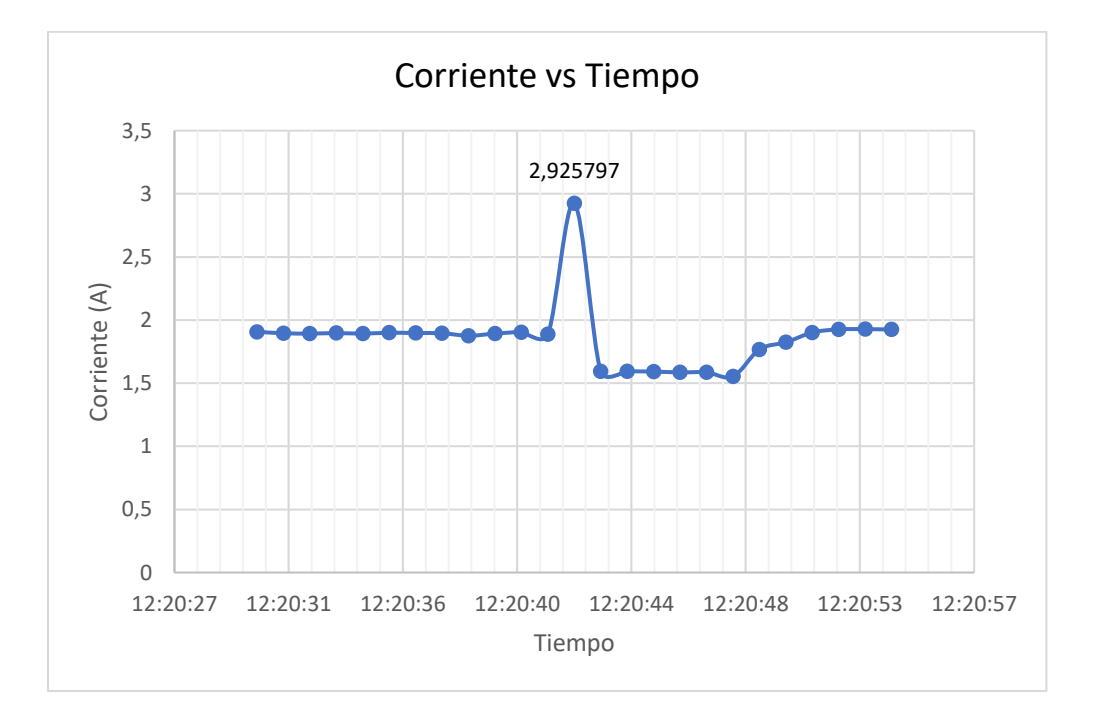

*Nota.* Con el uso de los registros de datos es posible identificar si el motor se encuentra operando de forma adecuada ya que se pueden presentar casos en los que exista una sobrecarga en el motor que eleve la corriente como es el caso de la figura 67.

Para el desarrollo de futuras practicas empleando los módulos de medición de potencia y energía DC se pone a disposición las guías de laboratorio en el anexo M.

#### **Capítulo V**

#### **Conclusiones y Recomendaciones**

#### **Conclusiones.**

- Se diseño e implemento un sistema de medición inteligente para medir voltaje, corriente y potencia de los motores de corriente continua, en el Laboratorio de Accionamientos Eléctricos de la Universidad de las Fuerzas Armadas ESPE-Sede Latacunga, Campus Gral. Guillermo Rodríguez Lara. Se aprecia que cada módulo comparte información con un computador centralizado permite la interacción con el usuario.
- Se realizó la selección de los componentes que integran los diversos módulos de medición, considerando detenidamente las particularidades funcionales de los motores de corriente directa. Esto resultó en la obtención de instrumentos de medición de la marca AcuEnergy modelo AcuDC 243 con la denominación 300V-A2-P1-X1-C-D el que tiene la capacidad de registrar voltaje, potencia y el consumo energético de la carga.
- Para monitorear el sistema se empleó un controlador lógico programable de la marca Siemens con denominación 1214 AC/DC/RLY comunicando a los módulos de medición de cada mesa de trabajo utilizando una topología de red del tipo árbol que a partir de un nodo de enlace troncal (Access Point) transmite los datos de las variables eléctricas al entorno del PC\_System HMI.
- Se implemento cuatro módulos capaces de establecer conexiones Wifi e intercambiar datos de variables eléctricas de forma autónoma, esto con la ayuda de convertidores USR W630 al convertir de RS485 a Wifi permitiendo diseñar una red industrial inalámbrica bajo el protocolo TCP/IP con lo cual se logra la intercomunicación entre los módulos de medición, PLC y PC en donde cada uno de estos elementos está direccionado a un Access Point (Router) e identificados por una dirección IP facilitando la transferencia de datos para lectura y visualización en un computadora.
- Se logró una comunicación optima bajo el protocolo Modbus al establecer una dirección IP única a cada módulo de medición, así como el ID correspondiente a cada medidor, tomando en consideración la tasa baudios (34800) y el bit de paridad (even) que en el caso del medidor y el convertidor USR W630 deben estar configurados con los mismos parámetros de comunicación de la tasa de baudios y bit de paridad.
- Se estableció un sistema Scada que permite supervisar el funcionamiento del motor en tiempo real, además de registrar un histórico de datos del consumo energético del motor.
- Se comparó los valores medidos del medidor AcuDc 243 con respecto al instrumento patrón (Fluke) concluyendo que el error relativo porcentual más significativo es de 0.067% en voltaje el mismo que no representa un error relevante.
- Se determinó que el uso de un histórico de datos ayuda a identificar picos de corriente ligados a sobrecargas u otro factor externo que pueda causar un incremento de la corriente en motores DC o cualquier otra máquina eléctrica que se encuentre operando.

#### **Recomendaciones**

- Debido a la vigente aplicación del internet de las cosas, se recomienda en forma de aplicación realizar una red IOT que involucre a los módulos de medición utilizando la nube URS Cloud aprovechando los convertidores RS232/485 de la misma marca.
- Al conectar la carga (motor) al módulo de medición se recomienda tener en cuenta la polaridad de la corriente y el voltaje que va a sensar el medidor debido a que los resultados pueden interpretarse de forma diferente por la bidireccionalidad del sensor la cual permite registrar valores negativos de corriente dando a entender que la carga conectada no consume corriente sino más bien la entrega.
- Para evitar errores en la comunicación entre los medidores y el PLC se debe de tener en cuenta que los dispositivos estén en la misma mascara de subred, las direcciones ID e IP coincidan en los medidores AcuDC243 y en el software TIA Portal respectivamente ya que de lo contrario no se podrá establecer la comunicación.
- Al momento de configurar el Access Point se recomienda que el dispositivo no esté protegido bajo una clave ya que de ser así los convertidores USR W630 no podrán acceder a la red creada por el Acces Point (TP-Link).
- Al tener un registro de datos se recomienda que se direccione correctamente la variable que se encuentra almacenando los datos de voltaje, corriente y potencia de modo que el registro de datos sea de forma continua sin existir un cruce de las variables en el registro.

#### **Bibliografía**

ACCUENERGY. (2020). *ACCUENERGY*. Obtenido de

https://www.accuenergy.com/support/reference-directory/wireless-modbus/

ACCUENERGY. (2021). *HAK Series Hall Effect DC Current Sensor - Datasheet.* Toronto: ROSH.

Accuenergy. (2023). *ACCUENERGY*. Obtenido de

https://www.accuenergy.com/products/acudc-240-dc-power-energy-meter/?meter-1=acudc-243&comm-1=acudc-243-x1

- Acrel. (2023). *acrel electrical*. Obtenido de https://acrel-electrical.es/2-2-1-dc-digital-panelmeter-pz-series.html
- Acrel. (2023). *acrel electrical*. Obtenido de https://acrel-electrical.es/2-2-2-rail-mounted-dcpower-meter-djsf1352-rn.html
- Acrel. (2023). *acrel electrical*. Obtenido de https://acrel-electrical.es/2-2-3-dc-power-meter-forbase-station-amc16-dett.html

Álvarez, M. (2007). *Controladores Lógicos.* Barcelona: MARCOMBO.

Arar, S. (2021). *ALL ABOUT CIRCUITS*. Obtenido de

https://www.allaboutcircuits.com/technical-articles/hall-effect-current-sensing-open-loopand-closed-loop-configurations/

Beltrán, C., & Campos, D. (2020). trabajo de titulación, previo a la obtención del título de ingeniero electromecánico. *Diseño e implementación de un módulo didáctico para el análisis de energía eléctrica en el laboratorio de accionamientos eléctricos de la Universidad de las Fuerzas Armadas – ESPE extensión Latacunga.* Universidad de las Fuerzas Armadas – ESPE extensión Latacunga., Latacunga. Recuperado el 5 de mayo de 2023, de

http://repositorio.espe.edu.ec/xmlui/bitstream/handle/21000/22761/TESIS\_BELTR%c3% 81N\_CAMPOS.pdf?sequence=1&isAllowed=y

Chapman, S. (2012). *Máquinas Eléctricas.* Ciudad de México: Mc Graw Hill.

- Electronics Tutorials . (2023). *ElectronicsTutorials*. Obtenido de https://www.electronicstutorials.ws/transformer/current-transformer.html
- Fonseca, F., & Játiva, M. (2018). trabajo de titulación: proyecto técnico para optar al grado académico de: ingeniera en electrónica control y redes industriales. *implementación de una red profibus para el control de una banda transportadora en el proceso de calentamiento y reactivación del pegamento en el caucho, mediante un sistema seguidor de temperatura y extracción de gases.* Escuela Politécnica de Chimborazo, Riobamba. Recuperado el 21 de mayo de 2023, de http://dspace.espoch.edu.ec/bitstream/123456789/9210/1/108T0253.pdf

Fraile, J. (2008). *Máquinas eléctricas.* España: McGRAW-HIL.

- Gallegos, J., & Delgado, E. (2015). Tesis previa a la obtención del título de Ingeniero electrónico. *Diseño e implementación de una red industrial modbus para el control de actuadores trifásicos en el laboratorio de fabricación flexible.* Universidad Politécnica Salesiana, Guayaquil. Recuperado el 21 de mayo de 2023, de https://dspace.ups.edu.ec/bitstream/123456789/10386/1/UPS-GT001418.pdf
- Gallo, T., & Herrera, D. (2013). *DISEÑO E IMPLEMENTACIÓN DE UNA RED INDUSTRIAL UTILIZANDO PROTOCOLO MODBUS Y COMUNICACIÓN INALÁMBRICA CON TECNOLOGÍA ALLEN BRADLEY PARA MONITOREO Y CONTROL LOCAL Y REMOTO DE LAS ESTACIONES DE NIVEL, FLUJO Y PRESIÓN EN EL LABORATORIO DE REDES INDUSTRIALES.* Latacunga.
- Hernandéz María, L. D. (2010). Tesis de grado. *Desarrollo de un sistema scada para la medición de voltajes con sistemas embebidos para el laboratorio de mecatrónica de la facultad de mecánica.* Escule Superior Politécnica de Chimborazo, Riobamba.

Recuperado el 21 de mayo de 2023, de

http://dspace.espoch.edu.ec/bitstream/123456789/1137/1/25T00140.pdf

Larrondé, E. (1997). *Automóviles Eléctricos.* Barcelona: Reverté.

Linquip. (2022). *Linquip Technuews*. Obtenido de https://www.linquip.com/blog/separatelyexcited-dc-motor/#What is a Separately Excited DC Motor

Marino, A. (2011). *Conceptos Básicos de Máquinas de corriente continua.* San Cristobal.

Max. (2023). *Linquip Technews*. Obtenido de https://www.linquip.com/blog/series-dc-motors/

Müller. (1994). *Electronica de potencia.* Barcelona: Reverté.

Ocampo, C., & Simba, S. (2020). *IIMPLEMENTACIÓN DE UN SISTEMA DE ADQUISICIÓN Y VISUALIZACIÓN DE LOS PARÁMETROS ELÉCTRICOS, EN EL MÓDULO MOTOR-GENERADOR DE CORRIENTE CONTINUA EN EL LABORATORIO DE MÁQUINAS ELÉCTRICAS DE LA UNIVERSIDAD TÉCNICA DE COTOPAXI.* Latacunga.

Orozco, F. (2015). Investigación previa la obtención del título de maestría master en redes de comunicación. *diseño e implementación de un prototipo de control comunicación por internet para reporte de procesos industriales para toma de decisiones a nivel gerencial.* Pontificia Universidad Católica del Ecuador, Quito. Recuperado el 21 de mayo de 2023, de

http://repositorio.puce.edu.ec/bitstream/handle/22000/7933/Tesis%20Final%20Fausto% 20Orozco.pdf;sequence=1

- Paláez, E., & Jiménez, P. (2018). *Diseño de un sistema de medición y monitoreo del consumo de energía por circuitos en el hogar, mediante tecnología de comunicación por línea de potencia.* Cuenca.
- PUSR. (2022). Recuperado el 4 de junio de 2023, de https://www.pusr.com/products/1-portswifi-to-serial-converters-usr-w630.html
- Rodríguez, P. (2019). Tesis presentada por el Bachiller: Rodríguez Mogrovejo, Peter Alex para optar por el Título Profesional de: Ingeniero de Sistemas. *Diseño y simulación de un*

*sistema SCADA para el control y monitoreo de reservorios de agua potable usando un algoritmo de control mediante una red inalambrica en Arequipa.* Universidad Católica de Santa María, Arequipa. Recuperado el 21 de mayo de 2023, de https://core.ac.uk/download/pdf/287059737.pdf

Roldán, J. (2014). *Motores de corriente continua.* Madrid: Paraninfo.

Salazar, D., & Villacreses, A. (2015). Tesis previa a la obtención del título de Ingeniero Electrónico. *Diseño e implementación de un sistema SCADA para monitoreo de flujo y temperatura del sistema de llenado aséptico de Jugo de Maracuyá en la Agro-Industria.* Universidad Politécnica Salesiana, Guayaquil. Recuperado el 21 de mayo de 2023, de https://dspace.ups.edu.ec/bitstream/123456789/10430/1/UPS-GT001516.pdf

Sarmiento, D., & Francisco, V. (2016). Trabajo de graduación previo a la obtención del título de: INGENIERO ELECTRÓNICO. *Implementación de los protocolos de comunicación industrial mediante Simatic S7-1200 para el laboratorio de automatización de la Universidad del Azuay.* Universidad del Azuay, Cuenca. Recuperado el 21 de mayo de 2023, de https://dspace.uazuay.edu.ec/bitstream/datos/5479/1/11820.pdf

TAMESON. (2023). *TAMESON*. Obtenido de https://tameson.com/pages/current-transformer USR IOT. (2018). *USR-W630 User Manual.* Jinan - China.

USR IOT. (2020). *USR-W630 User Manual*.

- Vera, W., & Conza, G. (2012). *Diseño e implementación de un módulo entrenador para sistema de control, inversión de giro, regulación de velocidad y frenado para motores de corriente continua.* Guayaquil.
- Villacrés, J. (2015). Trabajo de Graduación. Modalidad: Proyecto de Investigación, presentado previo la obtención del título de Ingeniero en Sistemas, Computacionales e Informáticos. *Interfaz hombre-máquina para el monitoreo y control de los sistemas de automatización de la planta de producción cería en la empresa NOVASERO S.A.* Universidad Técnica

de Ambato, Ambato. Recuperado el 21 de mayo de 2023, de

https://repositorio.uta.edu.ec/bitstream/123456789/15034/1/Tesis\_t1060si.pdf

# **ANEXOS**